D01351500B

# **TASCAM**

# **AE-4D DIGITAL CONVERTER**

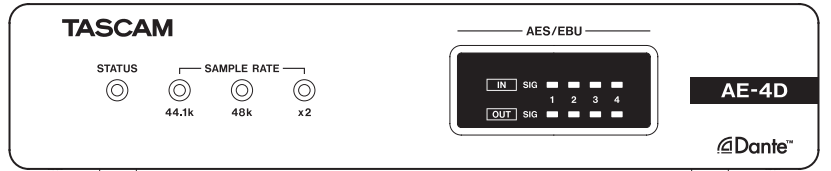

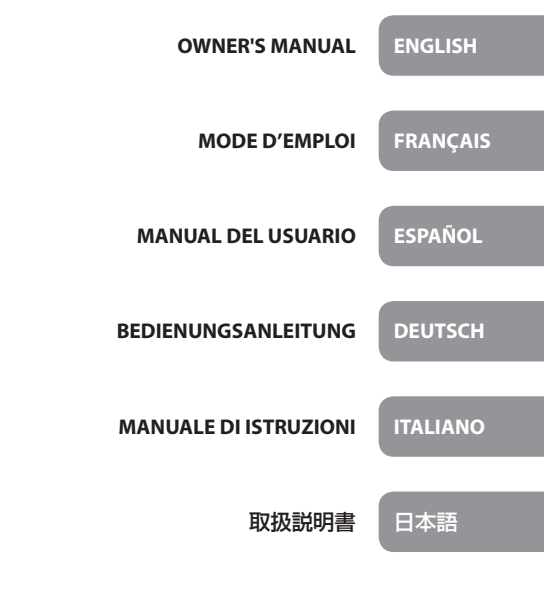

- TASCAM is a registered trademark of TEAC Corporation.
- Microsoft, Windows and Windows Vista are either registered trademarks or trademarks of Microsoft Corporation in the United States and/or other countries.
- Apple, Mac, Mac OS X, and Lightning are trademarks of Apple Inc.
- Android, Google Play and Google Maps are trademarks or registered trademarks of Google Inc
- IOS is a trademark or registered trademark of Cisco in the U.S. and other countries and is used under license.
- Audinate®, the Audinate logo and Dante are trademarks of Audinate Pty Ltd.

#### **www.audinate.com/patents**

• Other company names, product names and logos in this document are the trademarks or registered trademarks of their respective owners.

#### TEAC CORPORATION

https://tascam.jp/jp/ Phone: +81-42-356-9143 1-47 Ochiai, Tama-shi, Tokyo 206-8530 Japan

#### TEAC AMERICA, INC.

https://tascam.com/us/ Phone: +1-323-726-0303 10410 Pioneer Blvd. Suite #1 and #4, Santa Fe Springs, California 90670, U.S.A.

#### TEAC UK Ltd.

https://www.tascam.eu/en/ Phone: +44-1923-797205 Meridien House, 69-71 Clarendon Road, Watford, Herts, WD17 1DS, United Kingdom

#### TEAC EUROPE GmbH

https://www.tascam.eu/en/ Phone: +49-611-71580 Bahnstrasse 12, 65205 Wiesbaden-Erbenheim, Germany

#### TEAC SALES & TRADING(SHENZHEN) CO., LTD Phone: +86-755-88311561~2 Room 817, Block A, Hailrun Complex, 6021 Shennan Blvd., Futian District, Shenzhen 518040, China

# OWNER'S MANUAL

# <span id="page-2-0"></span>**IMPORTANT SAFETY INSTRUCTIONS**

#### **WARNING: TO PREVENT FIRE OR SHOCK HAZARD, DO NOT EXPOSE THIS APPLIANCE TO RAIN OR MOISTURE**.

## **For U.S.A.**

#### **Declaration of Conformity**

Model Number: AE-4D Trade Name: TASCAM

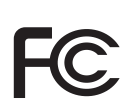

Responsible party: TEAC AMERICA, INC.

Address: 10410 Pioneer Blvd. Suite #1 and #4, Santa Fe Springs, California 90670, U.S.A.

Telephone number: 1-323-726-0303

This device complies with Part 15 of the FCC Rules. Operation is subject to the following two conditions: (1) this device may not cause harmful interference, and (2) this device must accept any interference received, including interference that may cause undesired operation.

#### **INFORMATION TO THE USER**

This equipment has been tested and found to comply with the limits for a Class B digital device, pursuant to Part 15 of the FCC Rules. These limits are designed to provide reasonable protection against harmful interference in a residential installation. This equipment generates, uses, and can radiate radio frequency energy and, if not installed and used in accordance with the instruction manual, may cause harmful interference to radio communications. However, there is no guarantee that interference will not occur in a particular installation. If this equipment does cause harmful interference to radio or television reception, which can be determined by turning the equipment off and on, the user is encouraged to try to correct the interference by one or more of the following measures.

- a) Reorient or relocate the receiving antenna.
- b) Increase the separation between the equipment and receiver.
- c) Connect the equipment into an outlet on a circuit different from that to which the receiver is connected.
- d) Consult the dealer or an experienced radio/TV technician for help.

#### **CAUTION**

Changes or modifications to this equipment not expressly approved by TEAC CORPORATION for compliance could void the user's authority to operate this equipment.

#### **For Canada**

THIS CLASS B DIGITAL APPARATUS COMPLIES WITH CANADIAN ICES-003.

CET APPAREIL NUMERIQUE DE LA CLASSE B EST CONFORME A LA NORME NMB-003 DU CANADA.

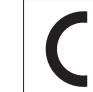

This product complies with the European Directives request and the other Commission Regulations.

# **CE Marking Information**

EN55103-2

- a) Applicable electromagnetic environment: E1, E2, E3, E4
- **1.** Read these instructions.
- **2.** Keep these instructions.
- **3.** Heed all warnings.
- **4.** Follow all instructions.
- **5.** Do not use this apparatus near water.
- **6.** Clean only with dry cloth.
- **7.** Do not block any ventilation openings. Install in accordance with the manufacturer's instructions.
- **8.** Do not install near any heat sources such as radiators, heat registers, stoves, or other apparatus (including amplifiers) that produce heat.
- **9.** Do not defeat the safety purpose of the polarized or grounding-type plug. A polarized plug has two blades with one wider than the other. A grounding type plug has two blades and a third grounding prong. The wide blade or the third prong are provided for your safety. If the provided plug does not fit into your outlet, consult an electrician for replacement of the obsolete outlet.
- **10.** Protect the power cord from being walked on or pinched particularly at plugs, convenience receptacles, and the point where they exit from the apparatus.
- **11.** Only use attachments/accessories specified by the manufacturer.

**12.** Use only with the cart, stand, tripod, bracket, or table specified by the manufacturer, or sold with the apparatus. When a cart is used, use caution when moving the cart/apparatus combination to avoid injury from tip-over.

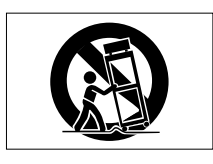

- **13.** Unplug this apparatus during lightning storms or when unused for long periods of time.
- **14.** Refer all servicing to qualified service personnel. Servicing is required when the apparatus has been damaged in any way, such as power-supply cord or plug is damaged, liquid has been spilled or objects have fallen into the apparatus, the apparatus has been exposed to rain or moisture, does not operate normally, or has been dropped.
- The apparatus draws nominal non-operating power from the AC outlet with its POWER or STANDBY/ON switch not in the ON position.
- The mains plug is used as the disconnect device, the disconnect device shall remain readily operable.
- Caution should be taken when using earphones or headphones with the product because excessive sound pressure (volume) from earphones or headphones can cause hearing loss.
- If you are experiencing problems with this product, contact TEAC for a service referral. Do not use the product until it has been repaired.

## **CAUTION**

- Do not expose this apparatus to drips or splashes.
- Do not place any objects filled with liquids, such as vases, on the apparatus.
- Do not install this apparatus in a confined space such as a book case or similar unit.
- The apparatus should be located close enough to the AC outlet so that you can easily grasp the power cord plug at any time.
- If the product uses batteries (including a battery pack or installed batteries), they should not be exposed to sunshine, fire or excessive heat.
- CAUTION for products that use replaceable lithium batteries: there is danger of explosion if a battery is replaced with an incorrect type of battery. Replace only with the same or equivalent type.

## **For European Customers**

#### **Disposal of electrical and electronic equipment and batteries and/or accumulators**

- (a) All electrical/electronic equipment and waste batteries/ accumulators should be disposed of separately from the municipal waste stream via collection facilities designated by the government or local authorities.
- (b) By disposing of electrical/electronic equipment and waste batteries/accumulators correctly, you will help save valuable resources and prevent any potential negative effects on human health and the environment.
- (c) Improper disposal of waste electrical/electronic equipment and batteries/accumulators can have serious effects on the environment and human health because of the presence of hazardous substances in the equipment.
- (d) The Waste Electrical and Electronic Equipment (WEEE) symbols, which show wheeled bins that have been crossed out, indicate that electrical/electronic equipment and batteries/accumulators must be collected and disposed of separately from household waste.

If a battery or accumulator contains more than the specified values of lead (Pb), mercury (Hg), and/or cadmium (Cd) as defined in the Battery Directive (2006/66/EC), **Pb, Hg, Cd**then the chemical symbols for those elements will be indicated beneath the WEEE symbol.

(e) Return and collection systems are available to end users. For more detailed information about the disposal of old electrical/electronic equipment and waste batteries/ accumulators, please contact your city office, waste disposal service or the shop where you purchased the equipment.

## **CAUTION**

- DO NOT REMOVE THE EXTERNAL CASES OR CABINETS TO EXPOSE THE ELECTRONICS. NO USER SERVICEABLE PARTS ARE INSIDE.
- IF YOU ARE EXPERIENCING PROBLEMS WITH THIS PRODUCT, CONTACT THE STORE WHERE YOU PURCHASED THE UNIT FOR A SERVICE REFERRAL. DO NOT USE THE PRODUCT UNTIL IT HAS BEEN REPAIRED.
- USE OF CONTROLS OR ADJUSTMENTS OR PERFOR-MANCE OF PROCEDURES OTHER THAN THOSE SPECIFIED HEREIN MAY RESULT IN HAZARDOUS RADIATION EXPOSURE.

The nameplate is located on the bottom of the unit as shown below.

Front side

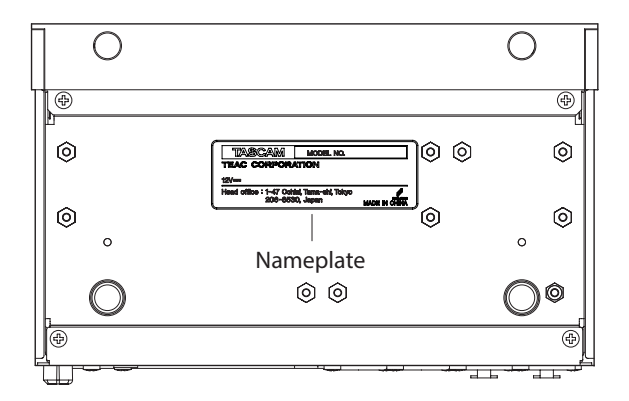

# **Contents**

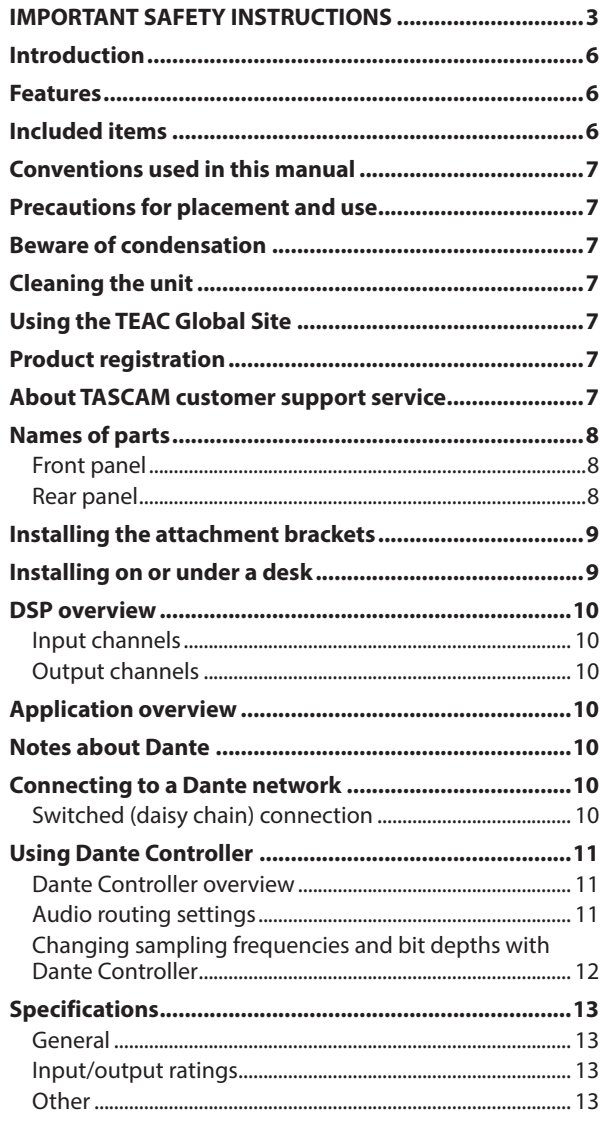

# **Introduction**

Thank you very much for purchasing a TASCAM AE-4D Digital Converter.

Before using this unit, read this Owner's Manual carefully so that you will be able to use it correctly and enjoy working with it for many years. After you have finished reading this manual, please keep it in a safe place for future reference.

You can also download this Owner's Manual from the TEAC Global Site (**http://teac-global.com/**).

## **Features**

- 0Supports 4 channels of digital AES/EBU (XLR) input and output at 44.1/48 kHz
- Supports 2 channels of digital AES/EBU (XLR) input and output at 88.2/96 kHz
- Internal sampling rate converter for inputs
- 0Dante interface included as standard feature
- 0AES67 (Dante AES67 mode) is also supported, so connection is possible with Ravenna and other network audio technologies compatible with AES67
- 0Supports daisy-chain connection in Dante switch mode
- 0Flexible routing is possible using Dante Controller
- Supports PoE (Power over Ethernet)
- Supports power daisy-chaining
- 0Support for sampling frequencies and bit lengths up to 96kHz and 24-bit
- 0LEDs for input signal and output signal
- Reference level can be set
- 0Dedicated remote control application for Windows, Mac, iOS and Android (TASCAM DCP CONTROL)
- Half rack size

# **Included items**

This product includes the following items.

Take care when opening the package to avoid damaging the items. Keep the box and packing materials for transportation in the future.

Please contact the store where you purchased this unit if any of these items are missing or have been damaged during transportation.

- 0Main unit......................................................................................× 1
- 0Installation brackets.................................................................× 2
- 0Owner's Manual (this document) including warranty ...................................................................× 1

# <span id="page-6-0"></span>**Conventions used in this manual**

In this manual, we use the following conventions:

- 0When we refer to buttons, connectors and other parts of this unit and other equipment, we use a bold font like this: **STATUS** indicator.
- 0As necessary, additional information is provided under TIP, NOTE and CAUTION headings.

#### **TIP**

These are tips about how to use the unit.

#### **NOTE**

These provide additional explanations and describe special cases.

#### **ATTENTION**

Failure to follow these instructions could result in damage to equipment or lost data, for example.

#### **ACAUTION**

Failure to follow these instructions could result in injury.

# **Precautions for placement and use**

- The operating temperature range of this unit is 0-40 °C.
- $\bullet$  Do not install this unit in the following types of locations. Doing so could make the sound quality worse or cause malfunction.
	- Places with significant vibrations

Next to a window or in another location exposed to direct sunlight

Near heaters or other extremely hot places

Extremely cold places

Very humid or poorly ventilated places Very dusty places

- 0To enable good heat dissipation, do not place anything on top of the unit.
- 0Do not place this unit on top of a power amplifier or other device that generates heat.
- 0When installing this unit on or under a desk, use the included attachment brackets.
- 0To mount this unit in a rack, use a TASCAM AKRS1 (sold separately).

# **Beware of condensation**

Condensation could occur if the unit is moved from a cold place to a warm place, it is used immediately after a cold room has been heated or it is otherwise exposed to a sudden temperature change.

To prevent this, or if this occurs, let the unit sit for one or two hours at the new room temperature before using it.

# **Cleaning the unit**

Use a dry soft cloth to wipe the unit clean. Do not wipe with chemical cleaning cloths, thinner, alcohol or other chemical agents. Doing so could damage the surface or cause discoloration.

# **Using the TEAC Global Site**

You can download updates for this unit from the TEAC Global Site:

#### **http://teac-global.com/**

In the TASCAM Downloads section, select the desired language to open the Downloads website page for that language.

# **Product registration**

Customers in the USA, please visit the following TASCAM website to register your TASCAM product online.

**https://tascam.com/us/**

# **About TASCAM customer support service**

TASCAM products are supported and warrantied only in their country/region of purchase.

To receive support after purchase, on the TASCAM Distributors list page of the TEAC Global Site (**http:// teac-global. com/**), search for the local company or representative for the region where you purchased the product and contact that organization.

When making inquiries, the address (URL) of the shop or web shop where it was purchased and the purchase date are required.

Moreover, the warranty card and proof of purchase might also be necessary.

# <span id="page-7-0"></span>**Names of parts**

## **Front panel**

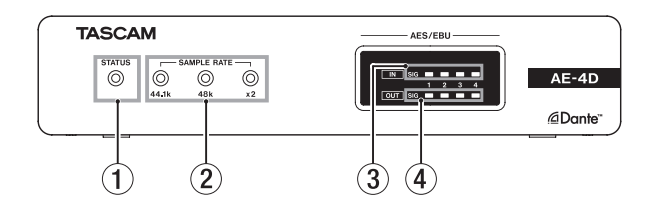

#### 1 **STATUS indicator**

The **STATUS** indicator blinks blue under the following conditions.

- When no LAN cable is connected
- o When the Dante module is not operating properly

#### 2 **SAMPLE RATE indicator**

The lit/unlit state of the three SAMPLE RATE indicators  $(44.1k, 48k, and x2)$  show the sampling frequency status of the unit.

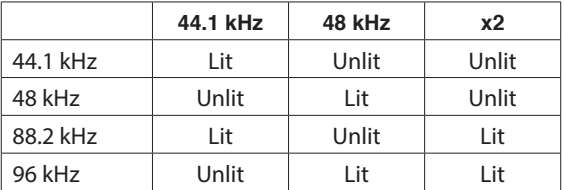

#### 3 **IN SIG indicators**

These light when sound is being input through the digital inputs.

Input is judged to have occurred when the signal level exceeds −60 dBFS.

#### 4 **OUT SIG indicators**

These light when sound is being output through the digital outputs.

Output is judged to have occurred when the signal level exceeds −60 dBFS.

## **Rear panel**

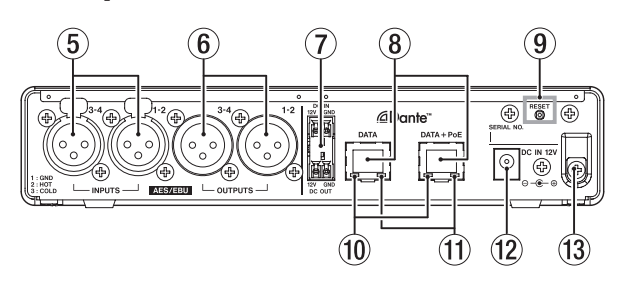

#### 5 **AES/EBU IN connectors**

These are balanced XLR AES3-2003/IEC60958-4 (AES/ EBU) format digital audio input connectors.

#### **NOTE**

When the sampling frequency is 88.2 or 96 kHz, use the **AES/EBU IN 1-2** connector. The **AES/EBU IN 3-4** connector cannot be used.

#### 6 **AES/EBU OUT connectors**

These are balanced XLR AES3-2003/IEC60958-4 (AES/ EBU) format digital audio output connectors.

#### **NOTE**

When the sampling frequency is 88.2 or 96 kHz, use the **AES/EBU OUT 1-2** connector. The **AES/EBU OUT 3-4** connector cannot be used.

#### 7 **DC IN/DC OUT connectors**

The DC-IN connector is above, and the **DC-OUT** connector is below. (Left is 12V, and right is GND.)

These connectors are specifically for power daisy-chaining.

#### **ATTENTION**

Disconnect the AC adapter before connecting the **DC IN** and **DC OUT** connectors.

#### **NOTE**

- Power daisy-chaining can be enabled by connecting the **DC OUT** and **DC IN** connectors. Power daisy-chaining of up to two units is possible
- When powering by PoE, the first unit in the powerdaisy-chain will not be powered. In this case, use a dedicated PS-P1220E AC adapter (sold separately) to power the first unit in the daisy chain.

#### 8 **DATA/DATA+PoE connectors**

These are Dante transmission connectors.

Use to connect the unit to a Dante network.

Use the DATA+PoE connector when connecting to a switching hub that supports PoE power supply. In this case, use of an AC adapter is not necessary.

Either connector can be used when using a switching hub that does not support PoE power supply.

#### 9 **RESET button**

This resets the settings.

Press and hold for 5 seconds to reset all Dante settings. Press and hold for 10 seconds to reset all unit settings.

#### <span id="page-8-0"></span>0 **Gigabit link status indicator**

Orange indicates that a gigabit Ethernet link has been established.

#### *(1)* $Link status/activity indicator$

Green indicates that a link is established between the devices.

Blinking indicates that signals are being transmitted between the devices.

#### **(12) DC IN 12V connector**

Connect a PS-P1220E AC adapter (sold separately) here.

#### **(13) Cord holder**

When using a PS-P1220E AC adapter (sold separately), hook its cord here to prevent accidental disconnection.

# **Installing the attachment brackets**

By installing the included attachment brackets on this unit, you can fix it in place on top of or underneath a desk, for example.

**1.** Remove the four screws installed in the left and right sides of the enclosure.

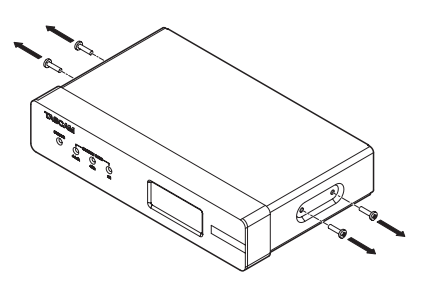

**2.** Align the included attachment brackets with the enclosure.

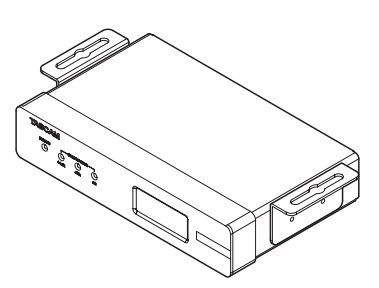

#### **NOTE**

When installing this unit on a desk, align the brackets as shown in the illustration below.

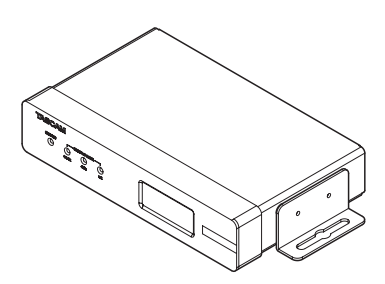

**3.** Use the four removed screws to install the attachment brackets on the unit.

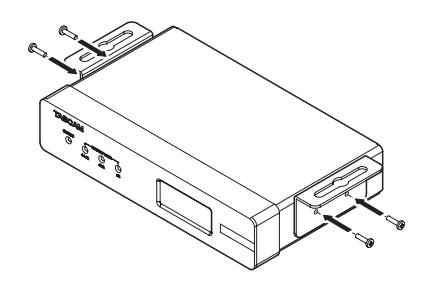

## **Installing on or under a desk**

To install this unit on or under a desk, use 4 commercially-available screws that are suitable for the material and thickness of the desk.

#### **NOTE**

The width of the attachment bracket openings is 7.1 mm. See the dimensional diagrams at the end of this manual for details about the attachment brackets.

- **1.** With the two attachment brackets already installed on the unit, align the unit with the desk as desired.
- **2.** Make marks where the screw holes will be made in the desk.
- **3.** Drill pilot holes for the screws in the desk.
- **4.** Attach the unit to the desk with 4 screws.

# <span id="page-9-0"></span>**DSP overview**

This unit has a built-in DSP.

All of the following settings can be made using the dedicated remote control application (TASCAM DCP CONTROL). See the back of this manual for DSP block diagrams.

## **Input channels**

## **Input channel fader**

Use to adjust the input channel signals.

## **Input mute**

Mute the input channel signal.

# **Output channels**

## **Output channel fader**

Use to adjust the level sent to the output jack.

## **Output mute**

Mute the output channel signal.

# **Application overview**

Using the TASCAM DCP CONNECT remote control application, you can operate the unit from a distance.

For details about the application, please see its Owner's Manual.

You can download the application Owner's Manual from the TEAC Global Site (**http://teac-global.com/**).

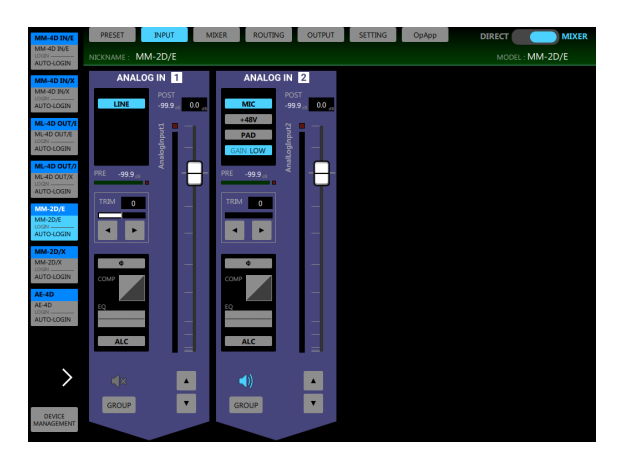

INPUT screen

# **Notes about Dante**

Dante is a transmission protocol developed by Audinate. Using networks based on gigabit Ethernet standards, it enables multichannel (512 IN/512 OUT) transmission and high precision, for example.

Check the Audinate website for details about Dante. **https://www.audinate.com/**

# <span id="page-10-0"></span>**Connecting to a Dante network**

In order to set up and use this card, you must also set up the Ethernet network that it is connected to, a computer that runs Dante Controller and other devices that support Dante.

## **Requirements for LAN cables used for connections with the connectors on this unit**

Use STP cables that are at least category 5e.

Both crossover and straight cables can be used.

## **ATTENTION**

This unit is not compatible with 100Mbps Ethernet switching hubs. Always use switching hubs that support Layer 2 and Gigabit Ethernet.

### **NOTE**

- Set the computer to set the IP address automatically.
- Restarting the computer might be necessary if a previous network setting is still active on the computer.

# **Switched (daisy chain) connection**

Dante devices can be daisy-chained when there are few connected devices and when not using a switching hub. Connect them as shown below.

## **Switched (daisy chain) connection example**

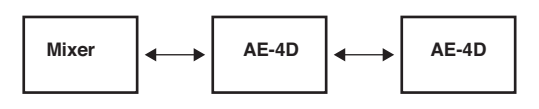

### **NOTE**

- When using a switched (daisy chain) connection, either **DATA** or **DATA+PoE** connectors can be used.
- If the number of connected devices increases, raising the latency setting will be necessary.

# **Using Dante Controller**

# **Dante Controller overview**

This unit uses the Dante Controller application, which is available at the Audinate website, to connect with other devices that support Dante.

Download the latest version of the Dante Controller application and an operation manual from the Audinate website.

## **Audinate download page**

**https://www.audinate.com/products/software/dante-controller**

Make at least the following settings using a computer that has Dante Controller installed.

- Adjust the sampling frequency and bit depth of each Dante device.
- Set the audio routing.

## **NOTE**

Settings made using Dante Controller are stored in the built-in memory of each Dante device.

Unless settings are modified, connections will not change even if Dante Controller is quit or the computer is disconnected from the Dante network.

# <span id="page-11-0"></span>**Audio routing settings**

When Dante Controller is launched, the Network View screen shown below will open.

On this screen, you can set and monitor conditions related to the Dante network.

#### Dante Controller - Network View File Device View Help  $\Box$ gee $\tan \Box$ g $\Box$ Routing | Device Info | Clock Status | Network Status | Events 3  $236 +$ @Dante AE-4D-9129fc M\_-4D-9129f6 MH-2D-9129f3  $\widehat{\mathbf{A}}$ Filter Transmitters Transmitters **Filter Receivers** Dante 1  $\frac{1}{1}$ **ED** Dante Receivers  $\left( 1\right)$ -4D-9129fc  $\boxplus$  $\overline{\mathbf{P}_{o}}$  $\circled{2}$ **SPOS**  $288$ (5) ML-4D-9129ft  $\overline{+}$ 田田  $\overline{+}$ EE<br>EE MM-2D-9129f3  $\bar{\bullet}$  $\overline{H}$ MM-4D-9129f5  $\Box$  $\overline{\phantom{a}}$  1.4 ø **CO** 8888 888

#### 1 **Receiving device name**

This is the name of a receiving device on the Dante network.

#### 2 **Receiving device channels**

These are the names of the channels of the receiving device on the Dante network.

#### 3 **Transmitting device name**

This is the name of a transmitting device on the Dante network.

#### 4 **Transmitting device channels**

These are the names of the channels of the transmitting device on the Dante network.

#### 5 **Audio routing**

Route the audio channels of the transmitting and receiving devices that you want to connect here.

Left-click the intersection of the channels you want to connect on the matrix to connect them.

#### **NOTE**

While pressing the computer keyboard Ctrl key, left-click the *"-"* at the intersection of device names to connect all connectable channels at once.

# **Changing sampling frequencies and bit depths with Dante Controller**

Double-click a device name on the Network View screen to open the Device View screen.

On this screen, you can set and monitor conditions related to devices on the Dante network.

Click the Device Config tab to open the page where you can change the sampling frequency, bit rate and other settings of the device selected in 1 shown in the illustration below.

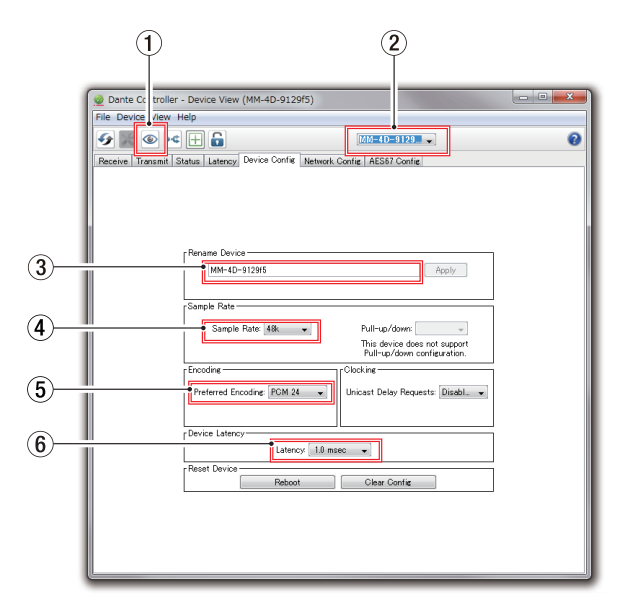

#### 1 **Identify Device**

If the unit is selected by device name  $(1)$ , clicking this icon will cause all 3 **SAMPLE RATE** indicators to start blinking.

Clicking it again will return them to their ordinary status. This allows the quick identification of the device being operated when multiple units are being used at the same time, for example.

#### 2 **Device name**

This is the name of the device that can have its settings changed in the current Device View.

- 3 **Change device name** Edit the device name.
- 4 **Sampling frequency**

Set the sampling frequency.

5 **Bit depth**

Set the bit depth.

#### <span id="page-12-0"></span>6 **Latency setting**

Set the latency.

Use the following guidelines to change the latency setting.

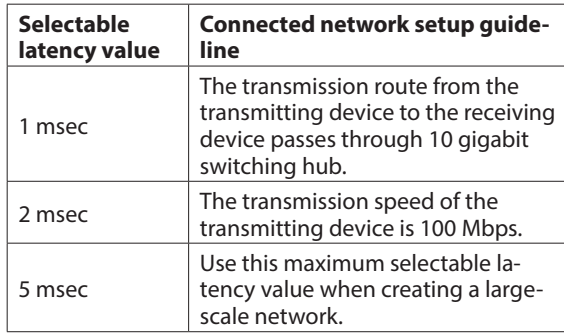

#### **ATTENTION**

- Changing the name of a device will clear audio routing settings. For this reason, we recommend changing device names to names that are easy to identify before setting audio routings.
- Depending on network connection conditions, setting the latency to a value higher than the guideline might be necessary.

#### **NOTE**

When using a switched (daisy chain) connection, which does not use a switching hub, set the latency according to the number of Dante devices that signals passthrough as shown below.

## **Switched (daisy chain) connection example**

Passes through 2 devices

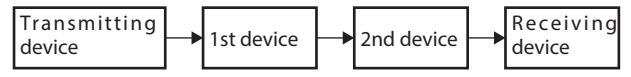

Passes through 1 devices

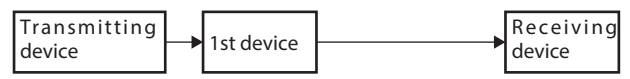

# **Specifications**

## **General**

#### **Formats and channels**

44.1/48 kHz,16/24-bit, 4 channels 88.2/96 kHz,16/24-bit, 2 channels (double speed)

## **Input/output ratings**

#### **DATA/DATA+PoE connectors**

Connector: RJ-45 Transmission protocol: Dante Gigabit Ethernet standard: 1000BASE-T (IEEE 802.3ab) Cables: category 5e or faster STP cables

### **DIGITAL INPUT (AES/EBU) connectors**

Connector: XLR-3-31 Input impedance: 110 Ω Format: AES3-2003/IEC60958-4 (AES/EBU) Supported sampling frequencies: 32 kHz – 192 kHz (Sampling rate converter is always on)

## **DIGITAL OUTPUT (AES/EBU) connectors**

Connector: XLR-3-32 Input impedance: 110 Ω Format: AES3-2003/IEC60958-4 (AES/EBU) Supported sampling frequencies: 44.1, 48, 88.2 and 96 kHz

## **Other**

#### **Power**

PoE class 0 TASCAM PS-P1220E AC adapter (sold separately)

#### **Power consumption**

3W

#### **Dimensions**

 $214 \times 44.45 \times 136.1$  mm (W x H x D, including protrusions)

#### **Weight**

795 g

#### **Operating temperature range**

0°C–40°C

- See the back of this manual for dimensional drawings and DSP block diagrams.
- 0Illustrations in this manual might differ in part from the actual product.
- 0Specifications and external appearance might be changed without notification to improve the product.

*TASCAM AE-4D*

# MODE D'EMPLOI

# <span id="page-14-0"></span>**INSTRUCTIONS DE SÉCURITÉ IMPORTANTES**

#### **AVERTISSEMENT : POUR PRÉVENIR LES RISQUES D'INCENDIE ET D'ÉLECTROCUTION, N'EXPOSEZ PAS CET APPAREIL À LA PLUIE NI À L'HUMIDITÉ.**

## **Pour le Canada**

THIS CLASS B DIGITAL APPARATUS COMPLIES WITH CANADIAN ICES-003.

CET APPAREIL NUMÉRIQUE DE LA CLASSE B EST CONFORME À LA NORME NMB-003 DU CANADA.

CET APPAREIL NUMÉRIQUE DE LA CLASSE A EST CONFORME À LA NORME NMB-003 DU CANADA.

> Ce produit est conforme aux impératifs des directives européennes et autres règlements de la Commission.

# **Informations sur le marquage CE**

EN55103-2

a) Environnement électromagnétique applicable : E1, E2, E3, E4

- **1.** Lisez ces instructions.
- **2.** Conservez ces instructions.
- **3.** Tenez compte de tous les avertissements.
- **4.** Suivez toutes les instructions.
- **5.** N'utilisez pas cet appareil avec de l'eau à proximité.
- **6.** Nettoyez-le uniquement avec un chiffon sec.
- **7.** Ne bloquez aucune ouverture de ventilation. Installez-le conformément aux instructions du fabricant.
- **8.** Ne l'installez pas près de sources de chaleur telles que des radiateurs, bouches de chauffage, poêles ou autres appareils (y compris des amplificateurs) dégageant de la chaleur.
- **9.** Ne neutralisez pas la fonction de sécurité de la fiche polarisée ou de terre. Une fiche polarisée a deux broches, l'une plus large que l'autre. Une fiche de terre a deux broches identiques et une troisième broche pour la mise à la terre. La broche plus large ou la troisième broche servent à votre sécurité. Si la fiche fournie n'entre pas dans votre prise, consultez un électricien pour le remplacement de la prise obsolète.
- **10.** Évitez de marcher sur le cordon d'alimentation et de le pincer, en particulier au niveau des fiches, des prises secteur, et du point de sortie de l'appareil.
- **11.** N'utilisez que des fixations/accessoires spécifiés par le fabricant.
- **12.** Utilisez-le uniquement avec le chariot, socle, trépied, support ou table spécifié par le fabricant ou vendu avec l'appareil. Si un chariot est utilisé, faites attention à ne pas être blessé par un renversement lors du déplacement de l'ensemble chariot/appareil.

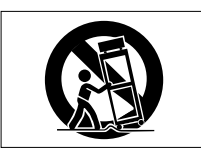

- **13.** Débranchez cet appareil en cas d'orage ou de non utilisation prolongée.
- **14.** Confiez toute réparation à des techniciens de maintenance qualifiés. Une réparation est nécessaire si l'appareil a été endommagé d'une quelconque façon, par exemple si le cordon ou la fiche d'alimentation est endommagé, si du liquide a été renversé sur l'appareil ou si des objets sont tombés dedans, si l'appareil a été exposé à la pluie ou à l'humidité, s'il ne fonctionne pas normalement, ou s'il est tombé.
- L'appareil tire un courant nominal de veille de la prise secteur quand son interrupteur POWER ou STANDBY/ ON n'est pas en position ON.
- La fiche secteur est utilisée comme dispositif de déconnexion et doit donc toujours rester disponible.
- Des précautions doivent être prises en cas d'utilisation d'écouteurs ou d'un casque avec le produit car une pression acoustique excessive (volume trop fort) dans les écouteurs ou dans le casque peut causer une perte auditive.
- Si vous rencontrez des problèmes avec ce produit, contactez TEAC pour une assistance technique. N'utilisez pas le produit tant qu'il n'a pas été réparé.

## **ATTENTION**

- N'exposez pas cet appareil aux gouttes ni aux éclaboussures.
- Ne placez pas d'objet rempli de liquide sur l'appareil, comme par exemple un vase.
- N'installez pas cet appareil dans un espace confiné comme une bibliothèque ou un meuble similaire.
- L'appareil doit être placé suffisamment près de la prise de courant pour que vous puissiez à tout moment attraper facilement la fiche du cordon d'alimentation.
- Si le produit utilise des piles/batteries (y compris un pack de batteries ou des batteries fixes), elles ne doivent pas être exposées au soleil, au feu ou à une chaleur excessive.
- PRÉCAUTION pour les produits qui utilisent des batteries remplaçables au lithium : remplacer une batterie par un modèle incorrect entraîne un risque d'explosion. Remplacez-les uniquement par un type identique ou équivalent.

## **Pour les consommateurs européens Mise au rebut des équipements électriques et électroniques et des piles et/ou accumulateurs**

- (a) Tous les équipements électriques et électroniques et piles/accumulateurs hors d'usage doivent être traités séparément de la collecte municipale d'ordures ménagères dans des points de collecte désignés par le gouvernement ou les autorités locales.
- (b) En vous débarrassant correctement des équipements électriques/électroniques et piles/ accumulateurs hors d'usage, vous contribuerez à la sauvegarde de précieuses ressources et à la prévention de potentiels effets négatifs sur la santé humaine et l'environnement.
- (c) Le traitement incorrect des équipements électriques/ électroniques et piles/accumulateurs hors d'usage peut avoir des effets graves sur l'environnement et la santé humaine en raison de la présence de substances dangereuses dans les équipements.
- (d) Le symbole de déchets d'équipements électriques et électroniques (DEEE), qui représente une poubelle à roulettes barrée d'une croix, indique que les équipements électriques/électroniques et piles/accumulateurs doivent être collectés et traités séparément des déchets ménagers.

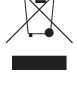

Si une pile ou un accumulateur contient plus que les valeurs de plomb (Pb), mercure (Hg) et/ou cadmium (Cd) telles que spécifiées dans la directive sur les piles et accumulateurs (2006/66/CE), alors les symboles chimiques de ces éléments seront indiqués sous le symbole DEEE. **Pb, Hg, Cd**

(e) Des systèmes de retour et de collecte sont disponibles pour l'utilisateur final. Pour des informations plus détaillées sur la mise au rebut des vieux équipements électriques/électroniques et piles/accumulateurs hors d'usage, veuillez contacter votre mairie, le service d'ordures ménagères ou le magasin dans lequel vous avez acquis l'équipement.

## **ATTENTION**

- N'EXPOSEZ PAS L'ÉLECTRONIQUE EN OUVRANT LE BOÎTIER OU SES CAPOTS. AUCUNE PIÈCE INTERNE N'EST RÉPARABLE PAR L'UTILISATEUR.
- SI VOUS RENCONTREZ DES PROBLÈMES AVEC CE PRODUIT, CONTACTEZ LE MAGASIN DANS LEQUEL VOUS L'AVEZ ACHETÉ POUR UNE ASSISTANCE TECHNIQUE. N'UTILISEZ PAS LE PRODUIT TANT QU'IL N'A PAS ÉTÉ RÉPARÉ.
- L'UTILISATION DE COMMANDES, DE RÉGLAGES OU LE SUIVI DE PROCÉDURES AUTRES QUE CE QUI EST DÉCRIT DANS CE DOCUMENT PEUT PROVOQUER UNE EXPOSITION À UN RAYONNEMENT DANGEREUX.

La plaque signalétique se trouve sous l'unité comme indiqué ci-dessous.

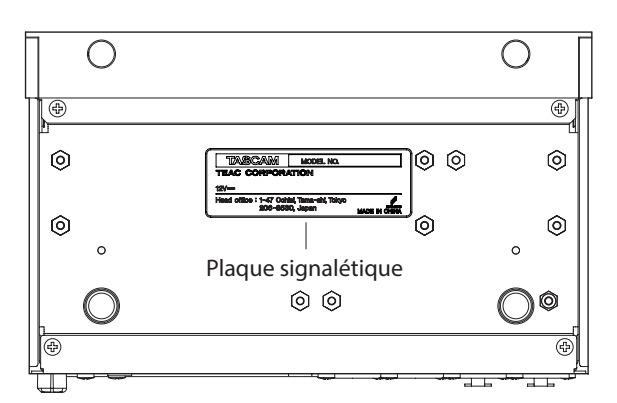

Face avant

# **Sommaire**

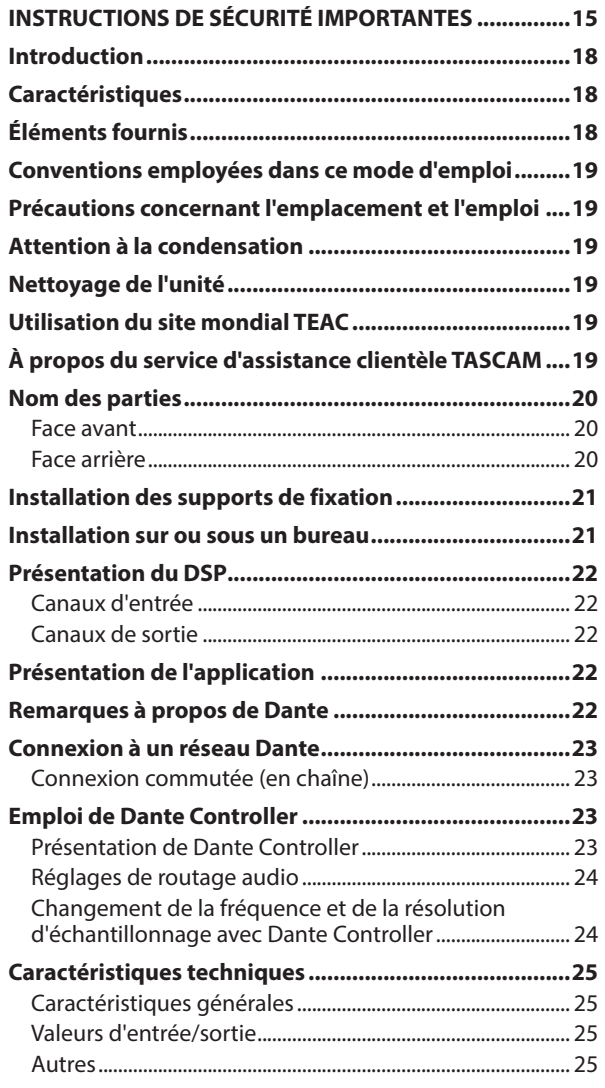

# **Introduction**

Merci beaucoup d'avoir choisi un convertisseur numérique AE-4D TASCAM.

Afin d'utiliser correctement cette unité et d'en profiter durant de nombreuses années, commencez par lire attentivement ce mode d'emploi. Une fois la lecture de ce mode d'emploi terminée, veillez à le conserver en lieu sûr pour référence ultérieure.

Vous pouvez aussi télécharger ce mode d'emploi depuis le site mondial de TEAC (**http://teac-global.com/**).

# **Caractéristiques**

- Prend en charge 4 canaux d'entrée et sortie numériques AES/EBU (XLR) à 44,1/48 kHz
- Prend en charge 2 canaux d'entrée et sortie numériques AES/EBU (XLR) à 88,2/96 kHz
- Convertisseur de fréquence d'échantillonnage interne pour les entrées
- Interface Dante incluse en standard
- L'AES67 (mode Dante AES67) est également pris en charge, rendant possible la connexion avec Ravenna et d'autres technologies audio en réseau compatibles avec l'AES67
- Prend en charge la connexion en guirlande en mode Dante commuté
- Un routage flexible est possible au moyen de Dante Controller
- Prend en charge l'alimentation par Ethernet (PoE ou Power over Ethernet)
- Prend en charge l'alimentation en chaîne des unités
- Prend en charge les fréquences et résolutions d'échantillonnage jusqu'à 96 kHz et 24 bit
- LED témoins de signal d'entrée et de signal de sortie
- Le niveau de référence peut être choisi
- Application de télécommande dédiée pour Windows, Mac, iOS et Android (TASCAM DCP CONTROL)
- Format demi-rack

# **Éléments fournis**

Ce produit est livré avec les éléments suivants.

Ouvrez l'emballage avec soin pour ne pas les endommager. Conservez la boîte et les matériaux d'emballage pour de futurs transports.

Si un élément quelconque est manquant ou a été endommagé durant le transport, veuillez contacter le magasin dans lequel vous avez acheté cette unité.

- i Unité principale .........................................................................× 1
- i Supports d'installation............................................................× 2
- Mode d'emploi (ce document) incluant la garantie...................................................................× 1

# <span id="page-18-0"></span>**Conventions employées dans ce mode d'emploi**

Dans ce document, les conventions suivantes sont employées :

- Quand nous nous référons à des touches, connecteurs et autres parties physiques de cette unité ou d'un autre équipement, nous utilisons des caractères gras comme ceci : voyant **STATUS**.
- Si nécessaire, des informations supplémentaires sont fournies sous les intitulés CONSEIL, NOTE et ATTENTION.

#### **CONSEIL**

Ce sont des conseils concernant l'emploi de l'unité.

#### **NOTE**

Ce sont des explications supplémentaires et des descriptions de cas particuliers.

#### **ATTENTION**

Ne pas suivre ces instructions peut par exemple entraîner des dommages pour l'équipement ou la perte de données.

#### V**MISE EN GARDE**

Le non-respect de ces instructions peut entraîner des blessures.

## **Précautions concernant l'emplacement et l'emploi**

- La plage de température de fonctionnement de cette unité est comprise entre 0 ºC et 40 ºC.
- Ne placez pas cette unité dans les types d'emplacement suivants. Cela pourrait dégrader la qualité sonore ou causer des mauvais fonctionnements.
	- Lieux sujets à des vibrations importantes

Près d'une fenêtre ou à un autre endroit exposé directement au soleil

Près de chauffages ou dans des lieux extrêmement chauds

Lieux extrêmement froids

Lieux très humides ou mal aérés

- Lieux très poussiéreux
- Pour permettre une bonne dispersion thermique, ne placez rien sur le dessus de l'unité.
- Ne placez pas cette unité sur un amplificateur de puissance ou un autre appareil générant de la chaleur.
- Pour installer cette unité sur ou sous un bureau, utilisez les supports de fixation fournis.
- Pour monter cette unité dans un rack, utilisez un AKRS1 TASCAM (vendu séparément).

# **Attention à la condensation**

De la condensation peut se produire si l'unité est déplacée d'un endroit froid à un endroit chaud, est utilisée dans une pièce qui vient d'être chauffée ou soumise à des changements brutaux de température.

Pour empêcher cela ou si cela se produit, laissez l'unité une ou deux heures à la température de la nouvelle pièce avant de l'utiliser.

# **Nettoyage de l'unité**

Essuyez l'unité avec un chiffon sec et doux pour la nettoyer. Ne l'essuyez pas avec des lingettes de nettoyage contenant des produits chimiques, du diluant, de l'alcool ou d'autres agents chimiques. Cela pourrait endommager la surface ou causer une décoloration.

# **Utilisation du site mondial TEAC**

Vous pouvez télécharger des mises à jour pour cette unité depuis le site mondial de TEAC :

#### **http://teac-global.com/**

Dans la section TASCAM Downloads (téléchargements TAS-CAM), sélectionnez la langue souhaitée afin d'ouvrir la page de téléchargement du site web pour cette langue.

# **À propos du service d'assistance clientèle TASCAM**

Les produits TASCAM ne bénéficient d'une assistance et d'une garantie que dans leur pays/région d'achat.

Pour bénéficier d'une assistance après l'achat, recherchez dans la liste des distributeurs TASCAM fournie sur le site mondial de TEAC (**http:// teac-global.com/**) la société ou le représentant local pour la région dans laquelle vous avez acheté le produit et contactez cette organisation.

Pour toute demande, l'adresse physique du magasin ou URL du site marchand chez qui a été effectué l'achat ainsi que la date d'achat sont requises.

De plus, la carte de garantie et une preuve d'achat peuvent également être nécessaires.

# <span id="page-19-0"></span>**Nom des parties**

## **Face avant**

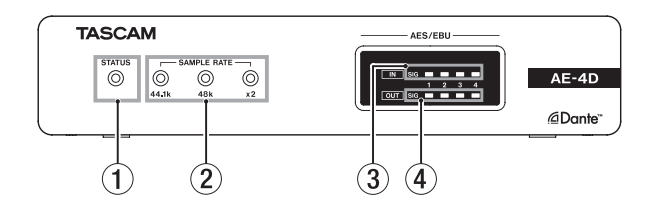

#### 1 **Voyant STATUS**

Le voyant **STATUS** clignote en bleu dans les cas suivants.

- o Si aucun câble réseau local (LAN) n'est connecté
- o Si le module Dante ne fonctionne pas correctement

#### 2 **Voyants SAMPLE RATE**

L'état éteint/allumé des trois voyants **SAMPLE RATE** (44.1k, 48k et ×2) indique la fréquence d'échantillonnage actuelle de l'unité.

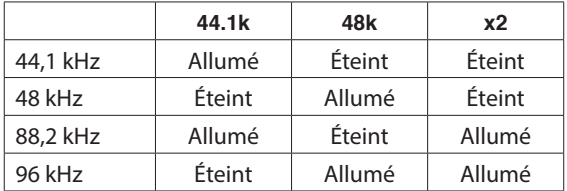

#### 3 **Voyants de signal d'entrée (IN SIG)**

Ils s'allument quand du son est reçu par les entrées numériques.

Un son est considéré comme reçu si le niveau du signal dépasse –60 dB FS.

#### 4 **Voyants de signal de sortie (OUT SIG)**

Ils s'allument quand du son est produit par les sorties numériques.

Un son est considéré comme produit si le niveau du signal dépasse –60 dB FS.

## **Face arrière**

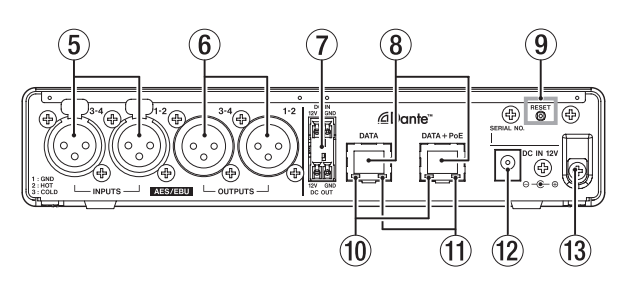

#### 5 **Connecteurs d'entrée AES/EBU**

Ce sont des prises d'entrée audio numérique au format AES3-2003/IEC60958-4 (AES/EBU) sur XLR symétrique.

#### **NOTE**

Quand la fréquence d'échantillonnage est de 88,2 ou 96 kHz, utilisez le connecteur **AES/EBU IN 1-2**. Le connecteur **AES/EBU IN 3-4** ne peut pas être utilisé.

#### 6 **Connecteurs de sortie AES/EBU**

Ce sont des prises de sortie audio numérique au format AES3-2003/IEC60958-4 (AES/EBU) sur XLR symétrique.

#### **NOTE**

Quand la fréquence d'échantillonnage est de 88,2 ou 96 kHz, utilisez le connecteur **AES/EBU OUT 1-2**. Le connecteur **AES/EBU OUT 3-4** ne peut pas être utilisé.

#### 7 **Connecteurs DC IN/DC OUT**

Le connecteur **DC-IN** est au-dessus et le connecteur **DC-OUT** en dessous (12 V à gauche et masse (GND) à droite). Ces connecteurs sont spécialement prévus pour le renvoi d'alimentation en guirlande.

#### **ATTENTION**

Débranchez l'adaptateur secteur avant de raccorder les connecteurs **DC IN** et **DC OUT**.

#### **NOTE**

- Le renvoi d'alimentation en guirlande peut être activé en raccordant les connecteurs **DC OUT** et **DC IN**. Il est possible de renvoyer l'alimentation entre un maximum de deux unités.
- i En cas d'alimentation par PoE, la première unité de la chaîne d'alimentation en guirlande n'est pas alimentée. Dans ce cas, utilisez un adaptateur secteur dédié PS-P1220E (vendu séparément) pour alimenter la première unité de la chaîne.

#### 8 **Connecteurs DATA/DATA+PoE**

Ce sont des connecteurs de transmission Dante.

Utilisez-les pour raccorder l'unité à un réseau Dante.

Utilisez le connecteur **DATA+PoE** pour la connexion à un commutateur prenant en charge l'alimentation PoE. Dans ce cas, l'utilisation d'un adaptateur secteur n'est pas nécessaire.

Les deux connecteurs peuvent être indifféremment employés si vous utilisez un commutateur ne prenant pas en charge l'alimentation PoE.

#### <span id="page-20-0"></span>9 **Touche RESET**

Cette touche réinitialise les paramètres.

Maintenez-la pressée pendant 5 secondes pour réinitialiser tous les paramètres Dante. Maintenez-la pressée pendant 10 secondes pour réinitialiser tous les paramètres de l'unité.

#### 0 **Voyant d'état de liaison gigabit**

Il s'allume en orange pour indiquer qu'une liaison Ethernet gigabit a été établie.

#### $\widehat{u}$  Vovant d'état/activité de la liaison

Il s'allume en vert pour indiquer qu'une liaison est établie entre les appareils.

Il clignote pour indiquer que des signaux sont transmis entre les appareils.

#### **(12) Connecteur d'alimentation DC IN 12V**

Branchez ici un adaptateur secteur PS-P1220E (vendu séparément).

#### **(13)** Guide de cordon

Si vous utilisez un adaptateur secteur PS-P1220E (vendu séparément), accrochez son cordon ici pour éviter une déconnexion accidentelle.

# **Installation des supports de fixation**

En montant sur cette unité les supports de fixation fournis, vous pouvez par exemple la fixer au-dessus ou en dessous d'un bureau.

**1.** Retirez les quatre vis en place sur les côtés gauche et droit du boîtier.

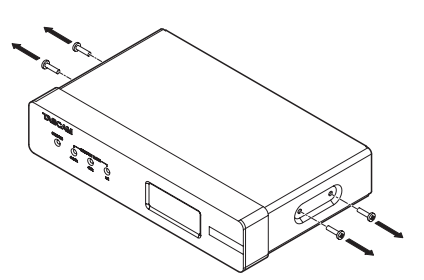

**2.** Alignez les supports de fixation fournis avec le boîtier.

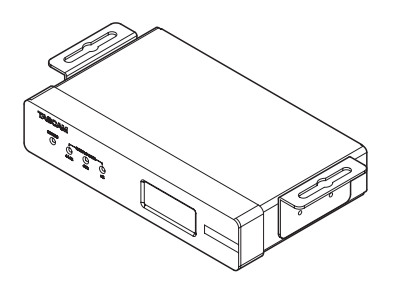

#### **NOTE**

Pour installer cette unité sur un bureau, alignez les fixations comme représenté ci-dessous.

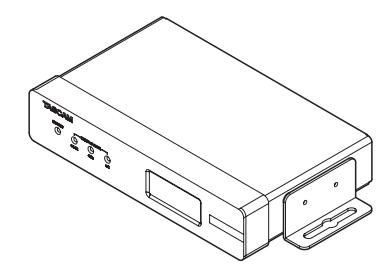

**3.** Utilisez les quatre vis retirées préalablement pour attacher les fixations à l'unité.

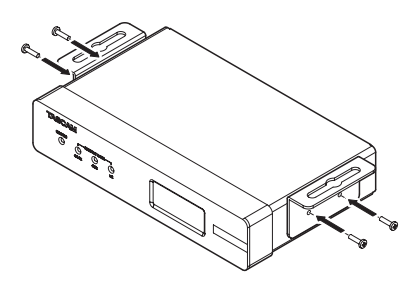

# **Installation sur ou sous un bureau**

Pour installer cette unité sur ou sous un bureau, utilisez 4 vis du commerce adaptées au matériau et à l'épaisseur du bureau.

#### **NOTE**

La largeur des rails des supports de fixation est de 7,1 mm. Consultez les schémas avec cotes à la fin de ce mode d'emploi pour des détails sur les supports de fixation.

- **1.** Une fois les deux supports de fixation montés sur l'unité, alignez l'unité avec le bureau comme vous le souhaitez.
- **2.** Marquez les points à percer dans le bureau.
- **3.** Percez des avant-trous dans le bureau pour les vis.
- **4.** Fixez l'unité au bureau avec 4 vis.

# <span id="page-21-0"></span>**Présentation du DSP**

#### Cette unité intègre un DSP.

Tous les réglages suivants peuvent être effectués à l'aide de l'application de télécommande dédiée (TASCAM DCP CONTROL).

Voir les schémas synoptiques du DSP à la fin de ce mode d'emploi.

## **Canaux d'entrée**

## **Fader de canal d'entrée**

Sert à régler le niveau des signaux des canaux d'entrée.

## **Coupure d'entrée (Mute)**

Pour couper le son du canal d'entrée.

## **Canaux de sortie**

## **Fader de canal de sortie**

Utilisez-le pour régler le niveau du signal envoyé à la prise de sortie.

## **Coupure de sortie (Mute)**

Pour couper le son du canal de sortie.

# **Présentation de l'application**

Grâce à l'application de télécommande TASCAM DCP CONNECT, vous pouvez faire fonctionner l'unité à distance. Pour des détails sur l'application, veuillez vous référer à son mode d'emploi.

Vous pouvez télécharger le mode d'emploi de l'application depuis le site mondial de TEAC (**http://teac-global.com/**).

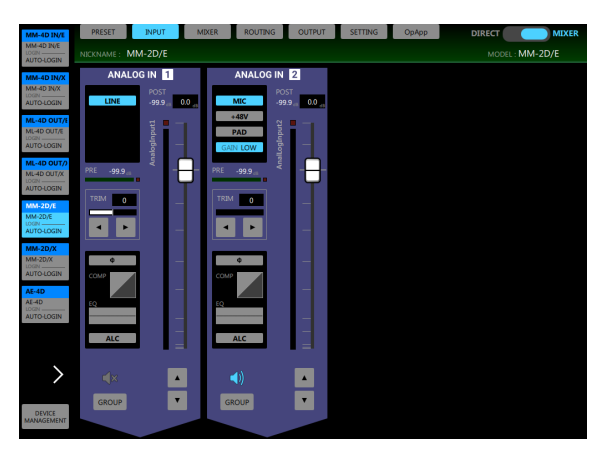

Écran INPUT (entrée)

# **Remarques à propos de Dante**

Dante est un protocole de transmission mis au point par Audinate.

Au travers de réseaux basés sur la norme Ethernet gigabit, il permet par exemple une transmission multicanal (512 entrées/512 sorties) de haute précision.

Consultez le site web Audinate pour des détails sur Dante. **https://www.audinate.com/**

# <span id="page-22-0"></span>**Connexion à un réseau Dante**

Afin de configurer et d'utiliser cette unité, vous devez également configurer le réseau Ethernet auquel elle est connectée, un ordinateur sur lequel tourne Dante Controller et les autres appareils compatibles Dante.

## **Spécifications des câbles réseau utilisés pour les branchements aux connecteurs de cette unité**

Utilisez des câbles STP de catégorie 5e ou supérieure. Il est possible d'utiliser des câbles croisés ou droits.

## **ATTENTION**

Cette unité n'est pas compatible avec les commutateurs Ethernet 100 Mbit/s. Utilisez toujours des commutateurs compatibles Ethernet Gigabit de couche 2.

## **NOTE**

- Configurez l'ordinateur pour que les adresses IP soient automatiquement définies.
- Le redémarrage de l'ordinateur peut être nécessaire si un réglage réseau antérieur est encore actif sur l'ordinateur.

# **Connexion commutée (en chaîne)**

Des appareils Dante peuvent être enchaînés lorsqu'il y en a peu à connecter et qu'aucun commutateur n'est utilisé. Connectez-les comme indiqué ci-dessous.

## **Exemple de connexion commutée (en chaîne)**

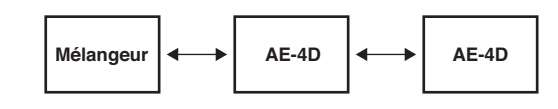

#### **NOTE**

- · Pour une connexion commutée (en chaîne), les connecteurs **DATA** et **DATA+PoE** peuvent être indifféremment utilisés.
- Si le nombre d'appareils connectés augmente, il sera nécessaire d'augmenter le réglage de latence.

# **Emploi de Dante Controller**

# **Présentation de Dante Controller**

Cette unité utilise l'application Dante Controller, qui est disponible sur le site web Audinate, pour la connexion à d'autres appareils compatibles Dante.

Téléchargez la dernière version de l'application Dante Controller et son mode d'emploi sur le site web Audinate.

## **Page de téléchargement Audinate**

**https://www.audinate.com/products/software/ dante-controller**

Faites au moins les réglages suivants au moyen de l'ordinateur sur lequel est installé Dante Controller.

- i Réglez la fréquence d'échantillonnage et la résolution en bits de chaque appareil Dante.
- Configurez le routage audio.

## **NOTE**

Les réglages effectués avec Dante Controller sont conservés dans la mémoire intégrée à chaque appareil Dante.

Tant que les réglages ne sont pas modifiés, les connexions ne changent pas même si l'on ferme Dante Controller ou si l'ordinateur est déconnecté du réseau Dante.

# <span id="page-23-0"></span>**Réglages de routage audio**

Au lancement de Dante Controller s'ouvre l'écran Network View (vue réseau) représenté ci-dessous.

Dans cet écran, vous pouvez choisir et surveiller les conditions de fonctionnement du réseau Dante.

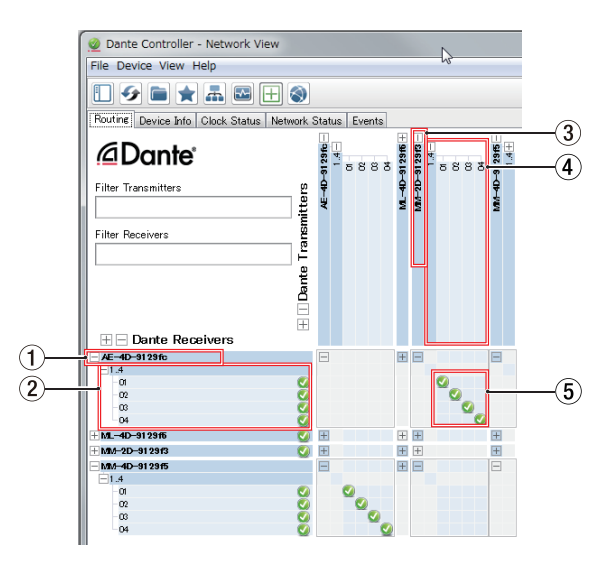

#### 1 **Nom de l'appareil récepteur**

C'est le nom de l'appareil récepteur sur le réseau Dante.

#### 2 **Canaux de l'appareil récepteur**

Ce sont les noms des canaux de l'appareil récepteur sur le réseau Dante.

#### 3 **Nom de l'appareil émetteur**

C'est le nom de l'appareil émetteur sur le réseau Dante.

#### 4 **Canaux de l'appareil émetteur**

Ce sont les noms des canaux de l'appareil émetteur sur le réseau Dante.

#### 5 **Routage audio**

Faites ici le routage des canaux audio des appareils émetteur et récepteur que vous souhaitez connecter.

Cliquez avec le bouton gauche de la souris sur l'intersection des canaux à connecter dans la matrice pour les relier.

#### **NOTE**

En maintenant pressée la touche Ctrl du clavier de l'ordinateur, cliquez avec le bouton gauche de la souris sur le « *-* » à l'intersection des noms d'appareil pour relier d'un coup tous leurs canaux connectables.

## **Changement de la fréquence et de la résolution d'échantillonnage avec Dante Controller**

Double-cliquez sur un nom d'appareil dans l'écran Network View pour ouvrir l'écran Device View (vue d'appareil).

Dans cet écran, vous pouvez choisir et surveiller les conditions de fonctionnement des appareils sur le réseau Dante. Cliquez sur l'onglet Device Config (configuration d'appareil) pour ouvrir la page dans laquelle vous pouvez changer la fréquence d'échantillonnage, la résolution en bits et d'autres réglages de l'appareil sélectionné dans le champ 2 de l'illustration ci-dessous.

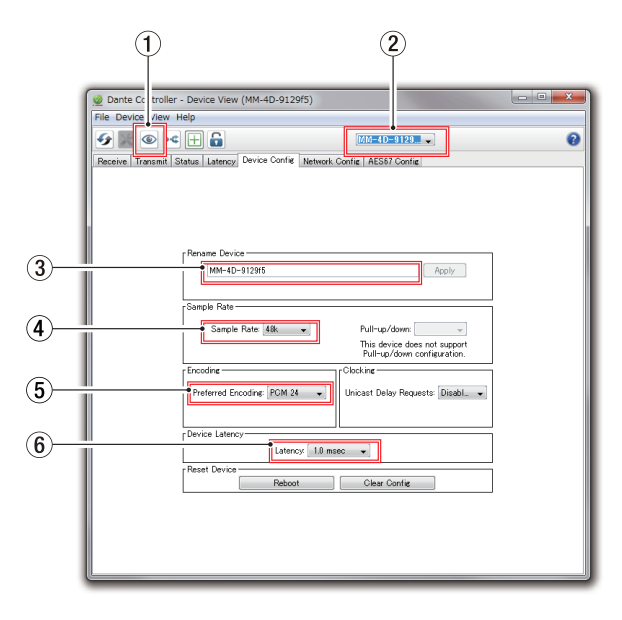

## 1 **Identification de l'appareil**

Si l'unité est sélectionnée par nom d'appareil (2), cliquer sur cette icône fera clignoter ses 3 voyants **SAMPLE RATE**.

Cliquer à nouveau les ramènera à leur état normal. Cela permet l'identification rapide de l'appareil utilisé lorsque par exemple plusieurs le sont en même temps.

#### 2 **Nom d'appareil**

C'est le nom de l'appareil dont les réglages peuvent être changés dans cet écran Device View.

#### 3 **Changez ici le nom de l'appareil** Modifiez ici le nom de l'appareil.

#### 4 **Sample Rate**

Règle la fréquence d'échantillonnage.

### 5 **Encoding**

Règle la résolution en bits.

#### <span id="page-24-0"></span>6 **Device Latency**

Règle la latence.

Utilisez les indications suivantes pour changer le réglage de latence.

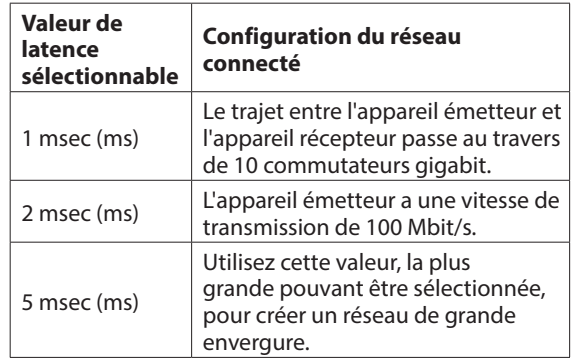

#### **ATTENTION**

- Changer le nom d'un appareil effacera les réglages de routage audio. Pour cette raison, nous vous recommandons de doter les appareils de noms permettant de facilement les identifier avant de commencer les réglages de routage audio.
- Selon les conditions de connexion du réseau, il peut s'avérer nécessaire de régler la latence sur une valeur plus élevée qu'indiqué ici.

#### **NOTE**

Si vous utilisez une connexion commutée (en chaîne) ne faisant pas appel à un commutateur, réglez la latence en fonction du nombre d'appareils Dante que traversent les signaux, comme représenté ci-dessous.

### **Exemple de connexion commutée (en chaîne)**

Traversant 2 appareils

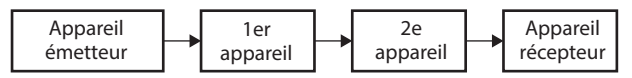

Traversant 1 appareil

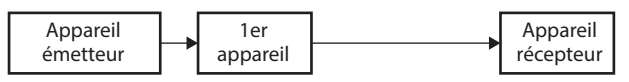

# **Caractéristiques techniques**

## **Caractéristiques générales**

#### **Formats et canaux**

44,1/48 kHz, 16/24 bit : 4 canaux 88,2/96 kHz, 16/24 bit : 2 canaux (double vitesse)

## **Valeurs d'entrée/sortie**

#### **Connecteurs DATA/DATA+PoE**

Connecteur : RJ-45 Protocole de transmission : Dante Ethernet gigabit standard : 1000BASE-T (IEEE 802.3ab) Câbles : STP catégorie 5e ou plus rapides

#### **Connecteurs d'entrée numérique (AES/EBU)**

Connecteur : XLR–3–31 Impédance d'entrée : 110 Ω Format : AES3-2003/IEC60958-4 (AES/EBU) Fréquences d'échantillonnage prises en charge : 32 kHz – 192 kHz (Le convertisseur de fréquence d'échantillonnage est toujours activé)

#### **Connecteurs de sortie numérique (AES/EBU)**

Connecteur : XLR–3–32 Impédance d'entrée : 110 Ω Format : AES3-2003/IEC60958-4 (AES/EBU) Fréquences d'échantillonnage prises en charge : 44,1, 48, 88,2, 96 kHz

## **Autres**

#### **Alimentation**

PoE classe 0 Adaptateur secteur PS-P1220E TASCAM (vendu séparément)

#### **Consommation électrique**

3 W

#### **Dimensions**

 $214 \times 44,45 \times 136,1 \text{ mm}$  (L x H x P, avec parties saillantes)

#### **Poids**

795 g

### **Plage de température de fonctionnement**

0 °C–40 °C

- Reportez-vous à la fin de ce mode d'emploi pour les dessins avec cotes et les schémas synoptiques du DSP.
- Les illustrations de ce mode d'emploi peuvent partiellement différer du produit réel.
- Caractéristiques et aspect externe peuvent être changés sans préavis en vue d'améliorer le produit.

*TASCAM AE-4D*

# <span id="page-26-0"></span>**INSTRUCCIONES IMPORTANTES DE SEGURIDAD**

**CUIDADO: PARA EVITAR EL RIESGO DE INCENDIOS O DESCARGAS ELÉCTRICAS, NO EXPONGA ESTE APARATO A LA LLUVIA O LA HUMEDAD**.

## **Para EE.UU.**

Modelo: AE-4D

#### **Declaración de conformidad**

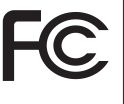

Fabricante: TASCAM Responsable: TEAC AMERICA, INC. Dirección: 10410 Pioneer Blvd. Suite #1 and #4, Santa Fe Springs, California 90670, U.S.A.

Teléfono: 1-323-726-0303

Este dispositivo cumple con lo indicado en la sección 15 de las normas FCC y su funcionamiento está sujeto a las dos condiciones siguientes: (1) Este aparato no debe producir interferencias molestas, y (2) este aparato debe aceptar cualquier interferencia que reciba, incluso aquellas que produzcan un funcionamiento no deseado.

#### **PARA EL USUARIO**

Se ha verificado que este aparato cumple con los límites establecidos para las unidades digitales de clase B, de acuerdo a lo indicado en la sección 15 de las normas FCC. Esos límites han sido diseñados para ofrecer una protección razonable contra las interferencias molestas en una instalación no profesional. Este aparato genera, usa y puede irradiar energía de radiofrecuencias y, si no es instalado y usado de acuerdo a este manual de instrucciones, puede producir interferencias molestas en las comunicaciones de radio. No obstante, tampoco hay garantías de que no se produzcan ese tipo de interferencias en una instalación concreta. Si este aparato produce interferencias molestas en la recepción de la radio o TV (lo que puede determinar encendiendo y apagando el aparato), el usuario será el responsable de tratar de corregirlas usando una o más de las siguientes medidas.

- a) Reorientar o reubicar la antena receptora.
- b) Aumentar la separación entre este aparato y el receptor.
- c) Conectar este aparato a una salida de corriente o regleta diferente a la que esté conectado el receptor.
- d) Consultar a su distribuidor o a un técnico especialista en radio/TV para que le ayuden.

#### **PRECAUCIÓN**

Cualquier modificación en este aparato no aprobada expresamente y por escrito por TEAC CORPORATION podrá anular la autorización del usuario a usar dicho aparato.

Este aparato cumple con todos los requisitos establecidos por las Directivas Europeas, así como por otras Regulaciones de la Comisión Europea.

# **Información de marca CE**

EN55103-2

- a) Entorno electromagnético aplicable: E1, E2, E3, E4
- **1.** Lea estas instrucciones.
- **2.** Conserve estas instrucciones.
- **3.** Preste atención a todos los avisos.
- **4.** Siga todo lo indicado en las instrucciones.
- **5.** No utilice este aparato cerca del agua.
- **6.** Limpie este aparato solo con un trapo seco.
- **7.** No bloquee ninguna de las aberturas de ventilación. Instale este aparato de acuerdo con las instrucciones del fabricante.
- **8.** No instale este aparato cerca de fuentes de calor como radiadores, calentadores, hornos o cualquier otro aparato (incluyendo amplificadores) que produzca calor.
- **9.** No anule el sistema de seguridad que supone un enchufe de corriente polarizado o con toma de tierra. Un enchufe polarizado tiene dos bornes de distinta anchura. Uno con toma de tierra tiene dos bornes iguales y una lámina para la conexión a tierra. El borne ancho del primer tipo de enchufe y la lámina del otro se incluyen para su seguridad. Si el enchufe que se incluye con la unidad no encaja en su salida de corriente, haga que un electricista cambie su salida anticuada.
- **10.** Coloque el cable de corriente de forma que no pueda quedar aplastado o retorcido, especialmente allí donde estén los conectores, receptáculos y en el punto en que el cable sale del aparato.
- **11.** Utilice solo accesorios/complementos que hayan sido especificados por el fabricante.

**12.** Utilice este aparato solo con un bastidor, soporte, trípode o superficie especificado por el fabricante o que se venda con el propio aparato. Cuando utilice un bastidor con ruedas, tenga cuidado al mover la combinación bastidor/aparato para evitar posibles daños en caso de que vuelquen.

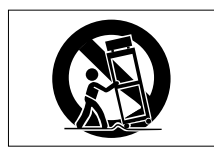

- **13.** Desconecte de la corriente este aparato durante las tormentas eléctricas o cuando no lo vaya a usar durante un periodo de tiempo largo.
- **14.** Consulte cualquier posible avería al servicio técnico oficial. Este aparato deberá ser revisado cuando se haya dañado de alguna forma, como por ejemplo si el cable de corriente o el enchufe se ha roto, si se ha derramado cualquier líquido o se ha introducido un objeto dentro de la unidad, si el aparato ha quedado expuesto a la lluvia o la humedad, si no funciona normalmente o si se ha caído al suelo.
- Este aparato recibe corriente nominal no operativa de la salida de corriente AC aun cuando su interruptor POWER o STANDBY/ON no esté en la posición ON.
- El enchufe de alimentación sirve como dispositivo de desconexión, por lo que colóquelo de forma que siempre pueda acceder a él fácilmente.
- Una presión sonora excesiva en los auriculares puede producirle daños auditivos.
- Si experimenta cualquier tipo de problema con este aparato, póngase en contacto con TEAC para una reparación. No utilice de nuevo el aparato hasta que no haya sido reparado.

# **CUIDADO**

- No permita que este aparato quede expuesto a salpicaduras de ningún tipo.
- No coloque objetos que contengan líquidos, como jarrones, encima de este aparato.
- No instale este aparato encastrado en una librería o mueble similar.
- El aparato debe estar colocado lo suficientemente cerca de la salida de corriente como para poder acceder al enchufe en cualquier momento.
- Si este aparato utiliza pilas, dichas pilas (el bloque de pilas o las pilas individuales instaladas) no deben ser expuestas a niveles de calor excesivos como expuestas directamente a la luz solar o sobre un fuego.
- AVISO para aquellos aparatos que usen pilas de litio recambiables: existe el riesgo de explosión en caso de que la pila sea sustituida por otra del tipo incorrecto. Sustituya la pila únicamente por otra idéntica o equivalente.

## **Para los usuarios europeos Eliminación de aparatos eléctricos y**

# **electrónicos y pilas y/o acumuladores**

- (a) Nunca debe eliminar un aparato eléctrico o electrónico y/o una pila/acumulador junto con el resto de la basura orgánica. Este tipo de aparatos deben ser depositados en los "puntos limpios" creados a tal efecto por su Ayuntamiento o por la empresa de limpieza local.
- (b) Con la correcta eliminación de los aparatos eléctricos y electrónicos y/o las pilas/acumuladores gastadas estará ayudando a ahorrar valiosos recursos y evitará a la vez todos los efectos negativos potenciales tanto para la salud como para el entorno.
- (c) Una eliminación incorrecta de este tipo de aparatos junto con la basura orgánica puede producir efectos graves en el medio ambiente y en la salud a causa de la presencia de sustancias potencialmente peligrosas que pueden contener.
- (d) El símbolo del cubo de basura tachado (WEEE) indica la obligación de separar los aparatos eléctricos y electrónicos y/o pilas/ acumuladores del resto de basura orgánica a la hora de eliminarlos.

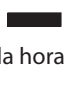

Si una pila o acumulador contiene más de una cantidad concreta de plomo (Pb), mercurio (Hg) y/o cadmio (Cd) de acuerdo a lo especificado en la Directiva sobre pilas y baterías (2006/66/EC), entonces los símbolos químicos de esos elementos aparecerán indicados dentro del símbolo WEEE.

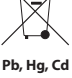

(e) Los llamados "puntos limpios" de recogida y retirada selectiva de este tipo de productos están disponibles para cualquier usuario final. Para más información acerca de la eliminación de este tipo de elementos, póngase en contacto con el departamento correspondiente de su Ayuntamiento, empresa de limpieza o recogida de basuras o con el comercio en el que adquirió este aparato.

## **PRECAUCIÓN**

- NO DESMONTE LAS CARCASAS O TAPAS EXTERIORES PARA ACCEDER AL MECANISMO INTERNO. DENTRO DE ESTE APARATO NO HAY PIEZAS SUSCEPTIBLES DE SER REPARADAS O SUSTITUIDAS POR EL PROPIO USUARIO.
- SI OBSERVA CUALQUIER PROBLEMA AL USAR ESTE APARATO, PÓNGASE EN CONTACTO CON EL COMERCIO EN EL QUE LO ADQUIRIÓ Y SOLICITE QUE LO REPAREN. NO UTILICE ESTE APARATO DE NUEVO HASTA QUE HAYA SIDO REPARADO.
- EL USO DE CONTROLES O AJUSTES O LA EJECUCIÓN DE PROCESOS DISTINTOS A LOS ESPECIFICADOS EN ESTE DOCUMENTO PUEDEN DAR LUGAR A UNA EXPOSICIÓN PELIGROSA A RADIACIONES

La placa del nombre está colocada en la parte inferior de la unidad, tal como puede ver abajo.

 $\bigcirc$  $\bigcirc$  $\overline{\circ}$  $\overline{\oplus}$  $\odot$ © ⊚ו  $\odot$ Tasc 18V==<br>Head office : 1-47 O ൫  $\hat{\odot}$  $\circledcirc$  $\circ$ Placa del nombre $(0, 0)$ ſО. Æ ਸਿਥ ਸਾ

Panel frontal

# **Índice**

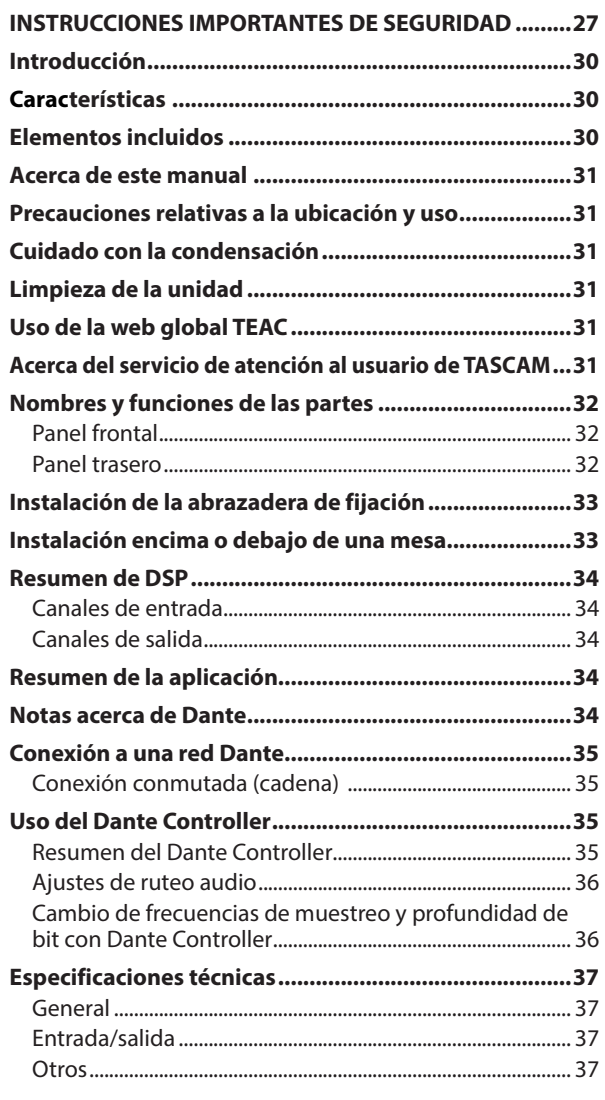

# **Introducción**

Felicidades y gracias por la compra del conversor digital TASCAM AE-4D.

Antes de empezar a utilizar esta unidad, lea detenidamente este manual para saber cómo configurar y conectar esta unidad correctamente y cómo utilizar sus funciones. Una vez que lo haya leído, conserve este manual a mano para cualquier consulta en el futuro.

También puede descargarse este manual de instrucciones desde la web global de TEAC (**http://teac-global.com/**).

# **Características**

- Admite 4 canales de entrada y salida digital AES/EBU (XLR) a 44.1/48 kHz
- Admite 2 canales de entrada y salida digital AES/EBU (XLR) a 88.2/96 kHz
- Conversor de frecuencia de muestreo interna para las entradas
- Interface Dante incluido de forma standard
- i AES67 (modo Dante AES67) también admitido, por lo que es posible la conexión con Ravenna y otras tecnologías audio de red compatibles con AES67
- i Conexión en cadena en el modo de conmutación Dante
- i Ruteo flexible usando el controlador Dante
- Admite PoE (Alimentación vía Ethernet)
- Admite alimentación en cadena
- Admite frecuencias de muestreo y longitudes de bits de hasta 96 kHz y 24 bits
- LEDs para señal de entrada y salida
- Puede ajustar el nivel de referencia
- Aplicación específica de control remoto para Windows, Mac, iOS y Android (TASCAM DCP CONTROL)
- Tamaño de media unidad rack

# **Elementos incluidos**

Dentro del embalaje encontrará los siguientes elementos. Tenga cuidado de no dañar estos objetos al abrir el embalaje. Conserve la caja y las protecciones por si alguna vez necesita transportar el aparato.

Póngase en contacto con el comercio en el que haya adquirido este aparato si echa en falta alguno de estos elementos o si observa que alguno de ellos ha resultado dañado durante el transporte.

- i Unidad principal........................................................................× 1
- i Abrazaderas de instalación....................................................× 2
- Manual de instrucciones (este documento) incluyendo garantía.........................................................................................× 1

# <span id="page-30-0"></span>**Acerca de este manual**

En este manual utilizamos los siguientes convencionalismos:

- Los nombres de los botones, conectores y otras partes de este aparato aparecerán en el negrita: indicador **STATUS**.
- i Además también encontrará información adicional en los siguientes formatos.

#### **AVISO**

Son avisos y consejos relativos al uso de este aparato.

#### **NOTA**

Son explicaciones sobre actuaciones para casos concretos.

#### **ATENCIÓN**

Esto le advierte que puede dañar el equipo o perder datos si no sigue las instrucciones.

#### V**CUIDADO**

Esto le advierte de posibles daños personales si no sigue las instrucciones.

# **Precauciones relativas a la ubicación y uso**

- El rango de temperaturas seguro para el uso de este aparato es entre 0–40 °C.
- Para evitar degradar la calidad del sonido o que se produzcan averías, no instale la unidad en los siguientes tipos de lugares.

Lugares sujetos a fuertes vibraciones o inestables Cerca de ventanas o expuestos a la luz solar directa Cerca de radiadores o lugares extremadamente calurosos

Lugares demasiado fríos

Sitios mal ventilados o demasiado húmedos Lugares polvorientos

- i Para permitir la correcta refrigeración de la unidad, no coloque ningún objeto encima de este producto.
- No coloque este aparato encima de una etapa de potencia o de otro aparato que genere mucho calor.
- Cuando instale esta unidad encima o debajo de una mesa, utilice las abrazaderas de fijación incluidas.
- Si quiere montar esta unidad en un rack, use un TASCAM AKRS1 (opcional).

# **Cuidado con la condensación**

Si traslada la unidad de un lugar frío a uno cálido o si la usa después de un cambio fuerte de temperatura, puede producirse condensación de agua.

Para evitar esto o si se produce la condensación, deje la unidad en la sala en la que la vaya a usar durante una o dos horas antes de encenderla.

# **Limpieza de la unidad**

Para limpiar la unidad, utilice un trapo suave y seco. No use gasolina, alcohol u otros productos similares ya que podría dañar su superficie.

# **Uso de la web global TEAC**

Puede descargar actualizaciones para esta unidad desde la página web global de TEAC:

#### **http://teac-global.com/**

En la sección TASCAM Downloads, elija el idioma que quiera para hacer que se abra la página Downloads para ese idioma.

# **Acerca del servicio de atención al usuario de TASCAM**

La garantía y el soporte técnico de los productos TASCAM solo se garantiza en el país/región de la compra original. En caso de que necesite soporte técnico tras la compra, busque en el listado de distribuidores TASCAM de la web global de TEAC (**http:// teac-global.com/**), la empresa o distribuidor local del país en el que haya adquirido este producto y contacte con ellos.

A la hora de cualquier consulta o reclamación será necesaria la dirección (URL) del comercio o página web en el que haya adquirido esta unidad. De la misma forma, también deberá disponer de la tarjeta de garantía y la prueba de compra (factura o recibo de compra.

# <span id="page-31-0"></span>**Panel frontal**

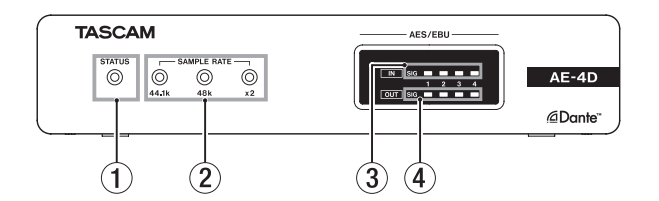

#### 1 **Indicador STATUS**

Este indicador **STATUS** parpadea en azul en los siguientes casos.

- Cuando no está conectado un cable LAN
- o Cuando el módulo Dante no esté funcionando correctamente

#### 2 **Indicador SAMPLE RATE**

El estado encendido/apagado de los tres indicadores SAMPLE RATE (44.1k, 48k y ×2) le muestra el estado de frecuencia de muestreo de la unidad.

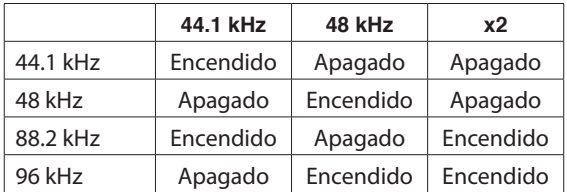

#### 3 **Indicadores IN SIG**

Se iluminan cuando la unidad esté recibiendo sonido a través de sus entradas digitales. La señal será detectada como entrada cuando su nivel supere los −60 dBFS.

#### 4 **Indicadores OUT SIG**

Se iluminan cuando la unidad esté emitiendo sonido a través de sus salidas digitales. La señal será detectada como salida cuando su nivel

supere los −60 dBFS.

## **Panel trasero**

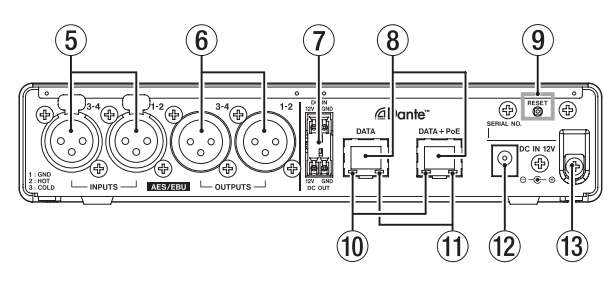

#### 5 **Conectores AES/EBU IN**

Estos son conectores de entrada audio digital balanceados en formato XLR AES3-2003/IEC60958-4 (AES/EBU).

#### **NOTA**

Cuando la frecuencia de muestreo sea 88.2 ó 96 kHz, use el conector **AES/EBU IN 1-2**. En ese caso no podrá usar el conector **AES/EBU IN 3-4**.

#### 6 **Conectores AES/EBU OUT**

Estos son conectores de salida audio digital balanceados en formato XLR AES3-2003/IEC60958-4 (AES/EBU.

#### **NOTA**

Cuando la frecuencia de muestreo sea 88.2 ó 96 kHz, use el conector **AES/EBU OUT 1-2**. En ese caso no podrá usar el conector **AES/EBU OUT 3-4**.

#### 7 **Conectores DC IN/DC OUT**

El conector **DC-IN** está arriba y el **DC-OUT** abajo. (El de la izquierda es 12V y el de la derecha masa).

Estos conectores permiten la toma de alimentación en cadena.

#### **ATENCIÓN**

Desconecte el adaptador de corriente antes de realizar ninguna conexión en esta tomas **DC IN** y **DC OUT**.

#### **NOTA**

- Puede conseguir la alimentación en cadena por medio de estos conectores **DC OUT** y **DC IN**. De esta forma puede conectar a la corriente hasta dos unidades.
- Cuando reciban alimentación vía PoE, la primera unidad de la cadena no recibirá corriente. En ese caso, utilice un adaptador específico PS-P1220E (opcional) para dar corriente a la primera unidad de la cadena.

#### 8 **Conectores DATA/DATA+PoE**

Estos son conectores de transmisión Dante. Úselos para conectar esta unidad a una red Dante. Use el conector DATA+PoE para la conexión a un hub que admita alimentación PoE. En ese caso, no necesitará usar un adaptador de corriente.

Puede usar cualquiera de los conectores cuando use un hub conmutador que no admita alimentación PoE.

#### 9 **Botón RESET**

Esto reinicia los ajustes.

Manténgalo pulsado durante 5 segundos para reiniciar todos los ajustes Dante. Manténgalo pulsado durante

<span id="page-32-0"></span>10 segundos para reiniciar todos los ajustes de la unidad.

- 0 **Indicador de estado de enlace Gigabit** La iluminación de este piloto naranja le indica que ha sido establecido en enlace Ethernet gigabit.
- $@$  Indicador de actividad/estado de enlace Iluminado en verde indica que ha sido establecido un

enlace entre los dispositivos. Un parpadeo indica que están siendo transmitidas señales entre los dispositivos.

**(12) Conector DC IN 12V** 

Conecte un adaptador de corriente PS-P1220E (opcional).

#### **(13) Gancho para cable**

Cuando use adaptador de corriente PS-P1220E (opcional), sujete su cable aquí para evitar una desconexión accidental.

# **Instalación de la abrazadera de fijación**

Al colocar la abrazadera incluidas en esta unidad, podrá colocarla encima o debajo de una mesa, por ejemplo.

**1.** Quite los cuatro tornillos que están colocados en los lados izquierdo y derecho de la carcasa.

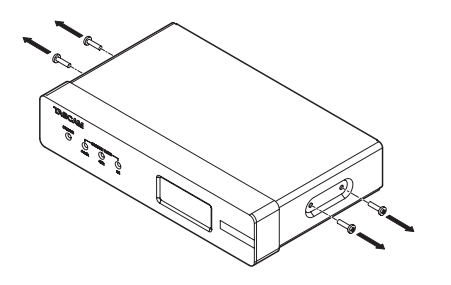

**2.** Alinee las abrazaderas de fijación incluidas con la carcasa.

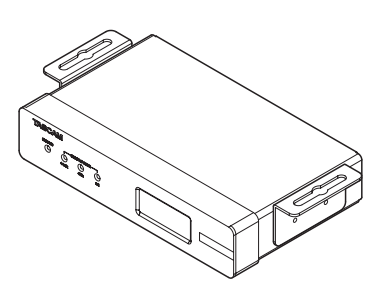

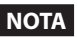

Cuando vaya a instalar la unidad encima de una mesa, coloque las abrazaderas como le mostramos abajo.

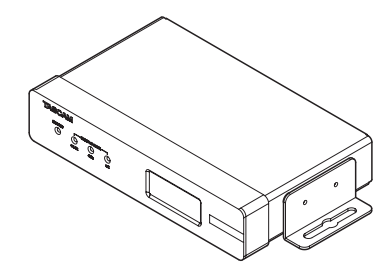

**3.** Use los cuatro tornillos incluidos para fijar las abrazaderas a la unidad.

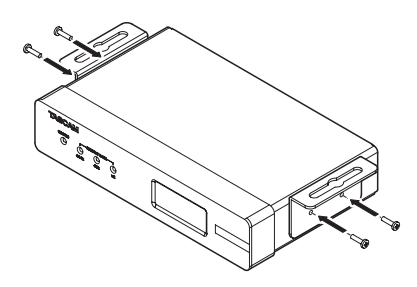

# **Instalación encima o debajo de una mesa**

Para instalar esta unidad encima o debajo de una mesa, use 4 tornillos convencionales adecuados para el material y grosor de la mesa.

#### **NOTA**

La anchura de los agujeros de la abrazadera de fijación es 7.1 mm. Vea los esquemas de dimensiones al final del manual para más detalles acerca de ello.

- **1.** Con las dos abrazaderas ya colocadas en la unidad, alinee la unidad con la mesa como más le interese.
- **2.** Realice marcas en los puntos en los que deba hacer los agujeros para los tornillos en la mesa.
- **3.** Haga los agujeros en la mesa con un taladro.
- **4.** Sujete la unidad a la mesa con 4 tornillos.

# <span id="page-33-0"></span>**Resumen de DSP**

Esta unidad dispone de un DSP interno. Puede realizar estos ajustes usando la aplicación de control remoto específica (TASCAM DCP CONTROL). Vea en la contraportada de este manual los diagramas de bloques DSP.

## **Canales de entrada**

## **Fader de canal de entrada**

Úselo para ajustar las señales del canal de entrada.

## **Mute o anulación de entrada**

Esto anula la señal del canal de entrada.

# **Canales de salida**

## **Fader de canal de salida**

Le permite ajustar el nivel enviado a la toma de salida.

## **Mute o anulación de salida**

Esto anula la señal del canal de salida.

# **Resumen de la aplicación**

Por medio de la aplicación de control remoto TASCAM DCP CONNECT podrá controlar esta unidad a distancia. Para ver más detalles acerca de esta aplicación, consulte su Manual de instrucciones.

Puede descargarse el Manual de instrucciones de esta aplicación desde la web global de TEAC (**http://teacglobal.com/**).

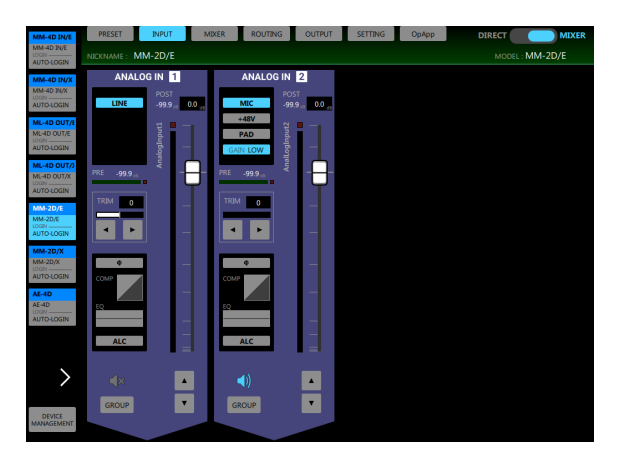

Pantalla INPUT

# **Notas acerca de Dante**

Dante es un protocolo de transmisión desarrollado por Audinate.

Con el uso de redes basadas en standards gigabit Ethernet, permite la transmisión multicanal (512 ENTRADAS/512 SALIDAS) con alta precisión.

Para ver más detalles sobre Dante, consulte la página web de Audinate.

**https://www.audinate.com/**

# <span id="page-34-0"></span>**Conexión a una red Dante**

De cara a configurar y usar esta tarjeta, también debe configurar la red Ethernet a la que esté conectada, un ordenador que utilice Dante Controller y otros dispositivos que admitan Dante.

## **Requisitos de los cables LAN usados para las conexiones con los conectores de esta unidad**

Use cables STP de, como mínimo, categoría 5e. Puede usar tanto cables trenzados como rectos.

#### **ATENCIÓN**

Esta unidad no es compatible con hubs conmutadores 100Mbps Ethernet. Utilice siempre hubs conmutadores que admitan Layer 2 y Gigabit Ethernet.

#### **NOTA**

- · Ajuste el ordenador para que establezca la dirección IP de forma automática.
- Es posible que tenga que reiniciar el ordenador si estaba activa una configuración de red previa en él.

## **Conexión conmutada (cadena)**

Los dispositivos Dante pueden ser conectados en cadena cuando hay pocos dispositivos conectados y no esté usando un hub conmutador. Conéctelos como le mostramos aquí.

## **Ejemplo de conexión conmutada (cadena)**

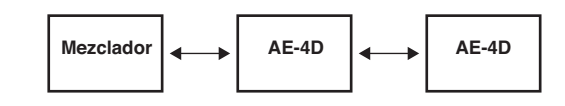

#### **NOTA**

- Cuando use una conexión conmutada (cadena), puede usar el conector **DATA** o el **DATA+PoE**.
- Si el número de dispositivos conectados aumenta, deberá aumentar el ajuste de latencia.

# **Uso del Dante Controller**

# **Resumen del Dante Controller**

Esta unidad usa la aplicación Dante Controller, disponible en la web de Audinate, para conectar esta unidad con otros dispositivos que admitan Dante.

Descárguese la última versión de la aplicación Dante Controller y de su Manual de instrucciones desde la web de Audinate.

## **Página web de Audinate**

#### **https://www.audinate.com/products/software/dantecontroller**

Realice como mínimo los ajustes siguientes usando un ordenador en el que esté instalada la aplicación Dante Controller.

- Ajuste la frecuencia de muestreo y la profundidad de bits de cada dispositivo Dante.
- Ajuste el ruteo audio.

#### **NOTA**

Los ajustes realizados usando este Dante Controller son almacenados en la memoria interna de cada dispositivo Dante.

A no ser que modifique los ajustes, las conexiones no cambiarán incluso aunque salga de esta aplicación Dante Controller o que el ordenador sea desconectado de la red Dante.

# <span id="page-35-0"></span>**Ajustes de ruteo audio**

Cuando ponga en marcha esta aplicación Dante Controller, aparecerá la pantalla Network View siguiente. En esta pantalla podrá ajustar y monitorizar detalles relacionados con la red Dante.

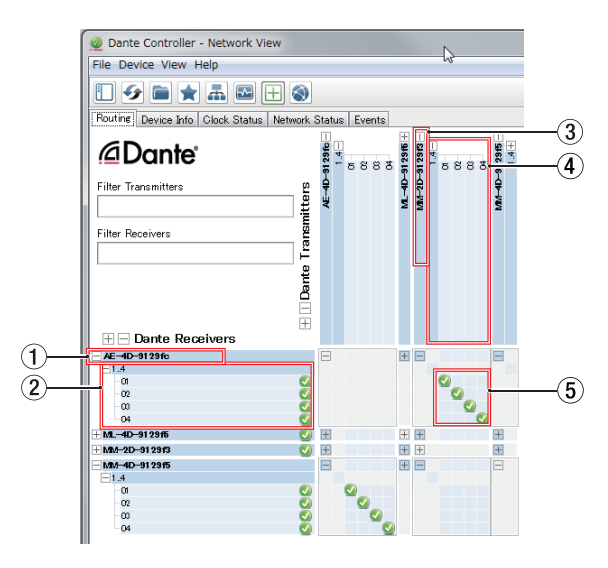

#### 1 **Nombre de dispositivo receptor**

Este es el nombre de un dispositivo receptor de la red Dante.

2 **Canales de dispositivo receptor**

Estos son los nombres de los canales del dispositivo receptor de la red Dante.

3 **Nombre de dispositivo emisor**

Este es el nombre de un dispositivo emisor de la red Dante.

#### 4 **Canales de dispositivo emisor**

Estos son los nombres de los canales del dispositivo emisor de la red Dante.

#### 5 **Ruteo audio**

Derive los canales audio de los dispositivos receptor y emisor que quiera conectar aquí.

Haga clic izquierdo en la intersección de los canales que quiera conectar en la matriz para conectarlos.

#### **NOTA**

Mientras pulsa en la tecla Ctrl del teclado del ordenador, haga clic izquierdo en *"-"* en la intersección de los nombres de dispositivo para conectar a la vez todos los canales conectables.

## **Cambio de frecuencias de muestreo y profundidad de bit con Dante Controller**

Haga doble clic en el nombre de un dispositivo en la pantalla Network View para acceder a la pantalla Device View.

En esta pantalla podrá ajustar y monitorizar condiciones relacionadas con los dispositivos de la red Dante. Haga clic en la pestaña Device Config para acceder a la página en la que podrá cambiar la frecuencia de muestreo, velocidad de bits y otros ajustes del dispositivo elegido en 1, como le mostramos en la ilustración de abajo.

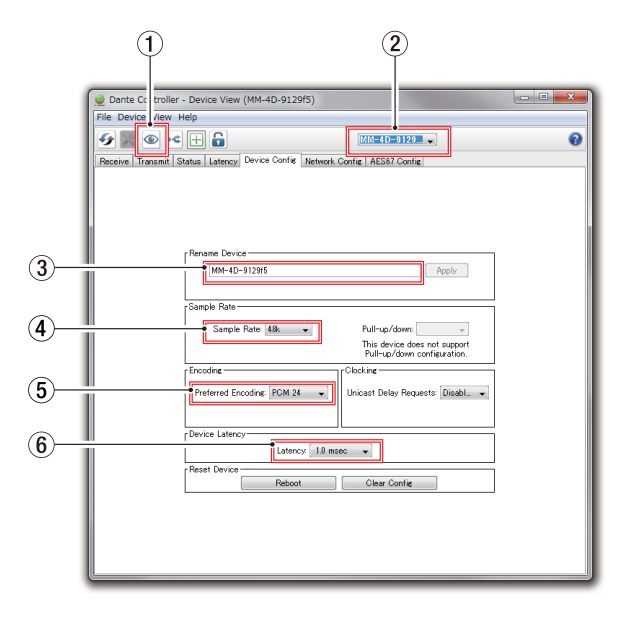

#### 1 **Identificación de dispositivo**

Si la unidad es seleccionada por nombre de dispositivo  $(1)$ , el hacer clic en este icono hará que los 3 indicadores **SAMPLE RATE** comiencen a parpadear. El hacer clic de nuevo hará que vuelvan a su estado original.

Esto permite una rápida identificación del dispositivo que esté siendo gestionado cuando esté utilizando a la vez varias unidades, por ejemplo.

#### 2 **Nombre de dispositivo**

Este es el nombre del dispositivo para el que serán modificados sus ajustes en la pantalla Device View activa.

- 3 **Cambio de nombre de dispositivo** Edite el nombre de dispositivo.
- 4 **Frecuencia de muestreo** Ajuste la frecuencia de muestreo.
- 5 **Profundidad de bits**

Ajuste la profundidad de bits.
## 6 **Ajuste de latencia**

### Ajuste la latencia.

Use la siguiente guía para cambiar el ajuste de latencia.

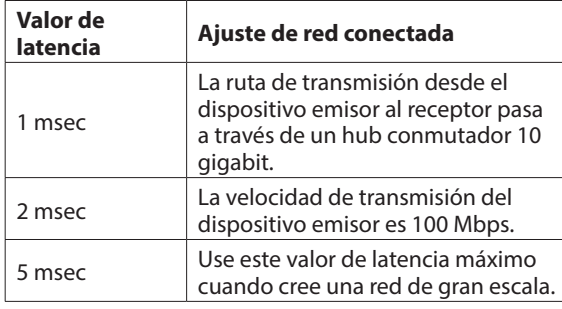

## **ATENCIÓN**

- · El cambio del nombre de un dispositivo borrará los ajustes de ruteo audio. Por este motivo, le recomendamos que cambie el nombre de los dispositivos a nombres que sean fáciles de identificar antes de ajustar los ruteos audio.
- i Dependiendo de las condiciones de la conexión de red, puede que tenga que ajustar la latencia a un valor superior al recomendado.

### **NOTA**

Cuando use una conexión conmutada (cadena) que no use un hub conmutador, ajuste la latencia de acuerdo al número de dispositivos Dante a través de los que pase la señal tal como le mostramos ahora.

# **Ejemplo de conexión conmutada (cadena)**

Pasa a través de 2 dispositivos

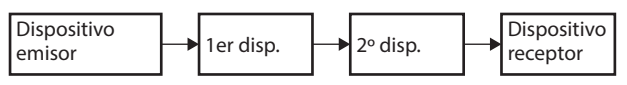

Pasa a través de 1 dispositivo

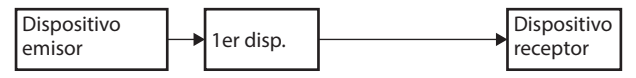

# **Especificaciones técnicas**

# **General**

## **Formatos y canales**

44.1/48 kHz,16/24 bits, 4 canales 88.2/96 kHz,16/24 bits, 2 canales (doble velocidad)

# **Entrada/salida**

# **Conectores DATA/DATA+PoE**

Conector: RJ-45 Protocolo de transmisión: Dante Standard Gigabit Ethernet: 1000BASE-T (IEEE 802.3ab) Cables: cables STP de categoría 5e o superiores

# **Conectores DIGITAL INPUT (AES/EBU)**

Conector: XLR-3-31 Impedancia de entrada: 110 Ω Formato: AES3-2003/IEC60958-4 (AES/EBU) Frecuencias de muestreo admitidas: 32 kHz – 192 kHz (El conversor de frecuencia de muestreo está siempre activo)

# **Conectores DIGITAL OUTPUT (AES/EBU)**

Conector: XLR-3-32 Impedancia de entrada: 110 Ω Formato: AES3-2003/IEC60958-4 (AES/EBU) Frecuencias de muestreo admitidas: 44.1, 48, 88.2 y 96 kHz

# **Otros**

# **Alimentación**

PoE clase 0 Adaptador TASCAM PS-P1220E (opcional)

## **Consumo**

3W

## **Dimensiones**

 $214 \times 44.45 \times 136.1$  mm (L x A x P, incluyendo salientes)

## **Peso**

795 g

# **Rango de temperaturas de funcionamiento**

0°–40° C

- i Vea en la contraportada de este manual el esquema de dimensiones y los diagramas de bloques DSP.
- Las ilustraciones y otras imágenes mostradas aquí pueden variar con respecto a las del aparato real.
- i De cara a mejoras en el producto, tanto las especificaciones como el aspecto exterior están sujetos a cambios sin previo aviso.

*TASCAM AE-4D*

# <span id="page-38-0"></span>**Wichtige Hinweise zu Ihrer Sicherheit**

- Diese Anleitung ist Teil des Geräts. Bewahren Sie sie gut auf und geben Sie das Gerät nur mit dieser Anleitung weiter.
- Lesen Sie diese Anleitung, um das Gerät fehlerfrei nutzen zu können und sich vor eventuellen Restgefahren zu schützen.
- Beachten Sie alle Warnhinweise. Neben den hier aufgeführten allgemeinen Sicherheitshinweisen sind möglicherweise weitere Warnungen an entsprechenden Stellen dieses Handbuchs aufgeführt.
- Lassen Sie Wartungsarbeiten und Reparaturen nur von einem Tascam-Servicecenter ausführen. Bringen Sie das Gerät zu einem Tascam-Servicecenter, wenn es Regen oder Feuchtigkeit ausgesetzt war, wenn Flüssigkeit oder Fremdkörper hinein gelangt sind, wenn es heruntergefallen ist, nicht normal funktioniert oder offensichtlich beschädigt ist. Benutzen Sie das Gerät nicht mehr, bis es repariert wurde.

### **Bestimmungsgemäße Verwendung**

Das Gerät ist für die nicht-industrielle Verwendung in trockener Umgebung ausgelegt. Benutzen Sie es nur zu dem Zweck und auf die Weise, wie in dieser Anleitung beschrieben.

### $M$  **WARNUNG**

#### **Stromschlag, Kurzschluss oder Brand**

- Verwenden Sie nur den mitgelieferten oder vom Hersteller empfohlene Wechselstromadapter. Verwenden Sie den Wechselstromadapter nicht mit anderen Geräten.
- Öffnen Sie nicht das Gehäuse des Wechselstromadapters.
- Stellen Sie das Gerät in der Nähe einer gut erreichbaren Steckdose auf. Es muss jederzeit möglich sein, den Netzstecker zu ziehen, um das Gerät vom Stromnetz zu trennen.
- Verbinden Sie den Wechselstromadapter nur dann mit dem Stromnetz, wenn die Angaben auf dem Wechselstromadapter mit der örtlichen Netzspannung übereinstimmen. Fragen Sie im Zweifelsfall einen Elektrofachmann.
- Wenn der mitgelieferte Netzstecker nicht in Ihre Steckdose passt, ziehen Sie einen Elektrofachmann zu Rate.
- Sorgen Sie dafür, dass das Netzkabel nicht gedehnt, gequetscht oder geknickt werden kann – insbesondere am Stecker und am Netzkabelausgang des Wechselstromadapters – und verlegen Sie es so, dass man nicht darüber stolpern kann.
- Ziehen Sie den Netzstecker bei Gewitter oder wenn Sie das Gerät längere Zeit nicht benutzen.
- Wenn das Gerät raucht oder einen ungewöhnlichen Geruch verströmt, trennen Sie es sofort vom Stromnetz und bringen Sie es zu einem Tascam-Servicecenter.
- Stellen Sie das Gerät immer so auf, dass es nicht nass werden kann. Setzen Sie das Gerät niemals Regen, hoher Luftfeuchte oder anderen Flüssigkeiten aus.
- Stellen Sie keine mit Flüssigkeit gefüllten Behälter (Vasen, Kaffeetassen usw.) auf das Gerät.
- Reinigen Sie das Gerät nur mit einem trockenen Tuch.

#### **Überhitzung**

Stellen Sie das Gerät nicht in der Nähe von Hitze abstrahlenden Geräten (Heizlüfter, Öfen, Verstärker usw.) auf.

#### **Falsches Zubehör**

- Verwenden Sie nur Zubehör oder Zubehörteile, die der Hersteller empfiehlt.
- Verwenden Sie nur Wagen, Ständer, Stative, Halter oder Tische, die vom Hersteller empfohlen oder mit dem Gerät verkauft werden.

### **Hörschäden**

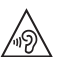

Denken Sie immer daran: Hohe Lautstärkepegel können schon nach kurzer Zeit Ihr Gehör schädigen.

### **Informationen zur elektromagnetischen Verträglichkeit**

Dieses Gerät wurde auf die Einhaltung der Grenzwerte gemäß der EMV-Richtlinie 2014/30/EU der Europäischen Gemeinschaft hin geprüft. Diese Grenzwerte gewährleisten einen angemessenen Schutz vor schädlichen Funkstörungen innerhalb von Wohngebäuden. Dieses Gerät arbeitet mit Hochfrequenzenergie, die ausgestrahlt werden kann, und kann bei unsachgemäßer, nicht der Anleitung des Herstellers entsprechenden Installation und Verwendung Störungen des Rundfunkempfangs verursachen. Es gibt jedoch keine Garantie, dass in einer bestimmten Installation keine Störungen auftreten. Falls das Gerät nachweislich Störungen des Radio- oder Fernsehempfangs verursacht, was sich durch Aus- und Einschalten des Geräts überprüfen lässt, ergreifen Sie eine oder mehrere der folgenden Maßnahmen:

- Richten Sie die Empfangsantenne neu aus, oder stellen Sie sie an einem anderen Ort auf.
- Vergrößern Sie den Abstand zwischen dem Gerät und dem Empfänger.
- Schließen Sie das Gerät an eine Steckdose an, die mit einem anderen Stromkreis verbunden ist als die Steckdose des Empfängers.
- Wenden Sie sich an Ihren Händler oder einen Fachmann für Rundfunk- und Fernsehtechnik.

### **Wichtiger Hinweis**

Änderungen oder Modifikationen am Gerät, die nicht ausdrücklich von der TEAC Corporation geprüft und genehmigt worden sind, können zum Erlöschen der Betriebserlaubnis führen.

### **Information entsprechend EN 55103-2**

Ausgelegt für die folgenden elektromagnetischen Umgebungen: E1, E2, E3, E4

Dieses Produkt entspricht den geltenden EU-Richtlinien sowie den nationalen Gesetzen zur Umsetzung dieser Richtlinien.

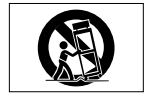

Das Typenschild befindet sich auf der Unterseite der Geräte, wie in der folgenden Abbildung gezeigt:

Vorderseite

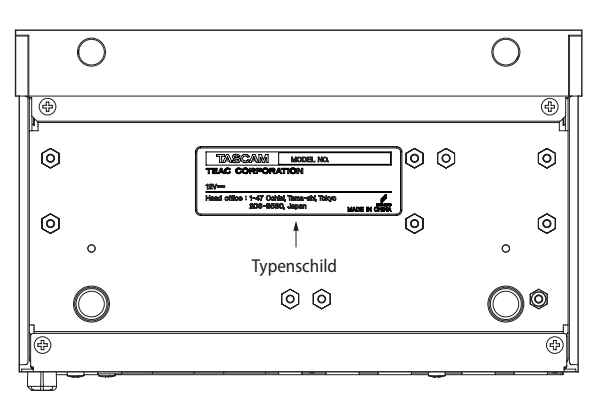

### **Angaben zur Umweltverträglichkeit und zur Entsorgung**

#### **Entsorgung von elektrischen und elektronischen von Altgeräten**

Wenn ein Symbol einer durchgestrichenen Mülltonne auf einem Produkt, der Verpackung und/ oder der begleitenden Dokumentation angebracht ist, unterliegt dieses Produkt den europäischen Richtlinien 2012/19/EU und/oder 2006/66/ EG (geändert durch 2013/56/EU) sowie nationalen Gesetzen zur Umsetzung dieser Richtlinien.

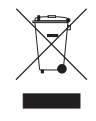

Richtlinien und Gesetze schreiben vor, dass Elektro- und Elektronik-Altgeräte nicht in den Hausmüll (Restmüll) gelangen dürfen. Um die fachgerechte Entsorgung, Aufbereitung und Wiederverwertung sicherzustellen, sind Sie verpflichtet, Altgeräte über staatlich dafür vorgesehene Stellen zu entsorgen.

Durch die ordnungsgemäße Entsorgung solcher Geräte leisten Sie einen Beitrag zur Einsparung wertvoller Rohstoffe und verhindern potenziell schädliche Auswirkungen auf die menschliche Gesundheit und die Umwelt, die durch falsche Abfallentsorgung entstehen können. Die Entsorgung ist für Sie kostenlos.

Weitere Informationen zur Wertstoffsammlung und Wiederverwertung erhalten Sie bei Ihrer Stadtverwaltung, dem für Sie zuständigen Abfallentsorgungsunternehmen oder der Verkaufsstelle, bei der Sie das Produkt erworben haben.

### **Inhaltsverzeichnis**

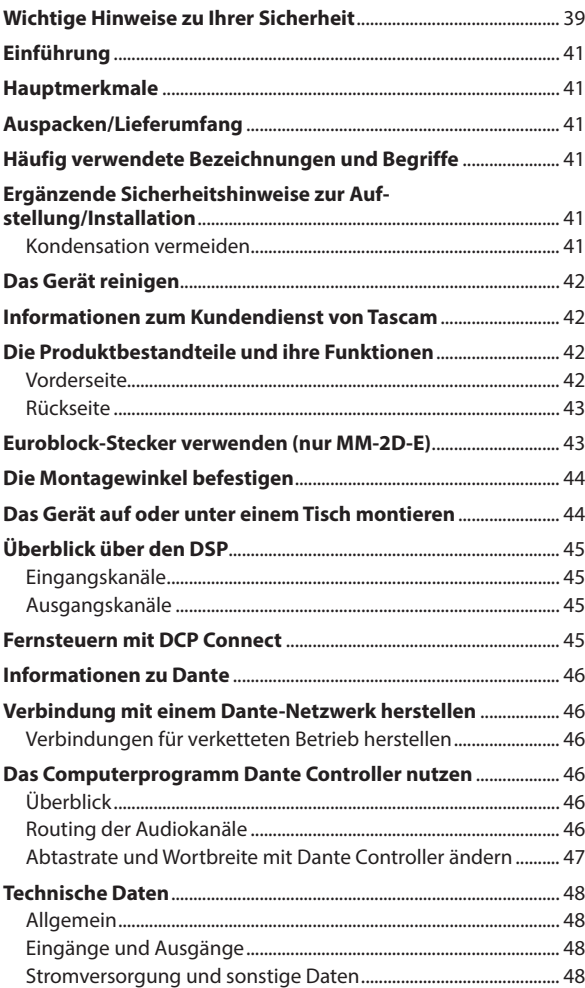

## <span id="page-40-0"></span>**Einführung**

Vielen Dank, dass Sie sich für den AES/EBU-Dante-AES/EBU-Wandler AE-4D von Tascam entschieden haben.

Bevor Sie das Gerät benutzen, lesen Sie sich diese Anleitung bitte aufmerksam durch. Nur so ist sichergestellt, dass Sie den Wandler richtig einrichten und bedienen und viele Jahre Freude daran haben. Bewahren Sie diese Anleitung gut auf, und geben Sie sie immer zusammen mit dem Wandler weiter, da sie zum Produkt gehört.

Eine digitale Version des Handbuchs steht auf unserer Website <https://tascam.de/downloads>zum Download bereit.

### **Hauptmerkmale**

- Vier digitale AES/EBU-Kanäle (XLR-Eingänge und -Ausgänge) bei 44,1 kHz oder 48 kHz
- Zwei digitale AES/EBU-Kanäle (XLR-Eingänge und -Ausgänge) bei 88,2 kHz oder 96 kHz
- Eingangsseitiger Abtastratenwandler
- Zwei Ethernet-Anschlüsse für die Verbindung mit einem Dante-Netzwerk
- Unterstützt AES67, dadurch ist die Verbindung mit Ravenna und anderen mit diesem Standard kompatiblen Audio-Netzwerktechnologien möglich
- Mehrere Geräte können verkettet werden (Dante-Switch-Modus)
- Flexibles Routing mithilfe der Computer-Anwendung Dante **Controller**
- Stromversorgung über die Netzwerkverbindung möglich (PoE)
- Stromversorgung durchschleifbar zum nächsten Gerät
- Unterstützt Abtastraten/Wortbreiten bis 96 kHz / 24 Bit
- LED-Anzeigen für Ein- und Ausgangssignale
- Spezielles Fernsteuerungsprogramm für Windows, Mac, iOS und Android (Tascam DCP Control)
- Halbe Rackbreite

## **Auspacken/Lieferumfang**

Zum Lieferumfang dieses Produkts gehören die unten aufgeführten Bestandteile.

Achten Sie beim Öffnen der Verpackung darauf, dass Sie nichts beschädigen. Bewahren Sie das Verpackungsmaterial für einen eventuellen zukünftigen Transport auf.

Sollte etwas fehlen oder auf dem Transport beschädigt worden sein, wenden Sie sich bitte an Ihren Händler.

- AE-4D.............................................................................................................1
- Montagewinkel ......
- Bedienungsanleitung (das vorliegende Dokument) einschließlich Garantiehinweis........

# **Häufig verwendete Bezeichnungen und Begriffe**

In diesem Handbuch verwenden wir die folgenden Schriftbilder und Schreibweisen:

- Tasten, Buchsen und andere Bedienelemente an diesem und anderen Geräten kennzeichnen wir wie folgt mit fett gesetzten Großbuchstaben: **STATUS**-Lämpchen.
- Ergänzende Informationen oder wichtige Hinweise sind wie folgt gekennzeichnet:

### **Anmerkung**

*Hierunter finden Sie ergänzende Erklärungen und Hinweise zu besonderen Situationen.*

### **Wichtig**

*Besonderheiten, die bei Nichtbeachtung zu Datenverlust, Funktionsstörungen oder unerwartetem Verhalten des Geräts führen können.*

### V **VORSICHT**

*Wenn Sie so gekennzeichnete Hinweise nicht beachten, besteht ein Risiko von leichten oder mittelschweren Verletzungen.*

### V **WARNUNG**

*Bei Nichtbeachtung so gekennzeichneter Hinweise besteht Lebensgefahr.*

### **Ergänzende Sicherheitshinweise zur Aufstellung/Installation**

- Der zulässige Betriebstemperaturbereich für dieses Gerät liegt zwischen 0 °C und 40 °C.
- Stellen Sie das Gerät nicht an den im Folgenden bezeichneten Orten auf. Andernfalls könnte sich die Klangqualität verschlechtern und/oder es könnten Fehlfunktionen auftreten.
	- Orte, die starken Erschütterungen ausgesetzt sind,
	- Orte mit direkter Sonneneinstrahlung (z.B. an einem Fenster),
	- in der Nähe von Heizgeräten oder an anderen Orten, an denen hohe Temperaturen herrschen,
	- wo die Temperatur unter dem Gefrierpunkt liegt,
	- sehr feuchte oder schlecht belüftete Orte,
	- Orte mit hoher Staubkonzentration.
- Legen Sie keine Gegenstände auf das Gerät, um eine ausreichende Wärmeabfuhr zu gewährleisten.
- Stellen Sie das Gerät nicht auf einen Leistungsverstärker oder andere Hitze erzeugende Geräte.
- Wenn Sie das Gerät auf oder unter einem Tisch montieren, verwenden Sie die mitgelieferten Montagewinkel.
- Wenn Sie das Gerät in einen Gestellschrank (ein Rack) einbauen, verwenden Sie die von Tascam optional erhältliche Rackmontagehalterung AK-RS1.

### **Kondensation vermeiden**

Wenn Sie das Gerät aus einer kalten Umgebung in eine warme Umgebung bringen, in einem schnell beheizbaren Raum einsetzen oder anderen plötzlichen Temperaturschwankungen aussetzen, besteht die Gefahr, dass sich Kondenswasser bildet. Um dies zu vermeiden, lassen Sie das Gerät ein bis zwei Stunden stehen, bevor Sie es verwenden.

## <span id="page-41-0"></span>**Das Gerät reinigen**

Verwenden Sie zum Reinigen ein trockenes, weiches Tuch. Verwenden Sie zum Reinigen niemals getränkte Reinigungstücher auf chemischer Basis, Verdünner, Alkohol oder andere chemische Substanzen. Diese können die Oberfläche des Geräts angreifen oder Verfärbungen hervorrufen.

### **Informationen zum Kundendienst von Tascam**

Kunden haben nur in dem Land Anspruch auf Kundendienst und Gewährleistung, in dem sie das Produkt gekauft haben.

Um den Kundendienst von Tascam in Anspruch zu nehmen, suchen Sie auf der TEAC Global Site unter http://teac-global.com/ nach der lokalen Niederlassung oder dem Distributor für das Land, in dem Sie das Produkt erworben haben, und wenden Sie sich an dieses Unternehmen.

Bei Anfragen geben Sie bitte die Adresse des Geschäfts oder Webshops (URL), in dem Sie das Produkt gekauft haben, und das Kaufdatum an.

Darüber hinaus kann die Garantiekarte und der Kaufbeleg erforderlich sein.

## **Die Produktbestandteile und ihre Funktionen**

### **Vorderseite**

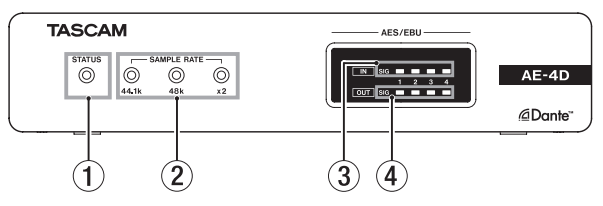

#### 1 **STATUS-Lämpchen**

Dieses Lämpchen blinkt in folgenden Situationen blau:

- Wenn kein Netzwerkkabel angeschlossen ist
- Wenn das Dante-Modul nicht wie vorgesehen funktioniert

#### 2 **SAMPLE RATE-Lämpchen**

Diese drei Lämpchen (**44.1k**, **48k** und **×2**) zeigen die aktuelle Abtastrate an.

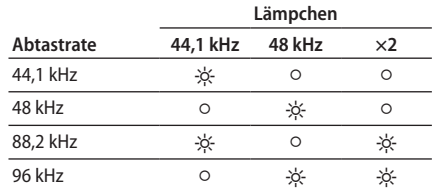

#### 3 **IN SIG-Lämpchen**

Leuchten auf, wenn am jeweiligen Digitaleingang ein Signal anliegt. Eingangssignale werden angezeigt, wenn ihr Pegel –60 dBFS überschreitet.

#### 4 **OUT SIG-Lämpchen**

Leuchten auf, wenn am jeweiligen Digitalausgang ein Signal anliegt. Ausgangssignale werden angezeigt, wenn ihr Pegel –60 dBFS überschreitet.

### <span id="page-42-0"></span>**Rückseite**

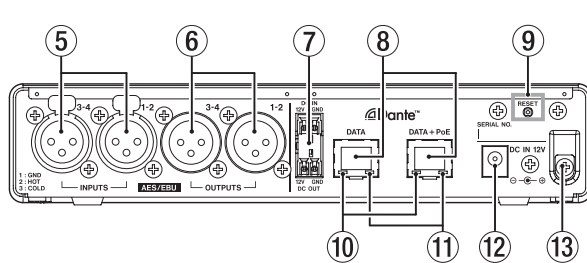

#### 5 **AES/EBU-Eingänge (INPUTS)**

Symmetrische Digitaleingänge über XLR-Anschlüsse im Format AES3-2003/IEC 60958-4 (AES/EBU).

### **Anmerkung**

*Verwenden Sie die Anschlüsse AES/EBU INPUTS 1–2, wenn die Abtastrate 88,2 kHz oder 96 kHz beträgt. In diesem Fall sind die Anschlüsse AES/EBU INPUTS 3–4 ohne Funktion.* 

### 6 **AES/EBU-Ausgänge (OUTPUTS)**

Symmetrische Digitalausgänge über XLR-Anschlüsse im Format AES3-2003/IEC 60958-4 (AES/EBU).

#### **Anmerkung**

*Verwenden Sie die Anschlüsse AES/EBU OUTPUTS 1–2, wenn die Abtastrate 88,2 kHz oder 96 kHz beträgt. In diesem Fall sind die Anschlüsse AES/EBU OUTPUTS 3–4 ohne Funktion.*

<span id="page-42-1"></span>7 **Stromversorgungsanschlüsse DC IN / DC OUT** Der Eingang (**DC IN**) befindet sich oben, der Ausgang (**DC OUT**) unten. (Links: 12 Volt, Rechts: Masse.) Diese Anschlüsse sind speziell für das Durchschleifen der Stromversorgung zum nächsten Gerät vorgesehen. Verbinden Sie den Anschluss **DC OUT** des ersten Geräts mit dem Anschluss **DC IN** des zweiten Geräts. Verwenden Sie

einen Wechselstromadapter des Typs PS-P1220E (optionales Zubehör), um das erste Gerät mit Strom zu versorgen.

### **Wichtig**

- *• Die Stromversorgung kann zu maximal einem weiteren Gerät durchgeschleift werden.*
- *• Das Durchschleifen der Stromversorgung funktioniert nicht, wenn das erste Gerät per PoE versorgt wird.*
- *• Trennen Sie den Wechselstromadapter vom Gerät, bevor Sie Verbindungen mit den Anschlüssen DC IN und DC OUT herstellen.*

### 8 **Anschlüsse DATA und DATA + PoE**

Dies sind Anschlüsse für die Übertragung von Audiodaten entsprechend dem Dante-Standard.Verbinden Sie sie mit einem Dante-Netzwerk.

Nutzen Sie den Anschluss **DATA + PoE**, wenn Sie das Gerät über das Netzwerk mit Strom versorgen wollen. Sie benötigen dazu einen Switch, der Power-over-Ethernet unterstützt. In diesem Fall ist kein Wechselstromadapter erforderlich.

Wenn Sie die PoE-Stromversorgung nicht nutzen, können Sie jeden der beiden Anschlüsse verwenden.

### 9 **RESET-Taste**

Setzt die Einstellungen zurück.

Halten Sie die Taste fünf Sekunden gedrückt, um alle Dante-Einstellungen zurückzusetzen. Halten Sie die Taste zehn Sekunden gedrückt, um sämtliche Einstellungen des Geräts zurückzusetzen.

#### 0 **Statusanzeige für die Gigabit-Verbindung** Oranges Leuchten weist auf eine funktionierende Verbindung mit einem Gigabit-Ethernet-Netzwerk hin

#### **(1)** Anzeige für Verbindungsstatus und Aktivität

Grünes Leuchten weist auf eine bestehende Verbindung zwischen den Geräten hin.

Blinken bedeutet, dass Signale zwischen den Geräten ausgetauscht werden.

#### w **Anschluss DC IN 12V**

Schließen Sie hier den separat erhältlichen Wechselstromadapter PS-P1220E an.

#### e **Kabelhalter**

Wenn Sie den separat erhältlichen Wechselstromadapter PS-P1220E verwenden, sichern Sie das Kabel mit dieser Halterung, um ein versehentliches Herausrutschen des Steckers zu vermeiden.

### **Euroblock-Stecker verwenden (nur MM-2D-E)**

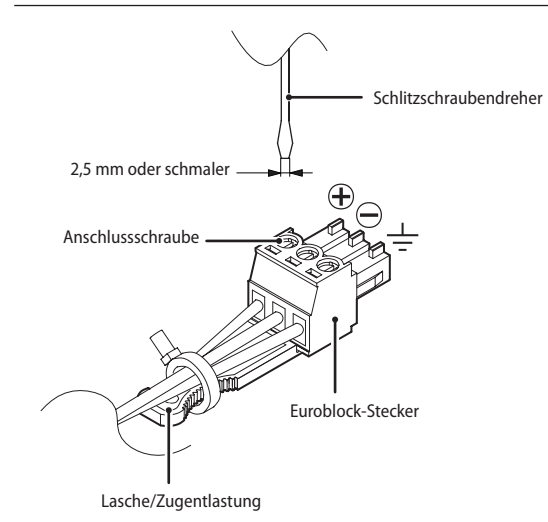

### **Anmerkung**

- *• Nutzen Sie einen maximal 2,5 mm breiten Schlitzschraubendreher.*
- *• Sie können die mitgelieferten Euroblock-Stecker mit Kabelquerschnitten von 0,09 mm² bis 1,5 mm² verwenden (AWG16– AWG28). Die Drähte sollten Sie etwa 7 mm abisolieren.*
- *• Vergewissern Sie sich, dass die Drähte sich nicht herausziehen lassen.*
- **1. Lösen Sie die Schrauben der Euroblock-Stecker.**
- **2. Führen Sie die Kabel entsprechend der in der Abbildung gezeigten Anschlussbelegung ein.**
- **3. Drehen Sie die Schrauben der Euroblock-Stecker fest.**
- **4. Befestigen Sie die Kabel mit einem der mitgelieferten Kabelbinder an der Zugentlastung des Euroblock-Steckers.**

## <span id="page-43-0"></span>**Die Montagewinkel befestigen**

Mit Hilfe der mitgelieferten Montagewinkel können Sie das Gerät beispielsweise auf oder unter einem Tisch montieren.

**1. Entfernen Sie die vier Schrauben auf der linken und rechten Seite des Gehäuses.**

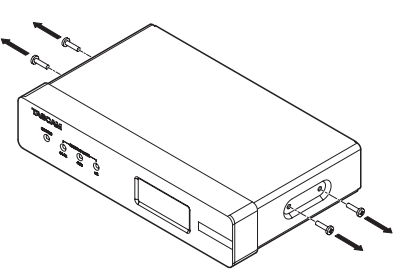

**2. Richten Sie die Montagewinkel gerade am Gehäuse aus.**

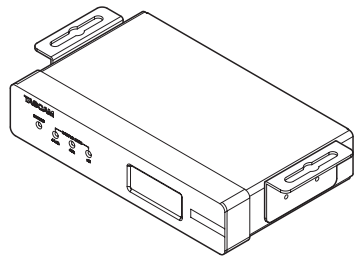

Beispiel für die Montage unter einer Tischplatte

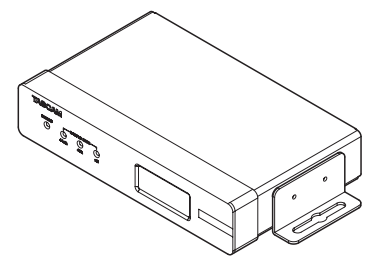

Beispiel für die Montage auf einer Tischplatte

**3. Befestigen Sie die Montagewinkel mit den vier Schrauben.**

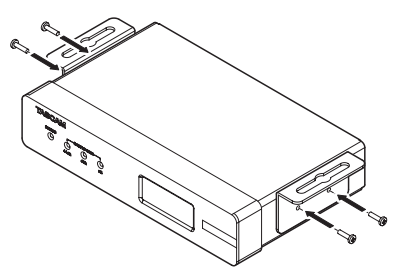

## **Das Gerät auf oder unter einem Tisch montieren**

Um das Gerät auf oder unter einem Tisch zu montieren, nutzen Sie vier handelsübliche Schrauben entsprechend dem Material und der Dicke der Tischplatte.

#### **Anmerkung**

*Die Öffnungen in den Montagewinkeln sind 7,1 mm breit. Einzelheiten entnehmen Sie bitte den Maßzeichnungen am Ende dieser Bedienungsanleitung.*

- **1. Richten Sie die beiden am Gerät befestigten Montagewinkel wie gewünscht am Tisch aus.**
- **2. Markieren Sie die Stellen, an denen sich die Schraubenlöcher in der Tischplatte befinden sollen.**
- **3. Bohren Sie Vorbohrlöcher für die Schrauben in die Tischplatte.**
- **4. Schrauben Sie das Gerät mit den vier Schrauben an der Tischplatte fest.**

# <span id="page-44-0"></span>**Überblick über den DSP**

Der Wandler ist mit einem DSP ausgestattet. Auf diese können Sie über das spezielle Fernsteuerungsprogramm Tascam DCP Control zugreifen.

Ein Blockschaltbild des DSP finden Sie am Ende dieses Handbuchs.

### **Eingangskanäle**

- **·Fader der Eingangskanäle** Hiermit passen Sie die Pegel der Eingangssignale an
- **·Stummschaltung der Eingänge** Sie können jeden Eingangskanal einzeln stummschalten.

### **Ausgangskanäle**

- **·Fader der Ausgangskanäle** Hiermit passen Sie den Pegel am jeweiligen Ausgang an.
- **·Stummschaltung der Ausgänge** Sie können jeden Ausgangskanal einzeln stummschalten.

## **Fernsteuern mit DCP Connect**

Mit Hilfe des Computerprogramms DCP Connect von Tascam können Sie den Wandler aus der Ferne steuern.

Einzelheiten dazu entnehmen Sie bitte der zugehörigen Bedienungsanleitung. Diese steht auf unserer Website zum Download bereit (<https://tascam.de/downloads>).

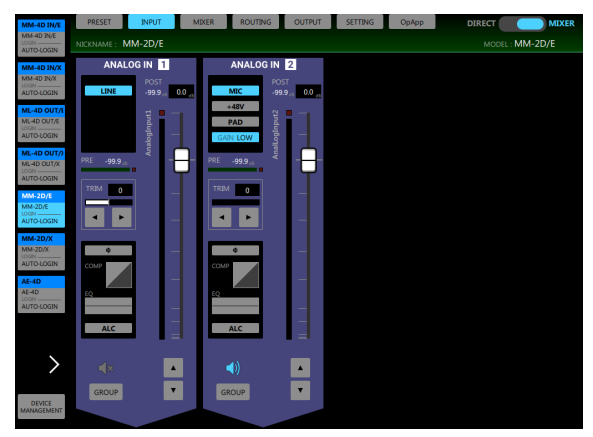

Die INPUT-Seite mit den Eingangskanälen

## <span id="page-45-0"></span>**Informationen zu Dante**

Dante ist ein von Audinate entwickeltes Übertragungsprotokoll. Es ermöglicht die Übertragung von maximal 512 Audiokanälen in beiden Richtungen mit hoher Präzision über ein Netzwerk basierend auf dem Gigabit-Ethernet-Standard. Einzelheiten zu Dante finden Sie auf der Website von Audinate. <https://www.audinate.com/>

### **Verbindung mit einem Dante-Netzwerk herstellen**

Um diesen Wandler einrichten und nutzen zu können, müssen Sie auch folgende Komponenten einrichten:

- das Ethernet-Netzwerk, mit dem der Wandler verbunden ist,
- einen Computer, auf dem der Dante Controller läuft und
- die anderen Geräte, die Dante unterstützen.
- **·Mindestanforderungen an das Netzwerkkabel** Verwenden Sie STP-Kabel (abgeschirmte verdrillte Doppeladern) der Kategorie 5e oder höher. Gekreuzte Kabel können ebenso verwendet werden wie gerade durchverbundene.

#### **Wichtig**

*Dieses Gerät ist nicht kompatibel mit 100-MBit/s-Ethernet-Switches. Verwenden Sie ausschließlich Switches/Hubs, die Layer 2 und Gigabit-Ethernet unterstützen.*

### **Anmerkung**

- *• Richten Sie den Computer so ein, dass er seine IP-Adresse automatisch bezieht.*
- *• Möglicherweise müssen Sie den Computer neu starten, wenn eine vorherige Netzwerkeinstellung noch aktiv ist.*

### **Verbindungen für verketteten Betrieb herstellen**

Dante-Geräte können miteinander verkettet werden, sofern es sich nur um wenige Geräte handelt und kein (Netzwerk-)Switch verwendet wird. Wenn Sie beispielsweise nur zwei Wandler zusammen mit einem Mischpult verwenden, verbinden Sie die Geräte wie unten dargestellt.

### **·Beispiel für verketteten Betrieb**

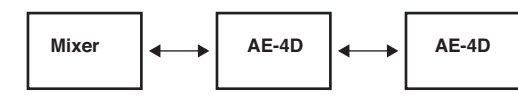

#### **Anmerkung**

- *• Für den verketteten Betrieb können Sie jeden der beiden Anschlüsse (DATA und DATA + PoE) verwenden. Beachten Sie jedoch, dass sich nicht alle Geräte über PoE mit Strom versorgen lassen (siehe* 7 *auf [Seite 43\)](#page-42-1).*
- *• Mit zunehmender Anzahl von Geräten ist es erforderlich, den Wert für die Latenz zu erhöhen.*

## **Das Computerprogramm Dante Controller nutzen**

### **Überblick**

Um die Verbindungen mit anderen Dante-fähigen Geräten zu konfigurieren, nutzen Sie die Computer-Anwendung Dante Controller. Diese ist auf der Website von Audinate erhältlich.

Laden Sie von der Audinate-Website die neueste Version von Dante Controller und die dazugehörige Bedienungsanleitung herunter.

#### **Audinate-Downloadseite:**

<https://www.audinate.com/products/software/dante-controller>

Nehmen Sie mithilfe eines Computers, auf dem Dante Controller installiert ist, zumindest die folgenden Einstellungen vor:

- Abtastrate und Encoding (Wortbreite) für jedes Dante-Gerät
- Routing der Audiokanäle

### **Anmerkung**

*Die Einstellungen, die Sie mithilfe des Dante-Controllers vornehmen, werden im jeweiligen Dante-Gerät gespeichert. Solange die Einstellungen nicht aktualisiert wurden, ändern sich auch nicht die Verbindungen, selbst wenn Sie Dante Controller beenden oder den Computer vom Dante-Netzwerk trennen.*

### **Routing der Audiokanäle**

Wenn Sie Dante Controller starten, erscheint die unten dargestellte Netzwerkansicht ("Network View") mit der Registerkarte "Routing".

Hier können Sie Einstellungen für das Dante-Netzwerk vornehmen und überwachen.

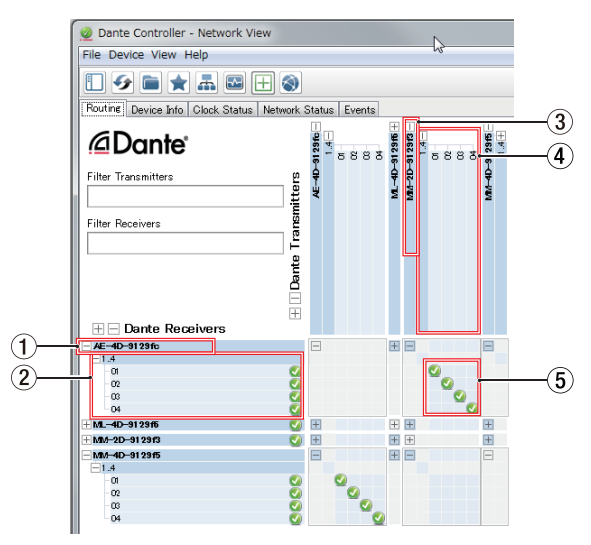

#### 1 **Bezeichnung des empfangenden Geräts** Dies ist die Bezeichnung des empfangenden Geräts im Dante-Netzwerk.

- 2 **Kanäle des empfangenden Geräts** Dies sind die Bezeichnungen der Kanäle des empfangenden Geräts im Dante-Netzwerk.
- 3 **Bezeichnung des sendenden Geräts** Dies ist die Bezeichnung des sendenden Geräts im Dante-Netzwerk.
- 4 **Kanäle des sendenden Geräts** Dies sind die Bezeichnungen der Kanäle des sendenden Geräts im Dante-Netzwerk.

<span id="page-46-0"></span>5 **Verbindungen zwischen Ein- und Ausgängen (Routing)** Verbinden Sie hier die Kanäle des sendenden Geräts mit den Kanälen des empfangenden Geräts.

Klicken Sie dazu mit der linken Maustaste auf den Schnittpunkt der Kanäle in der Matrix, die Sie miteinander verbinden wollen.

### **Anmerkung**

*Um alle Kanäle eins zu eins zu verbinden, halten Sie die Strg-Taste auf dem Computer gedrückt und klicken Sie dann auf das Minuszeichen am Schnittpunkt der beiden Gerätebezeichnungen.*

### **Abtastrate und Wortbreite mit Dante Controller ändern**

Doppelklicken Sie in der Netzwerkansicht ("Network View") auf eine Gerätebezeichnung, um die Geräteansicht ("Device View") aufzurufen.

Hier können Sie Einstellungen für Geräte im Dante-Netzwerk vornehmen und überwachen.

Wählen Sie die Registerkarte "Device Config". Hier können Sie die Abtastrate, Wortbreite und andere Einstellungen des unter (2) ausgewählten Geräts ändern (siehe die folgende Abbildung).

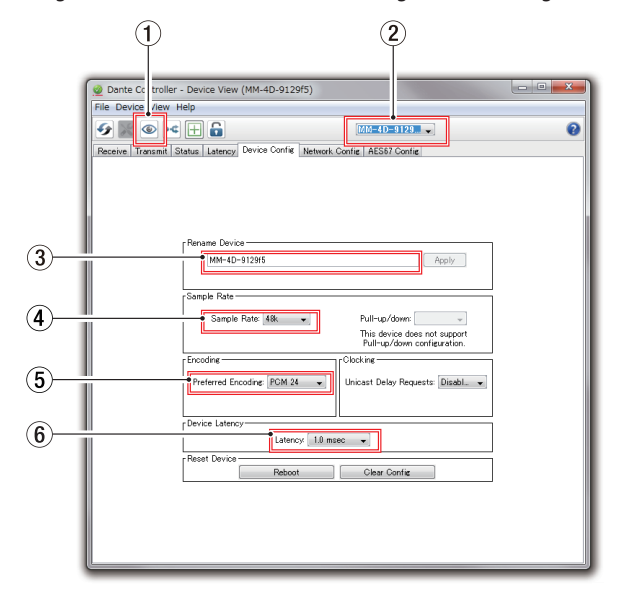

#### 1 **Gerät identifizieren**

Wenn Sie das Gerät anhand des Gerätenamens (2) ausgewählt haben und auf dieses Symbol klicken, blinken alle drei **SAMPLE RATE**-Lämpchen am Gerät.

Klicken Sie noch einmal darauf, um zum Normalbetrieb zurückzukehren.

Auf diese Weise können Sie das zu bedienende Gerät schnell identifizieren, wenn Sie mit mehreren Geräten arbeiten.

#### 2 **Gerätebezeichnung**

Dies ist Bezeichnung des Geräts, dessen Einstellungen Sie in der aktuellen Ansicht ändern können.

3 **Eingabefeld für Gerätebezeichnung** Ändern Sie die Bezeichnung nach Ihren Wünschen.

#### 4 **Abtastrate**

Stellen Sie hier die gewünschte Abtastrate ein.

#### 5 **Wortbreite**

Wählen Sie hier die Wortbreite der Quantisierung.

#### 6 **Gerätelatenz**

Hier können Sie die Latenz festlegen. Halten Sie sich dabei an die folgenden Richtlinien:

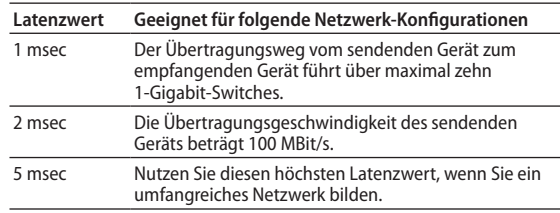

#### **Wichtig**

- *• Wenn Sie die Bezeichnung eines Geräts ändern, gehen seine Routing-Einstellungen verloren. Es ist also ratsam, zunächst alle Geräte mit leicht verständlichen Bezeichnungen zu versehen, bevor Sie die Routing-Einstellungen vornehmen.*
- *• Je nach Zustand der Netzwerkverbindung kann es erforderlich sein, die Latenz auf einen höheren Wert einzustellen als in der Tabelle angegeben.*

#### **Anmerkung**

*Im verketteten Betrieb, bei dem kein Switch zum Einsatz kommt, wählen Sie den Wert für die Latenz entsprechend der Anzahl von Dante-Geräten, die das Signal durchläuft (siehe folgendes Beispiel).*

#### **·Beispiel für verketteten Betrieb**

Signal durchläuft zwei Geräte

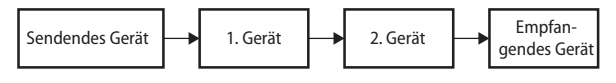

Signal durchläuft ein Gerät

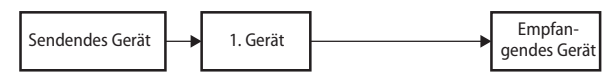

## <span id="page-47-0"></span>**Technische Daten**

### **Allgemein**

- **·Kanalzahl und Formate**
	- 4 Kanäle, 44,1 kHz, 48 kHz, 48 kHz, 88,2 kHz, 16/24 Bit
	- 2 Kanäle (doppelte Übertragungsgeschwindigkeit), 88,2 kHz, 96 kHz, 16/24 Bit

### **Eingänge und Ausgänge**

**·Anschlüsse DATA und DATA + PoE**

Anschlusstyp: RJ-45 Übertragungsprotokoll: Dante Gigabit-Ethernet-Standard: 1000BASE-T (IEEE 802.3ab) Kabel: STP-Kabel entsprechend Cat 5e oder besser

**·AES/EBU-Eingänge (AES/EBU INPUTS)**

Anschlusstyp: XLR-3-31 Eingangsimpedanz: 110 Ω Format: AES3-2003/IEC60958-4 (AES/EBU) Unterstützte Abtastraten: 32–192 kHz (Abtastratenwandler ist immer aktiv)

### **·AES/EBU-Ausgänge (AES/EBU OUTPUTS)**

Anschlusstyp: XLR-3-32 Eingangsimpedanz: 110 Ω Format: AES3-2003/IEC60958-4 (AES/EBU) Unterstützte Abtastraten: 44,1 kHz, 48 kHz, 88,2 kHz, 96 kHz

### **Stromversorgung und sonstige Daten**

### **·Stromversorgung**

– PoE Klasse 0

– Wechselstromadapter Tascam PS-P51220E (als Zubehör erhältlich)

- **·Leistungsaufnahme** 3 W
- **·Abmessungen (B × H × T)** 214 mm × 44,45 mm × 136,1 mm (einschließlich vorstehende Teile)
- **·Gewicht**

795 g

- **·Zulässiger Betriebstemperaturbereich** 0–40 °C
- Maßzeichnungen und DSP-Blockschaltbilder finden Sie am Ende dieses Handbuchs.
- Abbildungen können teilweise vom tatsächlichen Erscheinungsbild des Produkts abweichen.
- Änderungen an Konstruktion und technischen Daten vorbehalten.

# <span id="page-48-0"></span>**IMPORTANTI ISTRUZIONI DI SICUREZZA**

**AVVERTENZA: PER PREVENIRE IL PERICOLO DI INCENDI O DI FOLGORA-ZIONE, NON ESPORRE QUESTO APPARATO ALLA PIOGGIA O ALL'UMIDITÀ.**

Questo prodotto è conforme alla richiesta delle direttive europee e agli altri regolamenti della Commissione.

# **Informazioni sul marchio CE**

EN55103-2

a) Ambiente elettromagnetico applicabile: E1, E2, E3, E4

- **1.** Leggere le seguenti istruzioni.
- **2.** Conservare queste istruzioni.
- **3.** Prestare attenzione agli avvertimenti.
- **4.** Seguire tutte le istruzioni.
- **5.** Non usare l'apparecchio vicino all'acqua.
- **6.** Pulire solo con un panno asciutto.
- **7.** Non bloccare le aperture per la ventilazione. Installare secondo le istruzioni del costruttore.
- **8.** Non installare l'apparecchio vicino a fonti di calore come radiatori, regolatori di calore, stufe o altri apparecchi che producono calore (inclusi gli amplificatori).
- **9.** Non eliminare la spina polarizzata di sicurezza o la spina di messa a terra. La spina polarizzata ha due lame, una più larga dell'altra. Una spina di messa a terra ha due lame e una terza punta di messa terra. La lama larga o la terza punta sono fornite per la vostra sicurezza. Se la spina fornita non è adatta al tipo di presa, consultate un elettricista per sostituire la presa obsoleta.
- **10.** Non calpestare o strattonare il cordone di alimentazione, in modo particolare vicino alla spina e alla presa a cui è collegato l'apparecchio e dal punto in cui esce dall'apparecchio.
- **11.** Usare solamente attacchi/accessori specificati dal costruttore.
- **12.** Usare solo carrello, supporto, treppiede, mensola o tavola specificata dal costruttore o venduto insieme all'apparecchio. Quando viene usato un carrello, prestare attenzione quando si sposta la combinazione carrello/apparato per evitare cadute da sopra.

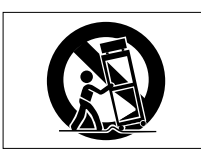

- **13.** Scollegare questo apparato durante temporali o quando non viene utilizzato per lunghi periodi di tempo.
- **14.** Rivolgersi solo a personale qualificato. La riparazione è richiesta quando l'apparecchio è stato danneggiato in qualunque modo, come nel caso che il cordone dell'alimentazione o la spina siano stati danneggiati, l'apparecchio sia stato esposto a pioggia o umidità, non funzioni correttamente o sia stato lasciato cadere.
- Questo apparecchio porta corrente elettrica non operativa dalla presa di rete mentre il suo interruttore POWER o STANDBY/ON non è in posizione ON.
- La presa di rete è utilizzata come dispositivo di sconnessione, il dispositivo di sconnessione deve restare sempre operativo
- Si deve usare cautela quando si usano gli auricolari o le cuffie con il prodotto, perché un eccesso di pressione sonora (volume) negli auricolari o nelle cuffie può causare la perdita dell'udito.
- Se si verificano problemi con questo prodotto, contattare TEAC per una riparazione. Non utilizzare il prodotto fino a quando non è stato riparato.

# **CAUTELA**

- Non esporre questo apparecchio a gocciolamenti o schizzi.
- Non appoggiare alcun contenitore o vaso pieno d'acqua sopra l'apparecchio.
- Non installare questo apparecchio in spazi ristretti come una libreria o ambienti simili.
- Questo apparecchio dovrebbe essere collocato sufficientemente vicino alla presa AC in modo da poter facilmente afferrare la spina del cordone di alimentazione in qualsiasi momento.
- Se il prodotto utilizza batterie (incluso un pacco batterie o batterie installate), non dovrebbero essere esposte alla luce solare, fuoco o calore eccessivo.
- CAUTELA per i prodotti che utilizzano batterie al litio sostituibili: vi è pericolo di esplosione se la batteria viene sostituita con una di tipo scorretto. Sostituire solo con tipo uguale o equivalente.

# **Per i clienti europei**

### **Smaltimento di apparecchiature elettriche ed elettroniche e/o accumulatori**

- (a) Tutte le apparecchiature elettriche ed elettroniche, batterie scariche e/o accumulatori devono essere smaltite separatamente dai rifiuti urbani mediante impianti di raccolta specifici designati dal governo o dalle autorità locali.
- (b) Lo smaltimento in modo corretto delle apparecchiature elettriche ed elettroniche, batterie e accumulatori contribuisce a risparmiare preziose risorse ed evitare potenziali effetti negativi sulla salute umana e l'ambiente.
- (c) Lo smaltimento non corretto di apparecchiature e/o batterie/accumulatori può avere gravi conseguenze sull'ambiente e sulla salute umana come risultato della presenza di sostanze pericolose nelle apparecchiature elettriche ed elettroniche.
- (d) Il simbolo RAEE, che mostra un bidone della spazzatura sbarrato, indica che le apparecchiature elettriche/elettroniche e le batterie e/o accumulatori devono essere raccolti e smaltiti separatamente dai rifiuti domestici.

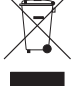

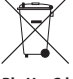

Se una batteria o un accumulatore contiene più dei valori specificati di piombo (Pb), mercurio (Hg) e/o cadmio (Cd) come definito nella direttiva sulla batteria (2006/66/CE), allora i simboli chimici di tali elementi sarà indicato sotto il simbolo RAEE. **Pb, Hg, Cd**

(e) I sistemi di raccolta sono a disposizione degli utenti finali. Per informazioni più dettagliate sullo smaltimento delle vecchie apparecchiature elettriche ed elettroniche e delle batterie/accumulatori , contattare il comune, il servizio di smaltimento rifiuti o il negozio dove è stato acquistato l'apparecchio.

# **CAUTELA**

- NON RIMUOVERE L'INVOLUCRO O LA SCATOLA ESTERNI PER ESPORRE L'ELETTRONICA. NESSUNA PARTE RIPARABILE ALL'INTERNO.
- IN CASO DI PROBLEMI CON QUESTO PRODOTTO, CONTATTARE IL NEGOZIO DOVE SI HA ACQUISTATO L'UNITÀ PER UN RIFERIMENTO ALLA RIPARAZIONE. NON UTILIZZARE IL PRODOTTO FINO A QUANDO NON È STATO RIPARATO.
- L'USO DI CONTROLLI O REGOLAZIONI O L'ESECUZIONE DI PROCEDURE DIVERSE DA QUELLE SPECIFICATE QUI POTREBBERO PROVOCARE UN'ESPOSIZIONE A RADIA-ZIONI PERICOLOSE.

La targhetta con il nome si trova sul fondo dell'unità come mostrato di seguito.

 $\bigcirc$  $\bigcirc$  $\bigoplus$  $^{\circledR}$  $\odot$ )⊚ ⊚  $\circledcirc$  $\overline{\bullet}$ 1-47 Oahld, Tamer  $\circledcirc$ ۱ô ⊚  $\circ$ Targhetta con il nome $\circledcirc$ 

Lato anteriore

# **Contents**

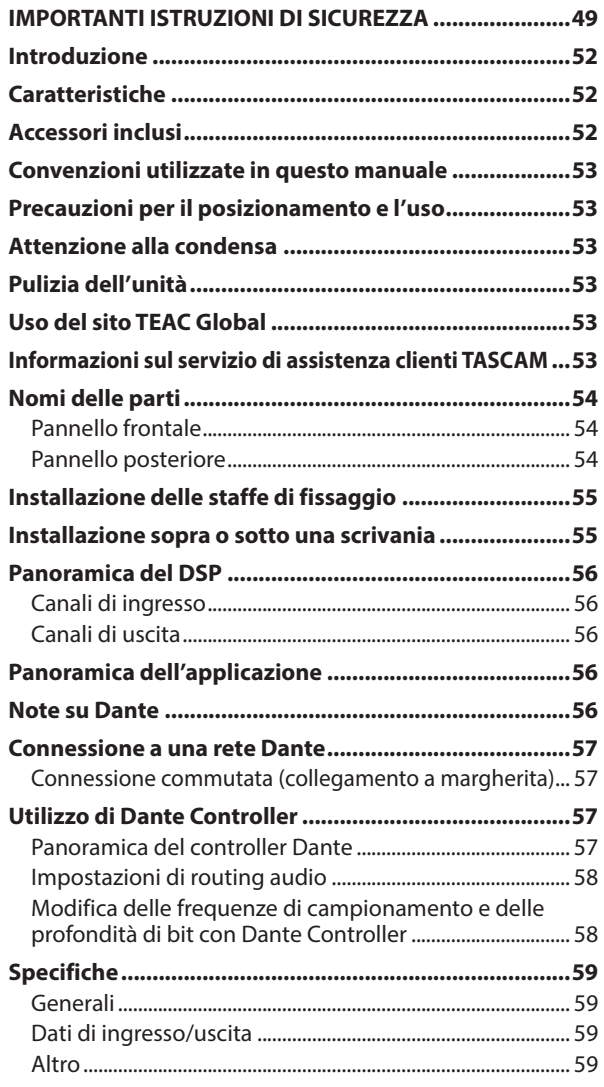

# **Introduzione**

Grazie per aver acquistato un convertitore digitale TASCAM  $AF-4D$ 

Prima di collegare e utilizzare questa unità, si prega di leggere attentamente questo manuale per assicurarsi di capire come configurarlo e collegarlo correttamente, nonché come utilizzare le sue numerose funzioni utili e utili. Dopo aver finito di leggere questo manuale, si prega di tenerlo in un luogo sicuro per riferimento futuro. È anche possibile scaricare questo Manuale dell'utente dal sito TEAC Global (**http://teac-global.com/**).

# **Caratteristiche**

- Supporta 4 canali di ingresso/uscita digitale AES/EBU (XLR) a 44.1/48 kHz
- Supporta 2 canali di ingresso/uscita digitale AES/EBU (XLR) e uscita a 88.2/96 kHz
- Convertitore di frequenza di campionamento interno per ingressi
- Interfaccia Dante inclusa come caratteristica standard
- È supportata anche AES67 (modalità Dante AES67), quindi la connessione è possibile con Ravenna e altre tecnologie audio di rete compatibili con AES67
- Supporta la connessione a margherita in modalità Dante switch
- Il routing flessibile è possibile utilizzando Dante Controller
- Supporta PoE (Power over Ethernet)
- Supporta alimentazione a margherita concatenata
- Supporto per frequenze di campionamento e lunghezze di bit fino a 96 kHz e 24 bit
- LED per segnale di ingresso e segnale di uscita
- $\bullet$  Il livello di riferimento può essere impostato
- Applicazione di controllo remoto dedicata per Windows, Mac, iOS e Android (TASCAM DCP CONTROL)
- Formato mezza unità rack

# **Accessori inclusi**

Questo prodotto include i seguenti accessori.

Conservare i materiali di imballaggio e la scatola per il trasporto in futuro.

Si prega di contattare l'assistenza clienti TASCAM (vedi retro copertina) se uno di questi articoli è mancante o è stato danneggiato durante il trasporto.

- i Unità principale .........................................................................× 1
- i Staffe di installazione...............................................................× 2
- i Spine Euroblock (solo MM-2D-E).........................................× 4
- Kit di fascette per cavi (solo MM-2D-E)............................. $\times 1$
- Manuale di istruzioni (questo documento) inclusa la garanzia ........................................................................................× 1

# <span id="page-52-0"></span>**Convenzioni utilizzate in questo manuale**

In questo manuale, vengono usate le seguenti convenzioni:

- i Pulsanti, connettori e altre parti fisiche di questa unità e dei dispositivi collegati sono scritti usando un carattere in grassetto come questo: **STATUS**.
- Se necessario, ulteriori informazioni sono fornite come SUGGERIMENTO, NOTA e CAUTELA.

### **SUGGERIMENTO**

Consigli su come utilizzare l'apparecchio.

### **NOTA**

Fornisce spiegazioni aggiuntive e descrive casi speciali.

### **ATTENZIONE**

La mancata osservanza di queste istruzioni potrebbe provocare danni all'apparecchiatura o perdita di dati, ad esempio.

### $\triangle$  CAUTELA

La mancata osservanza di queste istruzioni potrebbe provocare lesioni.

# **Precauzioni per il posizionamento e l'uso**

- La gamma di temperatura di funzionamento di questa unità è 0-40 °C.
- Non installare l'unità nei seguenti luoghi. Si potrebbe peggiorare la qualità del suono o causare malfunzionamenti.
	- Luoghi con forti vibrazioni

In prossimità di finestre o altri luoghi esposti alla luce diretta del sole

Nei pressi di caloriferi o altri luoghi estremamente caldi

Luoghi troppo freddi

In luoghi molto umidi o scarsamente ventilati Ambienti molto polverosi

- Per una buona dissipazione di calore, non appoggiare nulla sulla parte superiore dell'unità.
- Non posizionare l'unità su di un amplificatore di potenza o altro dispositivo che genera calore.
- Quando si installa questa unità sopra o sotto una scrivania, utilizzare le staffe di fissaggio incluse.
- · Per montare questa unità in un rack, utilizzare un TASCAM AKRS1 (venduto separatamente).

# **Attenzione alla condensa**

Potrebbe verificarsi condensa se l'unità viene spostata da un luogo freddo a uno caldo o è utilizzata subito dopo che una stanza fredda è stata riscaldata o è comunque esposta a un improvviso cambiamento di temperatura.

Per prevenire questo, o se questo accade, lasciare l'unità per una o due ore alla nuova temperatura ambiente prima dell'uso.

# **Pulizia dell'unità**

Usare un panno morbido e asciutto per pulire l'unità. Non pulire con panni chimici di pulizia, diluenti, alcool o altri agenti chimici. Ciò potrebbe danneggiare la superficie o causare scolorimento.

# **Uso del sito TEAC Global**

È possibile scaricare gli aggiornamenti per questa unità dal sito TEAC Global:

### **http://teac-global.com/**

Nella sezione Download TASCAM, selezionare la lingua desiderata per aprire la pagina Download per quella lingua.

# **Informazioni sul servizio di assistenza clienti TASCAM**

I prodotti TASCAM sono supportati e garantiti solo nel paese di acquisto. Per ricevere assistenza dopo l'acquisto, nella pagina dei distributori TASCAM del sito TEAC Global (**http: //teac-global.com/**), cercare l'azienda o il rappresentante locale della regione in cui è stato acquistato il prodotto e contattare l'organizzazione.

Quando si effettuano richieste di informazioni, verranno richiesti l'indirizzo (URL) del negozio o del negozio online in cui è stato acquistato e la data di acquisto.

Inoltre, potrebbe essere necessaria la scheda di garanzia e la prova di acquisto.

# <span id="page-53-0"></span>**Pannello frontale**

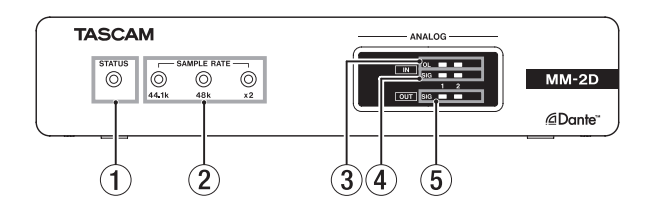

## 1 **Indicatore STATUS**

L'indicatore **STATUS** lampeggia in blu nelle seguenti condizioni.

- o Quando nessun cavo LAN è collegato
- o Quando il modulo Dante non funziona correttamente

### 2 **Indicatore SAMPLE RATE**

Lo stato acceso/spento dei tre Indicatori SAMPLE RATE (44.1k, 48k e ×2) mostra lo stato di frequenza di campionamento dell'unità.

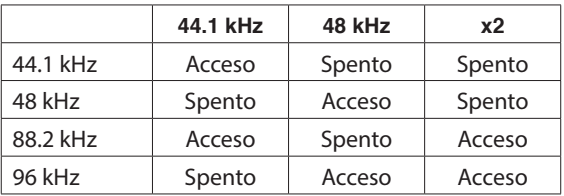

## 3 **Indicatori IN SIG**

Si accendono quando il suono viene immesso attraverso gli ingressi digitali.

Si ritiene che l'ingresso si sia verificato quando il livello del segnale supera -60 dBFS.

### 4 **Indicatori OUT SIG**

Si accendono quando il suono viene emesso attraverso le uscite digitali.

Si ritiene che l'uscita si sia verificata quando il livello del segnale supera -60 dBFS.

# **Pannello posteriore**

# **MM-2D-E**

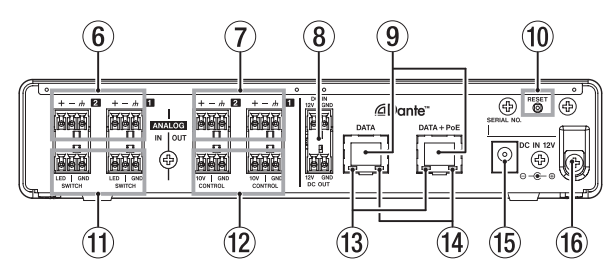

**MM-2D-X**

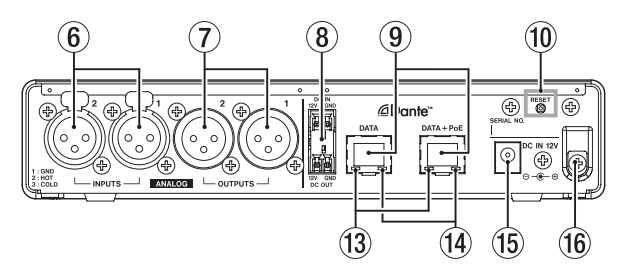

## 5 **Connettori AES/EBU IN**

Questi sono connettori di ingresso audio digitale in formato XLR bilanciato AES3-2003/IEC60958-4 (AES/EBU).

## **NOTA**

Quando la frequenza di campionamento è 88.2 o 96 kHz, utilizzare il connettore **AES/EBU IN 1-2**. Il connettore **AES/EBU IN 3-4** non può essere utilizzato.

## 6 **Connettori AES/EBU OUT**

Questi sono connettori di uscita audio digitali in formato XLR bilanciato AES3-2003/IEC60958-4 (AES/EBU).

## **NOTA**

Quando la frequenza di campionamento è 88.2 o 96 kHz, utilizzare il connettore **AES/EBU OUT 1-2**. Il connettore **AES/EBU OUT 3-4** non può essere utilizzato.

### 7 **Connettori DC IN/DC OUT**

Il connettore DC-IN è sopra e il connettore DC-OUT è sotto (sinistra è 12V e destra è GND.)

Questi connettori sono specifici per l'alimentazione a margherita.

### **ATTENZIONE**

Scollegare l'adattatore CA prima di collegare i connettori **DC IN** e **DC OUT**.

## **NOTA**

- È possibile abilitare il collegamento a margherita collegando i connettori **DC OUT** e **DC IN**. È possibile attivare il collegamento a margherita per un massimo di due unità.
- Quando si alimenta tramite PoE, la prima unità nella catena di alimentazione non verrà alimentata. In questo caso, utilizzare un adattatore CA PS-P1220E dedicato (venduto separatamente) per alimentare la prima unità nella catena a margherita.

## 8 **Connettori DATA/DATA+PoE**

Questi sono connettori di trasmissione Dante. Utilizzare per collegare l'unità a una rete Dante. <span id="page-54-0"></span>Utilizzare il connettore DATA+PoE quando si effettua il collegamento a un hub di commutazione che supporta l'alimentazione PoE. In questo caso, l'uso di un adattatore CA non è necessario.

Entrambi i connettori possono essere utilizzati quando si utilizza un hub di commutazione che non supporta l'alimentazione PoE.

### 9 **Pulsante RESET**

Questo ripristina le impostazioni.

Premere e tenere premuto per 5 secondi per ripristinare tutte le impostazioni Dante.

Tenere premuto per 10 secondi per ripristinare tutte le impostazioni dell'unità.

### 0 **Indicatore Stato del collegamento Gigabit**

Arancione indica che è stato stabilito un collegamento Ethernet gigabit.

**10 Indicatore dello stato/attività del collegamento** Il verde indica che viene stabilito un collegamento tra i dispositivi.

Lampeggiante indica che i segnali vengono trasmessi tra i dispositivi.

### **(12) Connettore DC IN 12V**

Collegare qui un adattatore CA PS-P1220E (venduto separatamente).

### **(3) Ferma cavo**

Quando si utilizza un adattatore CA PS-P1220E (venduto separatamente), inserire il cavo qui per evitare la disconnessione accidentale.

# **Installazione delle staffe di fissaggio**

Installando le staffe di fissaggio incluse su questa unità, è possibile fissarlo in posizione sopra o sotto una scrivania, ad esempio.

**1.** Rimuovere le quattro viti sui lati sinistro e destro del contenitore.

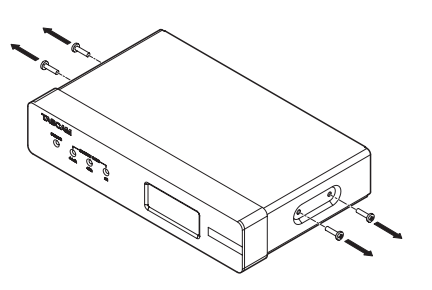

**2.** Allineare le staffe di fissaggio incluse con il contenitore.

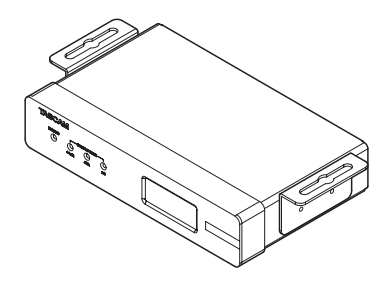

**NOTA**

Quando si installa questa unità su una scrivania, allineare le staffe come mostrato nella figura sotto.

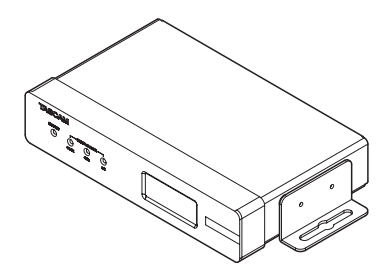

**3.** Utilizzare le quattro viti rimosse per installare le staffe di fissaggio all'unità.

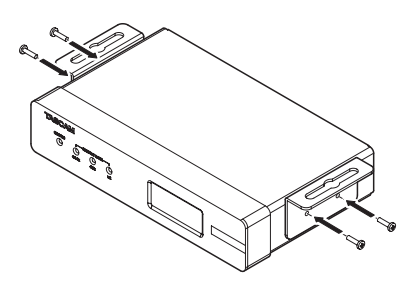

# **Installazione sopra o sotto una scrivania**

Per installare questa unità sopra o sotto una scrivania, utilizzare 4 viti disponibili in commercio che siano adatte al materiale e allo spessore della scrivania.

### **NOTA**

La larghezza delle aperture della staffa di fissaggio è di 7,1 mm. Vedere i diagrammi dimensionali alla fine di questo manuale per i dettagli sulle staffe di fissaggio.

- **1.** Con le due staffe di fissaggio già installate sull'unità, allineare l'unità alla scrivania come desiderato.
- **2.** Fare dei segni sulla scrivania in corrispondenza dei fori delle viti.
- **3.** Praticare dei fori guida per le viti sulla scrivania.
- **4.** Avvitare l'unità alla scrivania con 4 viti.

# <span id="page-55-0"></span>**Panoramica del DSP**

Questa unità ha un DSP incorporato. Tutte le seguenti impostazioni possono essere eseguite utilizzando l'applicazione di controllo remoto dedicata (TASCAM DCP CONTROL). Vedere il retro di questo manuale per gli schemi a blocchi DSP.

# **Canali di ingresso**

# **Fader del canale di ingresso**

Utilizzare per regolare il segnale del canale di ingresso.

# **Disattivazione dell'audio**

Silenzia il segnale del canale di ingresso.

# **Canali di uscita**

# **Fader del canale di uscita**

Utilizzare per regolare il livello inviato alla presa di uscita.

# **Disattivazione dell'uscita**

Silenzia il segnale del canale di uscita.

# **Panoramica dell'applicazione**

Utilizzando l'applicazione di controllo remoto TASCAM DCP CONNECT, è possibile utilizzare l'unità a distanza.

Per i dettagli sull'applicazione, vedere il relativo manuale dell'utente.

È possibile scaricare il manuale dell'utente dell'applicazione dal sito TEAC Globale (**http://teac-global.com/**).

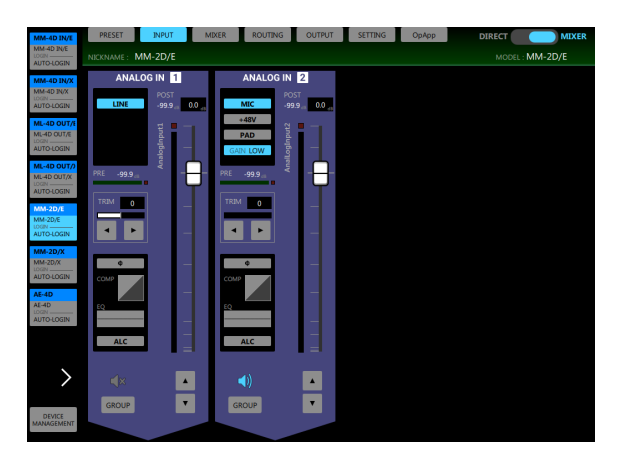

Schermata INPUT

# **Note su Dante**

Dante è un protocollo di trasmissione sviluppato da Audinate.

Utilizzando reti basate su standard Gigabit Ethernet, consente, ad esempio, la trasmissione multicanale (512 IN/512 OUT) e alta precisione.

Visitare il sito Web Audinate per i dettagli su Dante.

**https://www.audinate.com/**

# <span id="page-56-0"></span>**Connessione a una rete Dante**

Per configurare e utilizzare questa scheda, è necessario anche configurare la rete Ethernet a cui è connesso, un computer che esegue Dante Controller e altri dispositivi che supportano Dante.

## **Requisiti per i cavi LAN utilizzati per le connessioni con i connettori su questa unità**

Utilizzare cavi STP di almeno categoria 5e.

Possono essere usati sia cavi incrociati che cavi dritti.

### **ATTENZIONE**

Questa unità non è compatibile con hub di commutazione Ethernet a 100 Mbps. Utilizzare sempre hub di commutazione che supportano Layer 2 e Gigabit Ethernet.

### **NOTA**

- Impostare il computer per impostare automaticamente l'indirizzo IP.
- · Il riavvio del computer potrebbe essere necessario se una precedente impostazione di rete è ancora attiva sul computer.

# **Connessione commutata (collegamento a margherita)**

I dispositivi Dante possono essere collegati in cascata quando ci sono pochi dispositivi collegati e quando non si utilizza un hub di commutazione. Collegarli come mostrato di seguito.

# **Esempio di connessione commutata (collegamento a margherita)**

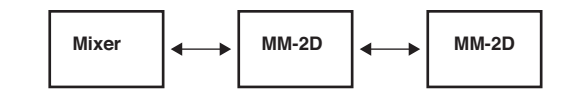

### **NOTA**

- i Quando si utilizza una connessione commutata (collegamento a margherita), è possibile utilizzare connettori **DATA** o **DATA+PoE**.
- Se il numero di dispositivi connessi aumenta, sarà necessario aumentare l'impostazione della latenza.

# **Utilizzo di Dante Controller**

# **Panoramica del controller Dante**

Questa unità utilizza l'applicazione Dante Controller, disponibile sul sito Audinate, per connettersi con altri dispositivi che supportano Dante.

Scaricare l'ultima versione dell'applicazione Dante Controller e il manuale operativo dal sito di Audinate.

## **La pagina di download di Audinate**

### **https://www.audinate.com/products/software/dantecontroller**

Effettuare almeno le seguenti impostazioni utilizzando un computer su cui è installato Dante Controller.

- i Regolare la frequenza di campionamento e la profondità di bit di ciascun dispositivo Dante.
- Impostare il routing audio.

### **NOTA**

Le impostazioni effettuate con Dante Controller sono memorizzate nella memoria interna di ciascun dispositivo Dante.

A meno che le impostazioni non vengano modificate, le connessioni non cambieranno anche se Dante Controller viene chiuso o il computer viene disconnesso dalla rete Dante.

# <span id="page-57-0"></span>**Impostazioni di routing audio**

All'avvio di Dante Controller, si aprirà la schermata Network View mostrata qui sotto.

Su questa schermata, è possibile impostare e monitorare le condizioni relative alla rete Dante.

#### Dante Controller - Network View File Device View Help  $\Box$ gee $\tan$   $\Box$ Routing: Device Info | Clock Status | Network Status | Events 3  $236 +$ @Dante AE-4D-9129fc M\_-4D-9129f6 MH-2D-9129f3  $\widehat{\mathbf{A}}$ **SALADAR** Filter Transmitters **Transmitters Filter Receivers** Dante 1 툽 **ED** Dante Receivers  $\left( 1\right)$  $-4D-9129f$  $\boxplus$  $\overline{\mathbf{P}_{o}}$  $\circled{2}$ **SPOS**  $288$ (5) ML-4D-9129ft  $\overline{H}$ 田田  $\overline{+}$ EE<br>EE MM-2D-9129f3  $\bar{\bullet}$  $\overline{H}$ MM-4D-9129f5  $\Box$  $\overline{\phantom{a}}$  1.4 ø **CO** 8888  $288$

### 1 **Nome del dispositivo ricevente**

Questo è il nome di un dispositivo ricevente sulla rete Dante.

### 2 **Canali del dispositivo ricevente**

Questi sono i nomi dei canali del dispositivo ricevente sulla rete Dante.

3 **Nome del dispositivo in trasmissione**

Questo è il nome di un dispositivo in trasmissione sulla rete Dante.

### 4 **Canali del dispositivo in trasmissione**

Questi sono i nomi dei canali del dispositivo in trasmissione sulla rete Dante.

### 5 **Routing audio**

Instradare qui i canali audio dei dispositivi di trasmissione e ricezione che si desiderano collegare.

Fare clic con il tasto sinistro del mouse sull'intersezione dei canali che si desiderano collegare sulla matrice per collegarli.

## **NOTA**

Mentre si preme il tasto Ctrl della tastiera del computer, fare clic con il tasto sinistro del mouse su "-" all'intersezione dei nomi dei dispositivi per connettere tutti i canali collegabili contemporaneamente.

# **Modifica delle frequenze di campionamento e delle profondità di bit con Dante Controller**

Fare doppio clic sul nome di un dispositivo nella schermata Network View per aprire la schermata Device View.

In questa schermata, è possibile impostare e monitorare le condizioni relative ai dispositivi sulla rete Dante.

Fare clic sulla scheda Device Config per aprire la pagina in cui è possibile modificare la frequenza di campionamento, la velocità in bit e altre impostazioni del dispositivo selezionato in 1 mostrato nella figura qui sotto.

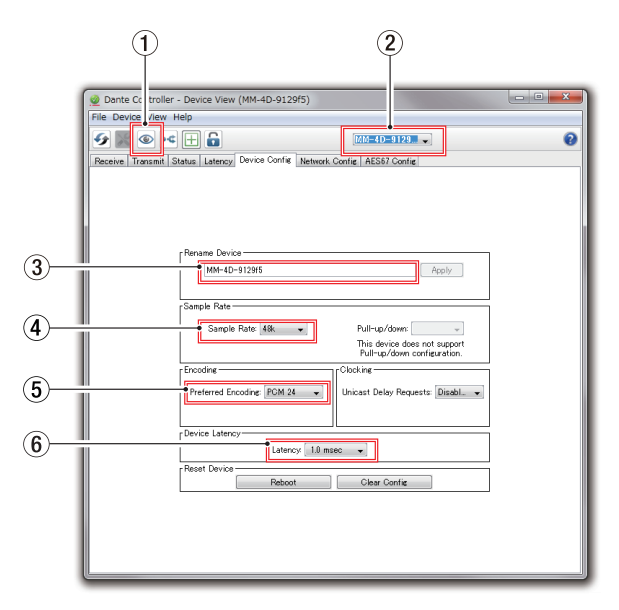

## 1 **Identificare il dispositivo**

Se l'unità viene selezionata in base al nome del dispositivo (1), facendo clic su questa icona, tutti i 3 gli indicatori **SAMPLE RATE** iniziano a lampeggiare.

Cliccandolo di nuovo si tornerà al loro stato normale. Ciò consente la rapida identificazione del dispositivo che viene azionato quando più unità vengono utilizzate contemporaneamente, ad esempio.

### 2 **Nome del dispositivo**

Questo è il nome del dispositivo che può avere le sue impostazioni modificate nella corrente Device View.

- 3 **Cambiare il nome del dispositivo** Modifica il nome del dispositivo.
- 4 **Frequenza di campionamento** Imposta la frequenza di campionamento.
- 5 **Profondità di bit**

Imposta la profondità di bit.

### <span id="page-58-0"></span>6 **Impostazione della latenza**

Impostare la latenza.

Utilizzare le seguenti linee guida per modificare l'impostazione della latenza.

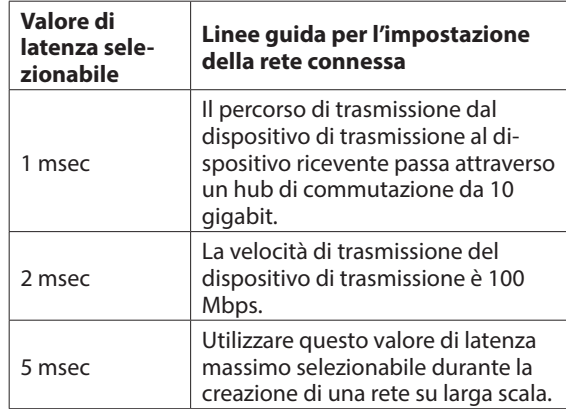

### **ATTENZIONE**

- Cambiando il nome di un dispositivo si cancellano le impostazioni di routing audio. Per questo motivo, si consiglia di cambiare i nomi dei dispositivi in nomi facili da identificare prima di impostare i percorsi audio.
- A seconda delle condizioni della connessione di rete, potrebbe essere necessario impostare la latenza su un valore superiore rispetto alla linea guida.

### **NOTA**

Quando si utilizza una connessione commutata (collegamento a margherita), che non utilizza un hub di commutazione, impostare la latenza in base al numero di dispositivi Dante che segnala il passaggio-attraverso come mostrato di seguito.

# **Esempio di connessione commutata (collegamento a margherita)**

Passa attraverso 2 dispositivi

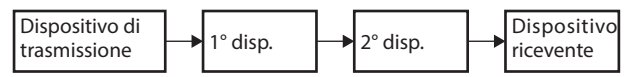

Passa attraverso 1 dispositivo

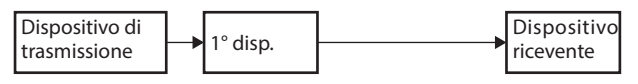

# **Specifiche**

# **Generali**

## **Formati e canali**

44.1/48 kHz, 16/24-bit, 4 canali 88.2/96 kHz, 16/24-bit, 2 canali (doppia velocità)

# **Dati di ingresso/uscita**

## **Connettori DATA/DATA+PoE**

Connettore: RJ-45 Protocollo di trasmissione: Dante Standard Gigabit Ethernet: 1000BASE-T (IEEE 802.3ab) Cavi: cavi STP di categoria 5e o più veloci

# **Connettori DIGITAL INPUT (AES/EBU)**

Connettore: XLR-3-31 Impedenza di ingresso: 110 Ω Formato: AES3-2003/IEC60958-4 (AES/EBU) Frequenze di campionamento supportate: 32 kHz - 192 kHz (Il convertitore della frequenza di campionamento è sempre attivo)

# **Connettori DIGITAL OUTPUT (AES/EBU)**

Connettore: XLR-3-32 Impedenza di ingresso: 110 Ω Formato: AES3-2003/IEC60958-4 (AES/EBU) Frequenze di campionamento supportate: 44.1, 48, 88.2 e 96 kHz

# **Altro**

# **Alimentazione**

PoE classe 0

Adattatore AC TASCAM PS-P1220E (venduto separatamente)

### **Consumo**

3W

## **Dimensioni**

 $214 \times 44.45 \times 136.1$  mm (L x A x P, comprese le sporgenze)

### **Peso**

795 g

## **Temperatura di esercizio**

0°C–40°C

- Vedere il retro di questo manuale per disegni dimensionali e diagrammi a blocchi del DSP.
- Le illustrazioni in questo manuale potrebbero differire in parte dal prodotto reale.
- Le specifiche e l'aspetto esterno potrebbero essere modificati senza preavviso per migliorare il prodotto.

*TASCAM AE-4D*

# 取扱説明書

# <span id="page-60-0"></span>安全にお使いいただくために

製品を安全に正しくお使いいただき、あなたや他の人々への危害や財産への損害を未然に防止するために、以下の注意事項をよ くお読みください。

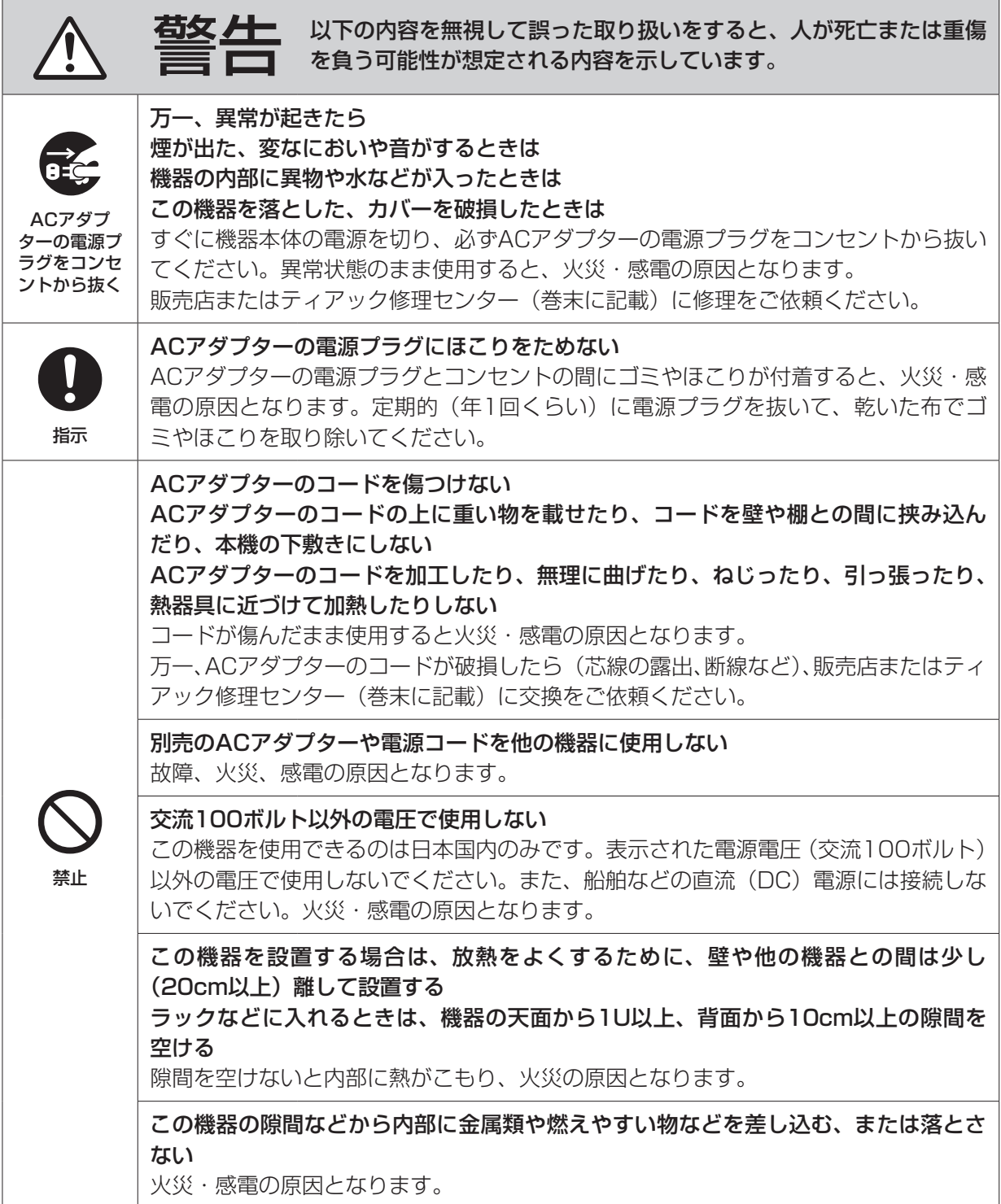

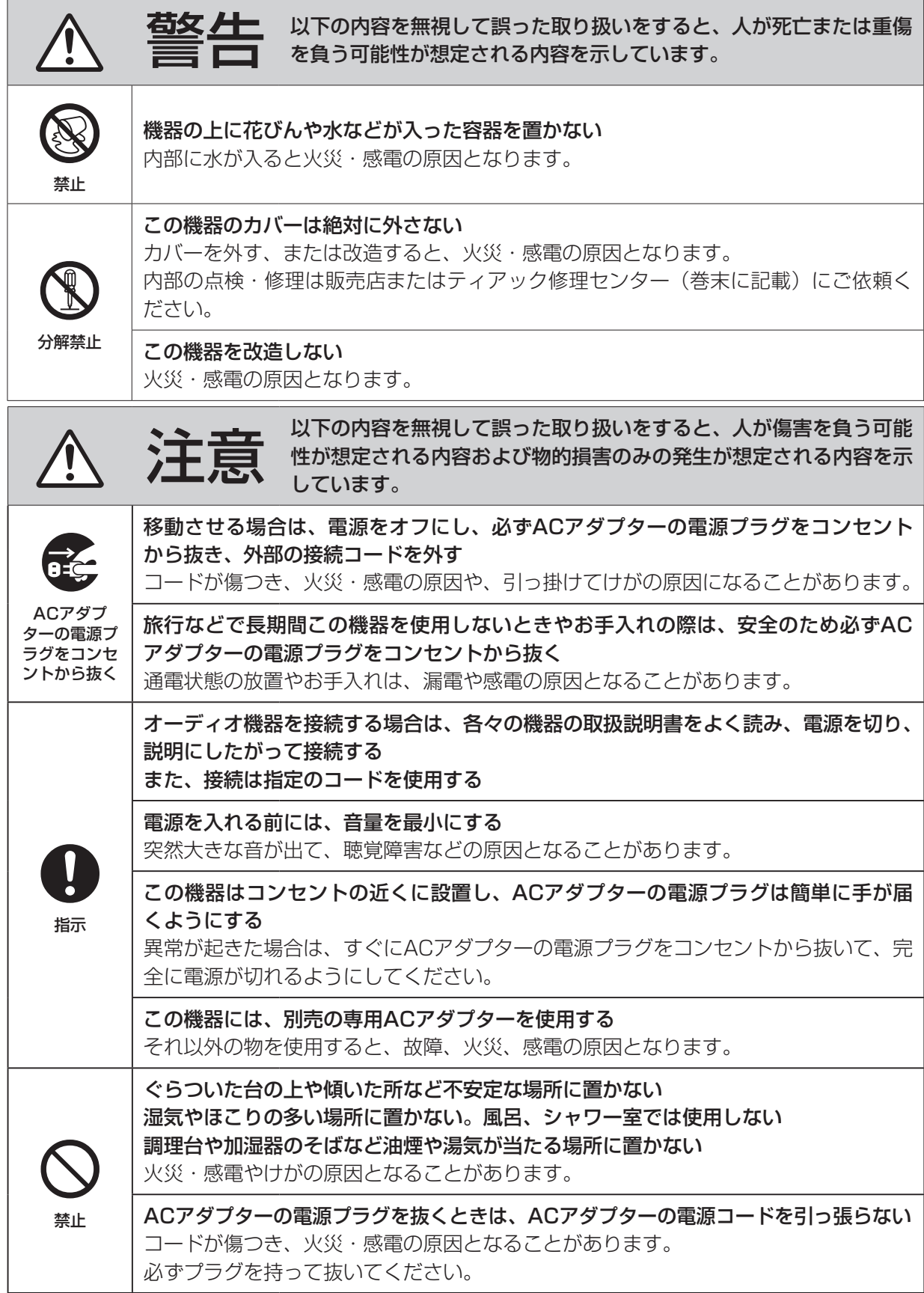

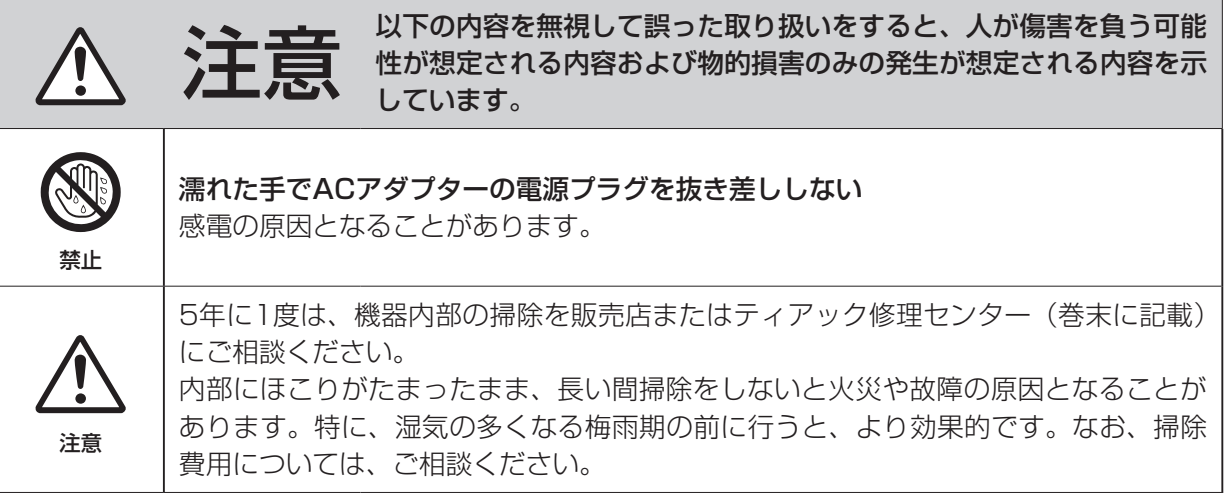

# 目次

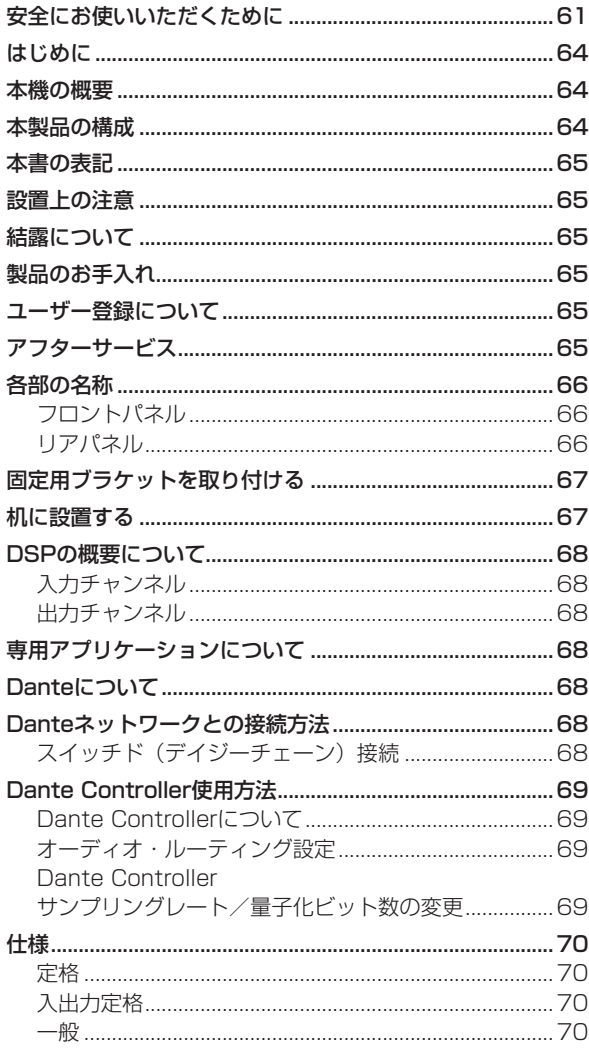

# はじめに

このたびは、TASCAM DIGITAL CONVERTER AE-4Dを お買い上げいただきまして、誠にありがとうございます。 ご使用になる前に、この取扱説明書をよくお読みになり、正 しい取り扱い方法をご理解いただいた上で、末永くご愛用く ださいますようお願い申し上げます。お読みになったあとは、 いつでも見られる所に保管してください。

また取扱説明書は、TASCAMのウェブサイト (https:// tascam.jp/jp/)からダウンロードすることができます。

# 本機の概要

- 4チャンネル デジタル AES/EBU (XLR) 入出力対応 (44.1k/48kHz)
- 2チャンネル デジタル AES/EBU (XLR) 入出力対応 (88.2k/96kHz)
- 入力側にサンプルレートコンバータ内蔵
- Danteインターフェース標準装備
- AES67 (Dante AES67モード) にも対応。Ravenna などAES67と互換のあるネットワークオーディオとも接 続可能
- Dante スイッチドモードのデイジーチェーン接続に対応
- Dante Controllerを使用してフレキシブルなるルーティ ングが可能
- PoE (Power over Ethernet) に対応
- 電源のデイジーチェーンに対応
- **サンプリング周波数/ビット長: 96kHz/24bitまで対応**
- 入力:シグナルLED、出力:シグナルLED搭載
- Windows / Mac / iOS / Androidに対応した専用リ モートコントロールアプリケーション(TASCAM DCP CONTROL)
- ハーフラックサイズ

# 本製品の構成

本製品の構成は、以下の通りです。

開梱は本体に損傷を与えないよう慎重に行ってください。梱 包箱と梱包材は、後日輸送するときのために保管しておいて ください。

付属品が不足している場合や輸送中の損傷が見られる場合は、 お買い上げの販売店にお問い合わせください。

- 0 本体 ......................................................................................x1
- 0 固定用ブラケット...............................................................x2
- 0 取扱説明書(本書、保証書付き)......................................x1

# <span id="page-64-0"></span>本書の表記

本書では、以下のような表記を使います。

- 0 本機および外部機器のボタン/端子などを「**STATUS**イン ジケーター」のように太字で表記します。
- 必要に応じて追加情報などを、「ヒント」、「メモ」、「注意」 として記載します。

### ヒント

本機をこのように使うことができる、といったヒントを 記載します。

### メモ

補足説明、特殊なケースの説明などを記載します。

### 注意

指示を守らないと、機器が壊れたり、データが失われた りする可能性がある場合に記載します。

### ■ △ 注意

指示を守らないと、人がけがをする可能性がある場合に 記載します。

設置上の注意

- **本機の動作保証温度は、摂氏0度~40度です。**
- 次のような場所に設置しないてください。故障の原因と なります。

振動の多い場所 窓際などの直射日光が当たる場所 暖房器具のそばなど極端に温度が高い場所 極端に温度が低い場所 湿気の多い場所や風通しが悪い場所 ほこりの多い場所

- 放熱をよくするために、本機の上には物を置かないでく ださい。
- パワーアンプなど熱を発生する機器の上に本機を置かな いでください。
- 本機をテープルに設置する場合は、付属の固定用ブラケッ トを使って設置してください。
- 本機をラックにマウントする場合は、別売のTASCAM AK-RS1を使って取り付けてください。

# 結露について

本機を寒い場所から暖かい場所へ移動したときや、寒い部屋 を暖めた直後など、気温が急激に変化すると結露を生じるこ とがあります。

結露したときは、約1 〜 2時間放置してから電源を入れてお 使いください。

# 製品のお手入れ

製品の汚れは、柔らかい乾いた布で拭いてください。化学ぞ うきん、ベンジン、シンナー、アルコールなどで拭かないで ください。表面を傷める、または色落ちさせる原因となります。

# ユーザー登録について

TASCAMのウェブサイトにて、オンラインでのユーザー登 録をお願い致します。

### **https://tascam.jp/jp/login**

# アフターサービス

- この製品には、保証書が添付(巻末に記載)されています。 大切に保管してください。万が一販売店の捺印やご購入 日の記載がない場合は、無料修理保証の対象外になりま すので、ご購入時のレシートなどご購入店・ご購入日が 確認できる物を一緒に保管してください。
- 保証期間は、お買い上げ日より1年です。保証期間中は、 記載内容によりティアック修理センター(巻末に記載) が無償修理致します。その他の詳細については、保証書 をご参照ください。
- 保証期間経過後、または保証書を提示されない場合の修 理などについては、お買い上げの販売店またはティアッ ク修理センター(巻末に記載)にご相談ください。修理 によって機能を維持できる場合は、お客様のご要望によ り有料修理致します。
- 万一、故障が発生した場合は使用を中止し、必ず電源プ ラグをコンセントから抜いて、お買い上げの販売店また はティアック修理センター(巻末に記載)までご連絡く ださい。
- 修理を依頼される場合は、次の内容をお知らせください。 なお、本機の故障、もしくは不具合により発生した付随 的損害(録音内容などの補償)の責については、ご容赦 ください。
	- o 型名、型番(AE-4D)
	- o 製造番号(Serial No.)
	- 故障の症状(できるだけ詳しく)
	- お買い上げ年月日
	- o お買い上げ販売店名
- お問い合わせ先については、巻末をご参照ください。
- 本機を廃棄する場合に必要となる収集費などの費用は、 お客様のご負担になります。

# <span id="page-65-0"></span>各部の名称

# フロントパネル

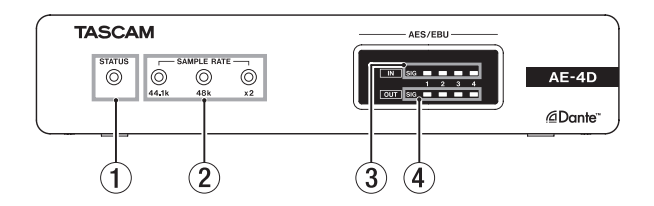

### 1 STATUSインジケーター

**STATUS**インジケーターは、以下の状態のときに青色イン ジケーターが点滅します。

- o LANケーブルが接続されていないとき
- o Danteモジュールが正常動作していないとき

2 SAMPLE RATEインジケーター

**SAMPLE RATE**インジケーターは、3つ(**44.1k** / **48k** / **x2)** のインジケーターの点灯/消灯により、本機のサン プリング周波数の状態を表します。

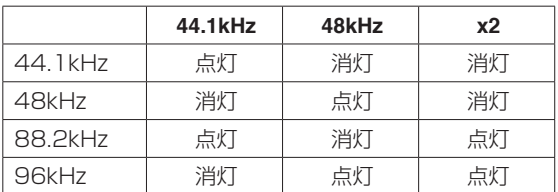

### 3 IN SIGインジケーター

デジタル入力に音声が入力されていると点灯します。 入力判定条件は、信号レベルが−60dBFsを超えた場合 です。

4 OUT SIGインジケーター

デジタル出力に音声が出力されていると点灯します。 出力判定条件は、信号レベルが−60dBFsを超えた場合 です。

# リアパネル

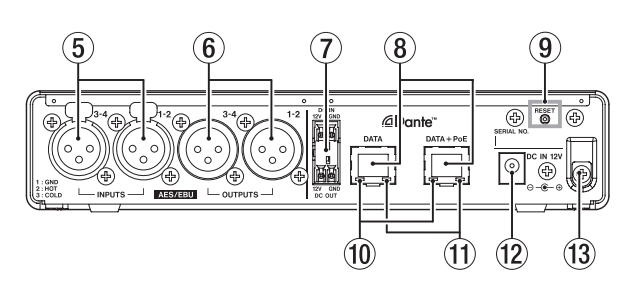

### 5 AES/EBU IN端子

XLRバ ラ ン ス のAES3-2003/IEC60958-4(AES/ EBU)フォーマットのデジタルオーディオ入力端子です。

### メモ

サンプリング周波数が88.2k/96kHzのときは、**AES/ EBU IN 1-2**端子を使用します。**AES/EBU IN 3-4**端子は使 用できません。

### 6 AES/EBU OUT端子

XLRバ ラ ン ス のAES3-2003/IEC60958-4(AES/ EBU)フォーマットのデジタルオーディオ出力端子です。

### メモ

サンプリング周波数が88.2k/96kHzのときは、**AES/ EBU OUT 1-2**端子を使用します。**AES/EBU OUT 3-4**端子 は使用できません。

### $(7)$  DC IN  $\angle$  DC OUT端子

上段が**DC-IN**端子、下段が**DC-OUT**端子です。(左から 12V、GND)

電源デイジーチェーン専用の端子です。

### 注意

**DC IN**端子と**DC OUT**端子を接続する場合は、ACアダプ ターを接続していない状態で作業を行ってください。

### メモ

- i **DC OUT**端子と**DC IN**端子を接続して、電源のデイジー チェーンができます。電源のデイジーチェーンは、2台ま でです。
- i PoE受電時は、電源デイジーチェーンの1台目にはなれま せん。電源デイジーチェーンを行う1台目は、別売の専用 ACアダプター(PS-P1220E)でご使用ください。

### 8 DATA端子/ DATA+PoE端子

Dante通信端子です。 Danteネットワークに接続します。 PoE給電対応のスイッチングハブに接続する場合は、 DATA+PoE端子に接続します。その場合は、ACアダプ ターを使用する必要はありません。 PoE給電に非対応のスイッチングハブを使用する場合は、 どちらの端子に接続しても問題ありません。

### 9 RESETボタン

設定のリセットを行います。 5秒押し続けるとDanteの設定を全て初期化し、10秒押 し続けると本体の全ての設定を初期化します。

### 0 ギガビットリンクステータスインジケーター オレンジ色は、ギガビットイーサネットリンクが確立さ れていることを示します。

<span id="page-66-0"></span>⑪ リンクステータス/アクティビティーインジケー ター

緑色は、機器間のリンクが確立されていることを示します。 点滅は、機器間の信号のやり取りを示します。

- 12 DC IN 12V 端子 別売の専用ACアダプター(PS-P1220E)を接続します。
- **③ コードホルダー** 別売の専用ACアダプター(PS-P1220E)を使用時、コー ドを引っ掛けてプラグの抜け落ちを防止します。

# 固定用ブラケットを取り付ける

本機に付属する固定用ブラケットを取り付けることにより、 机の上や下などに固定することができます。

**1.** ボンネットを固定する左右側面の4本のネジを取り外し ます。

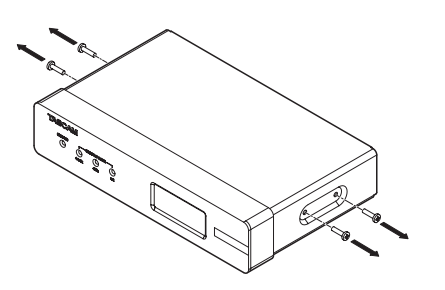

**2.** 付属の固定用ブラケットを、ボンネットの側面に合わせ ます。

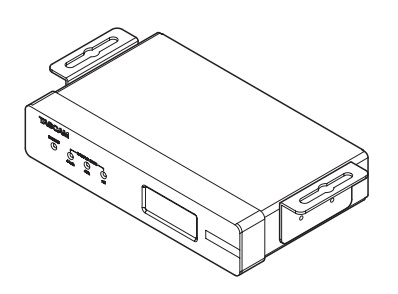

### メモ

机の上に固定する場合は、下図のように固定用ブラケッ トを合わせてください。

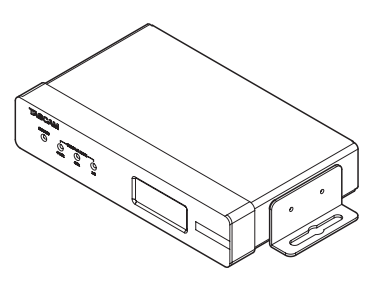

**3.** 取り外した4本のネジを使って、固定用ブラケットを固 定します。

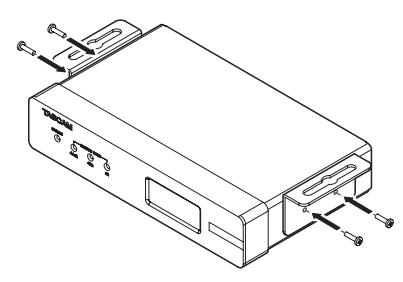

# 机に設置する

本機を机に設置する場合は、設置する机の材質や厚さに合わ せて、市販のネジ4本をご用意ください。

### メモ

固定用ブラケットのスリット幅は7.1mmです。 固定用ブラケットの詳細については、巻末の寸法図をご 覧ください。

- **1.** 2個の固定用ブラケットを装着した状態の本機を、机の 希望の位置に合わせます。
- **2.** 机に取り付け穴の位置に印を付けます。
- **3.** ドリルでネジ用の下穴を開けます。
- **4.** 4本のネジで机に固定します。

# <span id="page-67-0"></span>DSPの概要について

本機はDSPを内蔵しています。 以下の設定は、全て専用リモートコントロールアプリケー ション (TASCAM DCP CONTROL) から行います。 DSPブロックダイヤグラムについては、巻末をご参照くだ さい。

# 入力チャンネル

### 入力チャンネルフェーダー

入力チャンネルのレベルを調節します。

## 入力ミュート

チャンネルの信号をミュート(消音)します。

### 出力チャンネル

### 出力チャンネルフェーダー

出力端子への出力レベルを調節します。

### 出力ミュート

出力チャンネルの信号をミュート(消音)します。

# 専用アプリケーションについて

専用リモートコントロールアプリケーション「TASCAM DCP CONTROL」を使って、本体を遠隔操作することがで きます。

アプリケーションの詳細については、アプリケーションの 取扱説明書をご覧ください。

アプリケーションの取扱説明書は、TASCAMのウェブサイ ト(https://tascam.jp/jp)からダウンロードすることが できます。

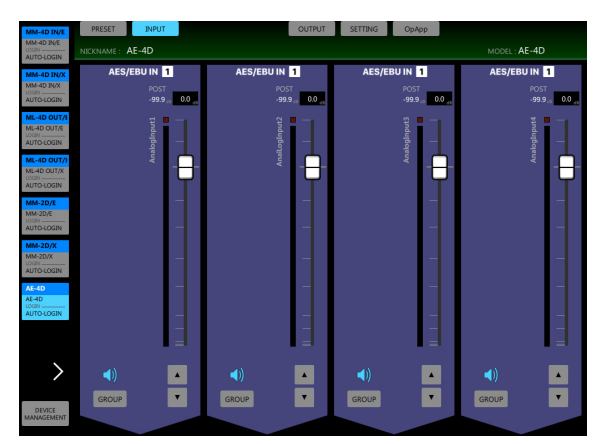

INPUT画面

# Danteについて

Danteとは、Audinate社が開発した伝送プロトコルです。 ギガビットイーサネット規格に基づいたネットワークにお いて、多チャンネル伝送 (512ch IN / 512ch OUT) や 高精度でのクロック同期などを可能としています。 Danteの詳細については、Audinate社のウェブサイトをご 参照ください。

https://www.audinate.com/

# Danteネットワークとの接続方法

本機を設定して使用するには、本機に接続されたイーサネッ トネットワーク、Dante Controllerが動作するパソコン、 および他のDante対応機器の設定を行う必要があります。

### 各端子の接続に使用するLANケーブルについて

カテゴリー 5e以上のSTPケーブルをご使用ください。 クロスオーバー・ケーブル、ストレート・ケーブルのどち らでも使用できます。

### 注意

本機は、100Mbpsのイーサネットスイッチングハブに は対応しておりません。必ずギガビットイーサネットに 対応したレイヤー 2対応のスイッチングハブを使用して ください。

### メモ

- ·パソコンはIPアドレスを自動設定するように設定してく ださい。
- ·パソコンに以前のIPネットワーク設定がアクティブの状 態で残っている場合は、パソコンの再起動を必要とする ことがあります。

# スイッチド (デイジーチェーン) 接続

接続機器の台数が少ない場合や、スイッチングハブを使用 しない場合に、Dante機器を数珠つなぎにする接続する方 法です。以下のように接続します。

### スイッチド(デイジーチェーン)接続の例

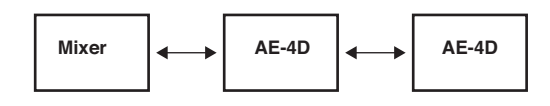

### メモ

- i スイッチド(デイジーチェーン)接続の場合、**DATA**端 子と**DATA+PoE**端子どちらの端子に接続してもかまいま せん。
- •接続する機器が多くなると、レイテンシーの設定を大き くする必要があります。

# <span id="page-68-0"></span>Dante Controller使用方法

## Dante Controllerについて

本機は、Audinate社のホームページにて公開されている Dante Controllerを使用して、他のDante対応機器と接続 します。

Dante Controller本体および取扱説明書は、Audinate社の ホームページより最新版をダウンロードしてください。

### Audinate ダウンロードページ

https://www.audinate.com/products/software/dantecontroller

パソコンにインストールしたDante Controllerで最低限以 下を設定してください。

- 各Dante機器のサンプリング周波数および量子化ビット 数を合わせます。
- オーディオ・ルーティングを設定します。

### メモ

Dante Controllerで設定したデータは、各Dante機器内 の内部メモリーに記憶されます。

Dante Controllerを終了した場合やパソコンをDante ネットワークから切断した場合でも、設定を変更しない 限り接続は変わりません。

## オーディオ・ルーティング設定

Dante Controllerを起動すると、下図のNetwork View画 面が開きます。

ここでは、Danteネットワークに関する状態を設定・監視す ることができます。

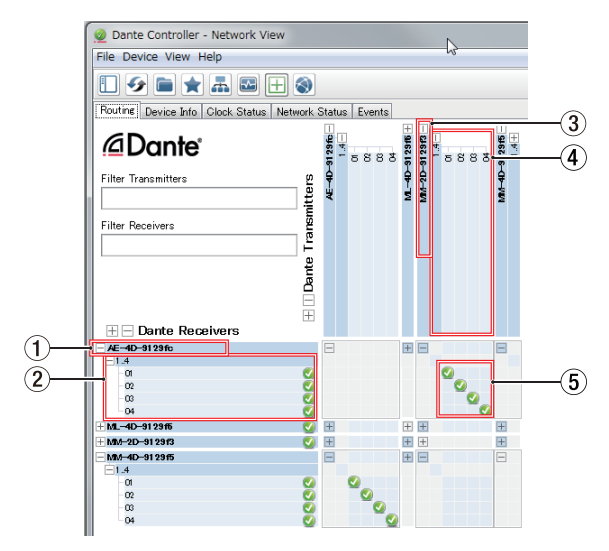

### ① 受信デバイス名

Danteネットワーク上に存在する受信デバイスの名前で す。

### 2 受信デバイスチャンネル

Danteネットワーク上に存在する受信デバイスのチャン ネル名です。

(3) 送信デバイス名

Danteネットワーク上に存在する送信デバイスの名前で す。

### 4 送信デバイスチャンネル

Danteネットワーク上に存在する送信デバイスのチャン ネル名です。

### 5 オーディオ・ルーティング

送信機と受信機の接続したいオーディオチャンネル同士 をここでルーティングします。 マトリックス上の接続したいチャンネル同士の交点を、 マウスの左クリックで接続します。

### メモ

パソコンキーボードのCtrlキーを押しながら、デバイス名 の交点にある**《 - 》**を左クリックすると、接続可能な全 てのチャンネルが一括で接続でき便利です。

# Dante Controller サンプリングレート/量子 化ビット数の変更

Network View画面でデバイス名をダブルクリックすると、 Device View画面が開きます。

ここでは、Danteネットワーク上に存在するデバイスの状態 を設定・監視することができます。

Device Configタブを選択すると、下図1つで選択されている デバイスのサンプリングレートや量子化ビット数などの設定 を変更できます。

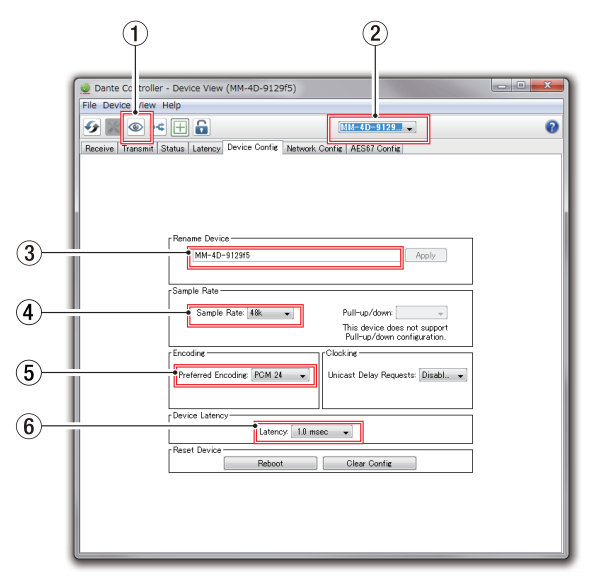

### 1 Identify Device

デバイス名(2)にて本機が選択されている場合、この アイコンをクリックすると**SAMPLE RATE**インジケー ターが3つとも点滅を始めます。 もう1度クリックすると通常の表示に戻ります。 本機を複数台同時に使用する際など、操作中の機器を素 早く把握することができます。

### 2 デバイス名

Device Viewにて設定を変更するデバイスの名前です。

### 3 デバイス名変更

デバイス名を変更します。

### <span id="page-69-0"></span>4 サンプリングレート サンプリングレートを変更します。

- 5 量子化ビット数 量子化ビット数を変更します。
- 6 レイテンシー設定

レイテンシー設定を変更します。 レイテンシー設定は、下表を目安に変更してください。

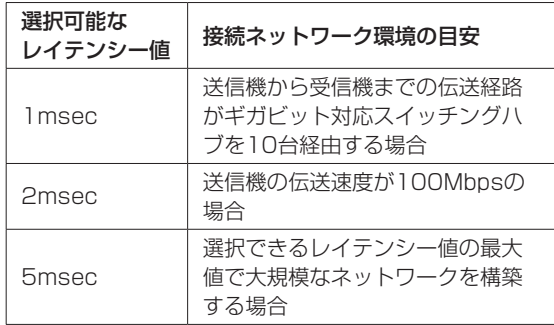

## 注意

- デバイス名を変更するとオーディオ·ルーティング設定 がクリアされます。そのため、オーディオ・ルーティン グを設定する前に分かりやすいデバイス名に変更するこ とをお勧めします。
- •ネットワークの接続環境によっては、目安以上のレイテ ンシー値を設定しなければならない場合があります。

## メモ

スイッチングハブを使用しないスイッチド(デイジー チェーン)接続の場合は、以下のように経由するDante 機器の台数を目安にレイテンシーを設定してください。

# スイッチド(デイジーチェーン)接続の場合の例

### 2台経由

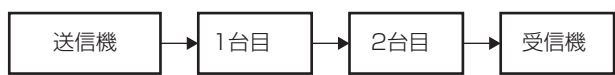

### 1台経由

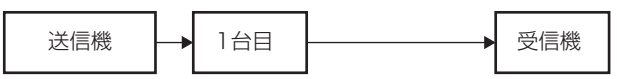

# 仕様

# 定格

## フォーマットとチャンネル

44.1k/48kHz、16bit/24bit 4チャンネル 88.2k/96kHz、16bit/24bit 2チャンネル(ダブルス ピード)

# 入出力定格

## DATA / DATA+PoE端子

コネクター:RJ-45 伝送プロトコル:Dante Gigabit Ethernet規格:1000BASE-T (IEEE 802.3ab) ケーブル:カテゴリー 5e以上のSTPケーブル

## DIGITAL INPUT (AES/EBU) 端子

コネクター:XLR-3-31 入力インピーダンス:110Ω フォーマット:AES3-2003/IEC60958-4 (AES/EBU) 対応サンプリング周波数:32kHz ~ 192kHz (サンプルレートコンバータは常時ON)

## DIGITAL OUTPUT (AES/EBU) 端子

コネクター:XLR-3-32 出力インピーダンス:110Ω フォーマット:AES3-2003/IEC60958-4 (AES/EBU) 対応サンプリング周波数:44.1k/48k/88.2k/96kHz

## 一般

## 電源

PoEクラス0 別売専用ACアダプター(TASCAM PS-P1220E)

### 消費電力

3W

### 外形寸法

214 x 44.45 x 136.1mm (幅 x 高さ x 奥行き、突起を含む)

### 質量

795g

### 動作温度

 $0 \sim 40^{\circ}C$ 

- 寸法図、DSPブロックダイヤグラムについては、巻末を ご参照ください。
- 取扱説明書のイラストが一部製品と異なる場合がありま す。
- 製品の改善により、仕様および外観が予告なく変更する ことがあります。

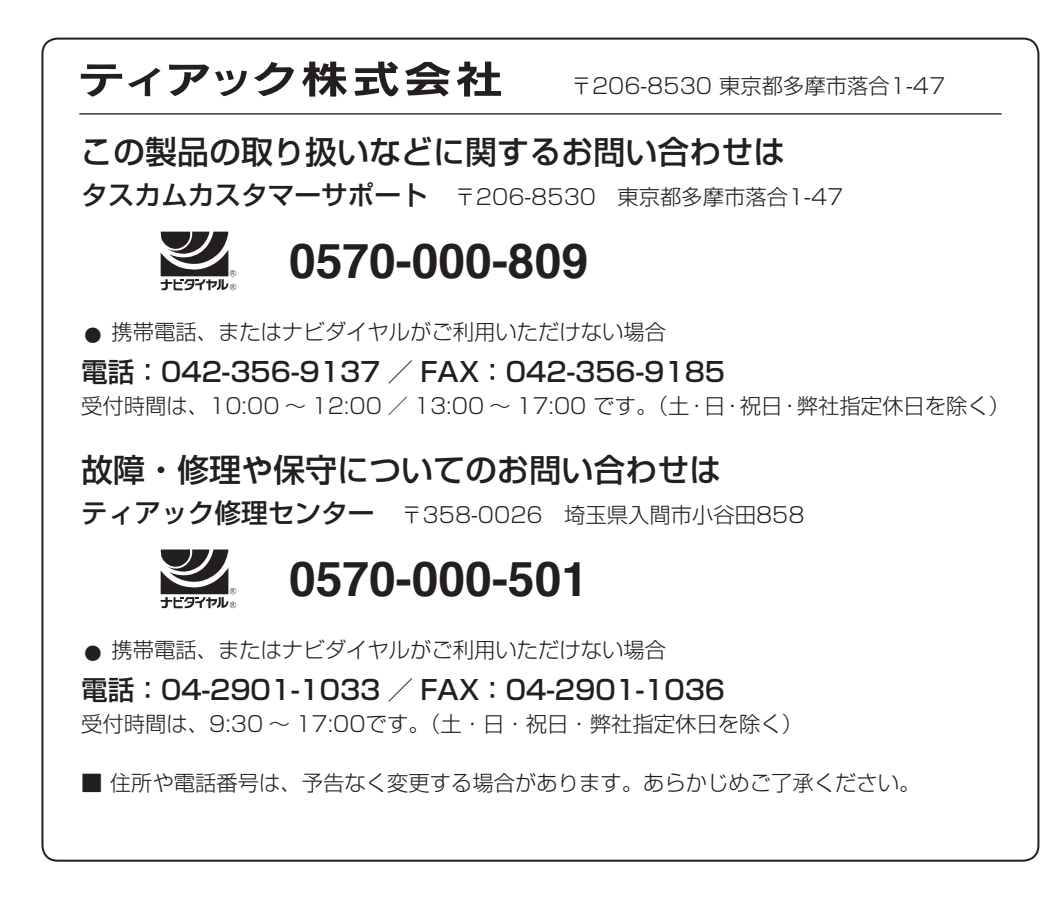

*TASCAM AE-4D*
# **Dimensional drawings / Dessins avec cotes / Esquema de dimensiones / Maßzeichnungen / Dimensioni /** 寸法図

**Main unit / Unité principale / Unidad principal / Hauptgerät / Unità principale /** 本体のみ

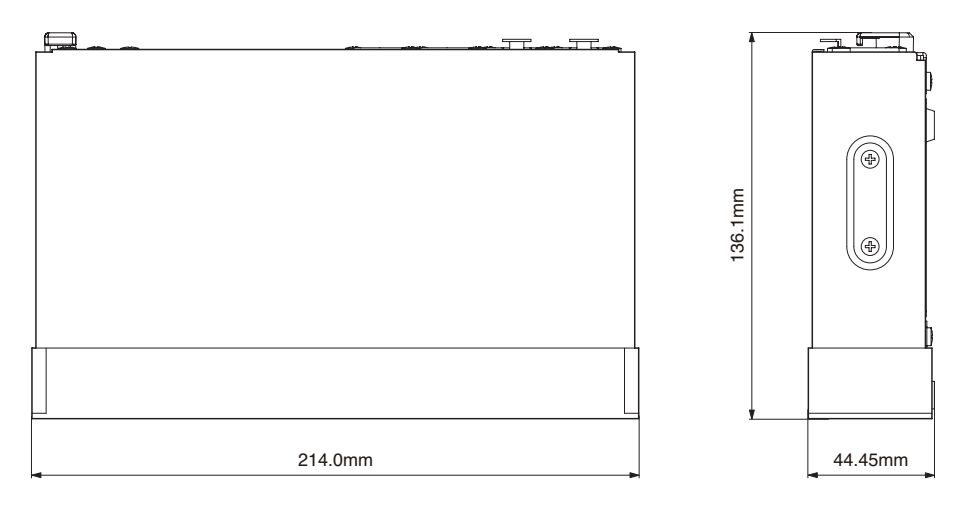

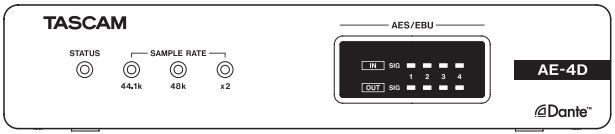

**Main unit with brackets installed / Unité principale avec supports installés / Unidad principal con soportes instalados / Hauptgerät mit montierten Halterungen / Unità principale con staffe installate /** 本体+ブラケット装着時

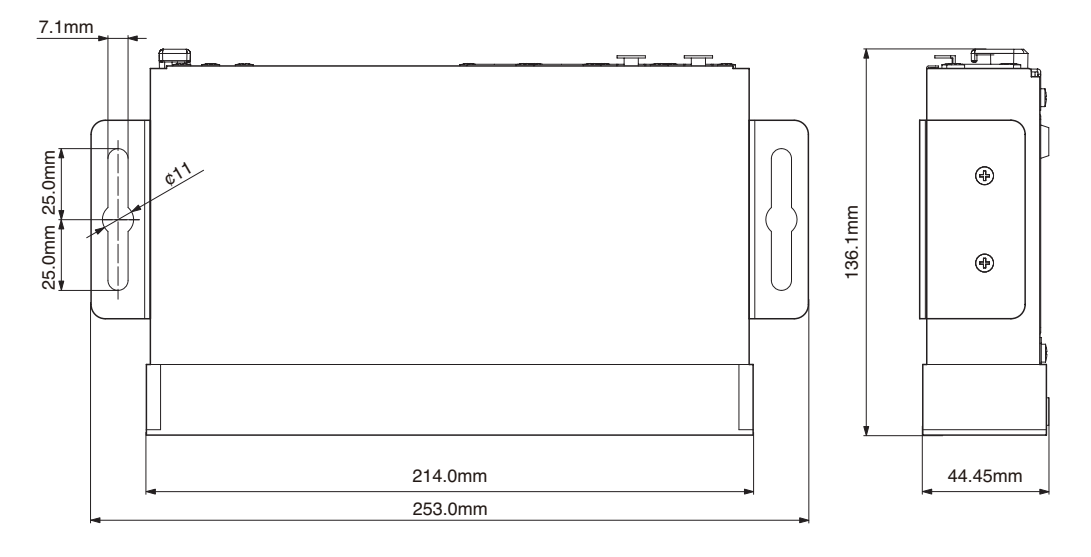

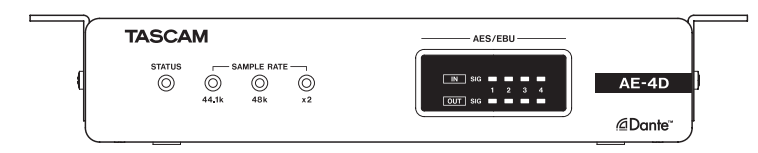

# **DSP Block diagram / Schéma fonctionnel DSP / Diagrama de bloques DSP/ DSP Blockdiagramm / DSP Schema a blocchi / DSP**ブロックダイヤグラム

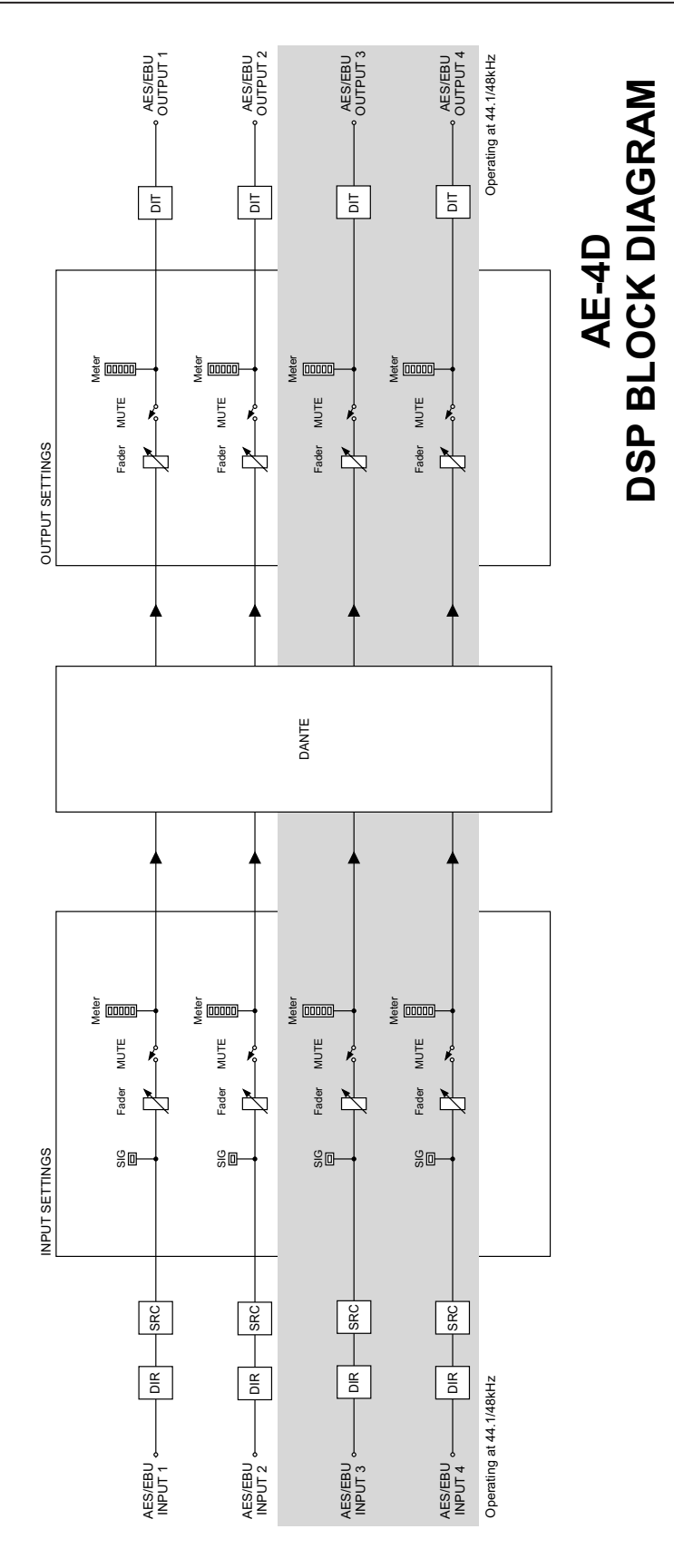

# ソフトウェアに関する重要なお知らせ

ソースコードの入手をご希望されるお客様は、以下のURLにアクセスの上、登録フォームからご要求ください。

### **http://teac-global.com/support/opensource/form/**

なお、ソースコードの内容等についてのご質問はお答えできませんので、あらかじめご了承ください。

# **Important Notice Regarding Software**

To request the source codes, please access the following URL and fill in the registration form.

### **http://teac-global.com/support/opensource/form/**

Please note that we are unable to answer any inquiries or questions about the contents of the source codes.

# **Software Licensing**

## **Precision Time Protocol daemon (v1b2)**

http://sourceforge.net/projects/ptpd/files/

Copyright (c) 2009-2012 George V. Neville-Neil, Steven Kreuzer, Martin Burnicki, Jan Breuer, Gael Mace, Alexandre Van Kempen

Copyright (c) 2005-2008 Kendall Correll, Aidan Williams All Rights Reserved

Redistribution and use in source and binary forms, with or without modification, are permitted provided that the following conditions are met:

1. Redistributions of source code must retain the above copyright notice, this list of conditions and the following disclaimer.

2. Redistributions in binary form must reproduce the above copyright notice, this list of conditions and the following disclaimer in the documentation and/or other materials provided with the distribution.

THIS SOFTWARE IS PROVIDED BY THE AUTHORS ``AS IS'' AND ANY EXPRESS OR IMPLIED WARRANTIES, INCLUDING, BUT NOT LIM-ITED TO, THE IMPLIED WARRANTIES OF MERCHANTABILITY AND FITNESS FOR A PARTICULAR PURPOSE ARE DISCLAIMED. IN NO EVENT SHALL THE AUTHORS OR CONTRIBUTORS BE LIABLE FOR ANY DIRECT, INDIRECT, INCIDENTAL, SPECIAL, EXEMPLARY, OR CONSEQUENTIAL DAMAGES (INCLUDING, BUT NOT LIMITED TO, PROCUREMENT OF SUBSTITUTE GOODS OR SERVICES; LOSS OF USE, DATA, OR PROFITS; OR BUSINESS INTERRUPTION) HOWEVER CAUSED AND ON ANY THEORY OF LIABILITY, WHETHER IN CON-TRACT, STRICT LIABILITY, OR TORT (INCLUDING NEGLIGENCE OR OTHERWISE) ARISING IN ANY WAY OUT OF THE USE OF THIS SOFT-WARE, EVEN IF ADVISED OF THE POSSIBILITY OF SUCH DAMAGE.

## **mdnsd - embeddable Multicast DNS Daemon**

https://github.com/cooljeanius/mdnsd

The mdnsd source code is licensed by the BSD License - text provided below.

### Copyright (c) 2007, Jer - jer@jabber.org

All rights reserved.

THIS SOFTWARE IS PROVIDED BY THE COPYRIGHT HOLDERS AND CONTRIBUTORS "AS IS" AND ANY EXPRESS OR IMPLIED WARRAN-TIES, INCLUDING, BUT NOT LIMITED TO, THE IMPLIED WARRANTIES OF MERCHANTABILITY AND FITNESS FOR A PARTICULAR PURPOSE ARE DISCLAIMED. IN NO EVENT SHALL THE COPYRIGHT HOLDER OR CONTRIBUTORS BE LIABLE FOR ANY DIRECT, INDIRECT, INCI-DENTAL, SPECIAL, EXEMPLARY, OR CONSEQUENTIAL DAMAGES (INCLUDING, BUT NOT LIMITED TO, PROCUREMENT OF SUBSTI-TUTE GOODS OR SERVICES; LOSS OF USE, DATA, OR PROFITS; OR BUSINESS INTERRUPTION) HOWEVER CAUSED AND ON ANY THE- ORY OF LIABILITY, WHETHER IN CONTRACT, STRICT LIABILITY, OR TORT (INCLUDING NEGLIGENCE OR OTHERWISE) ARISING IN ANY WAY OUT OF THE USE OF THIS SOFTWARE, EVEN IF ADVISED OF THE POSSIBILITY OF SUCH DAMAGE.

## **lwIP (v2.0.3)**

http://savannah.nongnu.org/projects/lwip/

lwIP is licenced under the BSD licence:

Copyright (c) 2001-2004 Swedish Institute of Computer Science. All rights reserved.

Redistribution and use in source and binary forms, with or without modification, are permitted provided that the following conditions are met:

1. Redistributions of source code must retain the above copyright notice, this list of conditions and the following disclaimer.

2. Redistributions in binary form must reproduce the above copyright notice, this list of conditions and the following disclaimer in the documentation and/or other materials provided with the distribution.

3. The name of the author may not be used to endorse or promote products derived from this software without specific prior written permission.

THIS SOFTWARE IS PROVIDED BY THE AUTHOR `AS IS' AND ANY EXPRESS OR IMPLIED WARRANTIES, INCLUDING, BUT NOT LIM-ITED TO, THE IMPLIED WARRANTIES OF MERCHANTABILITY AND FITNESS FOR A PARTICULAR PURPOSE ARE DISCLAIMED. IN NO EVENT SHALL THE AUTHOR BE LIABLE FOR ANY DIRECT, INDIRECT, INCIDENTAL, SPECIAL, EXEMPLARY, OR CONSEQUENTIAL DAM-AGES (INCLUDING, BUT NOT LIMITED TO, PROCUREMENT OF SUB-STITUTE GOODS OR SERVICES; LOSS OF USE, DATA, OR PROFITS; OR BUSINESS INTERRUPTION) HOWEVER CAUSED AND ON ANY THEORY OF LIABILITY, WHETHER IN CONTRACT, STRICT LIABILITY, OR TORT (INCLUDING NEGLIGENCE OR OTHERWISE) ARISING IN ANY WAY OUT OF THE USE OF THIS SOFTWARE, EVEN IF ADVISED OF THE POSSIBILITY OF SUCH DAMAGE.

FreeRTOS (v6.0.4)

## **tropicssl (v6a6997f)**

http://gitorious.org/tropicssl/

Copyright (c) 2009, StackFoundry LLC < support@stackfoundry.  $com >$ .

Based on XySSL: Copyright (c) 2006-2008, Christophe Devine. Based on PolarSSL: Copyright (c) 2009, Paul Bakker <polarssl\_ maintainer at polarssl dot org> All rights reserved.

Redistribution and use in source and binary forms, with or without modification, are permitted provided that the following conditions are met:

\* Redistributions of source code must retain the above copyright notice, this list of conditions and the following disclaimer.

\* Redistributions in binary form must reproduce the above copyright notice, this list of conditions and the following disclaimer in the documentation and/or other materials provided with the distribution.

\* Neither the names of PolarSSL or XySSL nor the names of its contributors may be used to endorse or promote products derived from this software without specific prior written permission.

THIS SOFTWARE IS PROVIDED BY THE COPYRIGHT HOLDERS AND CONTRIBUTORS "AS IS" AND ANY EXPRESS OR IMPLIED WARRAN-TIES, INCLUDING, BUT NOT LIMITED TO, THE IMPLIED WARRANTIES OF MERCHANTABILITY AND FITNESS FOR A PARTICULAR PURPOSE ARE DISCLAIMED. IN NO EVENT SHALL THE COPYRIGHT OWNER OR CONTRIBUTORS BE LIABLE FOR ANY DIRECT, INDIRECT, INCI-DENTAL, SPECIAL, EXEMPLARY, OR CONSEQUENTIAL DAMAGES (INCLUDING, BUT NOT LIMITED TO, PROCUREMENT OF SUBSTI-TUTE GOODS OR SERVICES; LOSS OF USE, DATA, OR PROFITS; OR BUSINESS INTERRUPTION) HOWEVER CAUSED AND ON ANY THE-ORY OF LIABILITY, WHETHER IN CONTRACT, STRICT LIABILITY, OR TORT (INCLUDING NEGLIGENCE OR OTHERWISE) ARISING IN ANY WAY OUT OF THE USE OF THIS SOFTWARE, EVEN IF ADVISED OF THE POSSIBILITY OF SUCH DAMAGE.

## **WARRANTY** /保証書

#### **< In the United States >**

 $\chi$ 

This warranty gives you specific legal rights and you may also have other rights which vary from state to state. This warranty is only valid within the country the unit was originally purchased.

#### **WHAT IS AND IS NOT COVERED**

Except as specified below, this warranty covers all defects in materials and workmanship in this product. The following are not covered by the warranty:

- **1. Damage to or deterioration of the external cabinet.**
- **2. Damages resulting from accident, misuse, abuse or neglect.**
- **3. Damage resulting from failure to perform basic daily maintenance and/or calibration or otherwise resulting from failure to follow instructions contained in your owner's manual.**
- **4. Damage occurring during shipment of the product. (Claims must be presented to the carrier)**
- **5. Damage resulting from repair or attempted repair by anyone other than TEAC or an authorized TASCAM service station.**
- **6. Damage resulting from causes other than product defects, including lack of technical skill, competence, or experience of the user.**
- **7. Damage to any unit which has been altered or on which the serial number has been defaced, modified or is missing.**

#### **WHO IS COVERED UNDER THE WARRANTY**

This warranty may be enforced only by the original purchaser. This warranty is not valid if the product was purchased through an unauthorized dealer.

#### **LENGTH OF WARRANTY**

All parts except heads and disk drives are warranted for one (1) year from the date of original purchase. Heads and disk drives are warranted to ninety (90) days from date of original purchase. Labor is warranted for ninety (90) days from date of original purchase.

#### **WHAT WE WILL PAY FOR**

We will pay all labor and material expenses for items covered by the warranty. Payment of shipping charges is discussed in the next section of this warranty.

#### **HOW YOU CAN GET WARRANTY SERVICE**

Your unit must be serviced by an authorized TASCAM service station in the United States. (This warranty is not enforceable outside the U.S.) If you are unable to locate an authorized TASCAM service station in your area, please contact us. We either will refer you to an authorized service station or instruct you to return the unit to the factory. Whenever warranty service is required, you must present a copy of the original dated sales receipt from an Authorized TASCAM Dealer.

You must pay any shipping charges if it is necessary to ship the product to service. However, if the necessary repairs are covered by the warranty, we will pay return surface shipping charges to any destination within the United States.

#### **LIMITATION OF IMPLIED WARRANTIES**

Any implied warranties, INCLUDING WARRANTIES OF MERCHANTABILITY AND FITNESS FOR A PARTICULAR PURPOSE, are limited in duration to the length of this warranty.

#### **EXCLUSION OF DAMAGES**

TEAC's liability for any defective product is limited to repair or replacement of the product, at TEAC's option. TEAC shall not be liable for:

- **1. Damages based upon inconvenience, loss of use of the product, loss of time interrupted operation or commercial loss; or**
- **2. Any other damages, whether incidental, consequential or otherwise.**

Some states do not allow limitations on how long an implied warranty lasts and/or do not allow the exclusion or limitation of incidental or consequential damages, so the above limitations and exclusions may not apply to you.

#### **To locate an Authorized Service Center in Your Area**

CALL 1-800-447-8322

#### **< Europe >**

This product is subject to the legal warranty regulations of the country of purchase. In case of a defect or a problem, please contact the dealer where you bought the product.

Ce produit est sujet aux réglementations concernant la garantie légale dans le pays d'achat. En cas de défaut ou de problème, veuillez contacter le revendeur chez qui vous avez acheté le produit.

Dieses Gerät unterliegt den gesetzlichen Gewährleistungsbestimmungen des Landes, in dem es erworben wurde. Bitte wenden Sie sich im Gewährleistungsfall an den Händler, bei dem sie das Gerät erworben haben.

Questo apparecchio è conforme alle norme sulla garanzia vigenti nel rispettivo Paese in cui esso è stato acquistato. Si prega di rivolgersi al proprio commerciante, presso il quale è stato acquistato l'apparecchio, nel caso in cui si voglia richiedere una prestazione in garanzia.

Las condiciones de garantía de este aparato están sujetas a las disposiciones legales sobre garantía del país en el que ha sido adquirido. En caso de garantía, debe dirigirse al establecimiento donde adquirió el aparato.

### <日本>

### 無料修理規定(持ち込み修理)

- **1.** 取扱説明書、本体貼付ラベルなどの注意書きにしたがった正常な使用状態 で保証期間内に故障が発生した場合には、ティアック修理センターが無料 修理致します
- **2.** 本体の保証期間は、お買い上げの日から1年です。
- 3. 保証期間内に故障して無料修理を受ける場合は、本書をご提示の上、 アック修理センターまたはお買い上げの販売店に修理をご依頼ください。 商品を送付していただく場合の送付方法については、事前にティアック修 理センターにお問い合わせください。無償修理の対象は、お客様が日本国 内において購入された日本国内向け当社製品に限定されます。
- **4.** ご転居、ご贈答品などでお買い上げの販売店に修理をご依頼になれない 場合は、ティアック修理センターにご連絡ください。
- **5.** 次の場合には、保証期間内でも有料修理となります。
- (1)ご使用上の誤りおよび不当な修理や改造による故障および損傷 (2)お買い上げ後の輸送・移動・落下などによる故障および損傷 (3)火災、地震、水害、落雷、その他の天災地変、公害や異常電圧によ
	- る故障および損傷
- (4)接続している他の機器に起因する故障および損傷
- (5)業務上の長時間使用など、特に苛酷な条件下において使用された場 合の故障および損傷
- (6)メンテナンス
- (7)本書の提示がない場合

(8)本書にお買い上げ年月日、お客様名、販売店名(印)の記入のない場合、あ るいは字句を書き換えられた場合

- **6.** 本書(日本語記載部)は日本国内においてのみ有効です。
- These warranty provisions in Japanese are valid only in Japan.
- **7.** 本書は再発行致しませんので、紛失しないよう大切に保管してください。
- ※ この保証書は、本書に明示した期間・条件のもとにおいて無料修理をお 約束するものです。この保証書によって保証書を発行しているもの(保<br>証責任者)、およびそれ以外の事業者に対するお客様の法律上の権利を<br>制限するものではありません。保証期間経過後の修理などについてご不 明の場合は、ティアック修理センターにお問い合わせください。

#### **< In other countries/areas >**

This warranty gives you specific legal rights, and you may also have other rights that vary by country, state or province.

If you have a warranty claim or request, please contact the dealer where you bought the product.

#### 该保证书赋予了顾客特定的合法权利,并且因国家,州或省等地域的不同,顾 客可能拥有其他权利。如需申请或要求保修,请与购买本产品的销售店进行联系。

If you require repair services for your **TASCAM** equipment, please contact the dealer where the product was purchased from or the **TASCAM** Distributor in your country. A list of **TASCAM** Distributors can be found on our website at: **http://teac-global.com/**

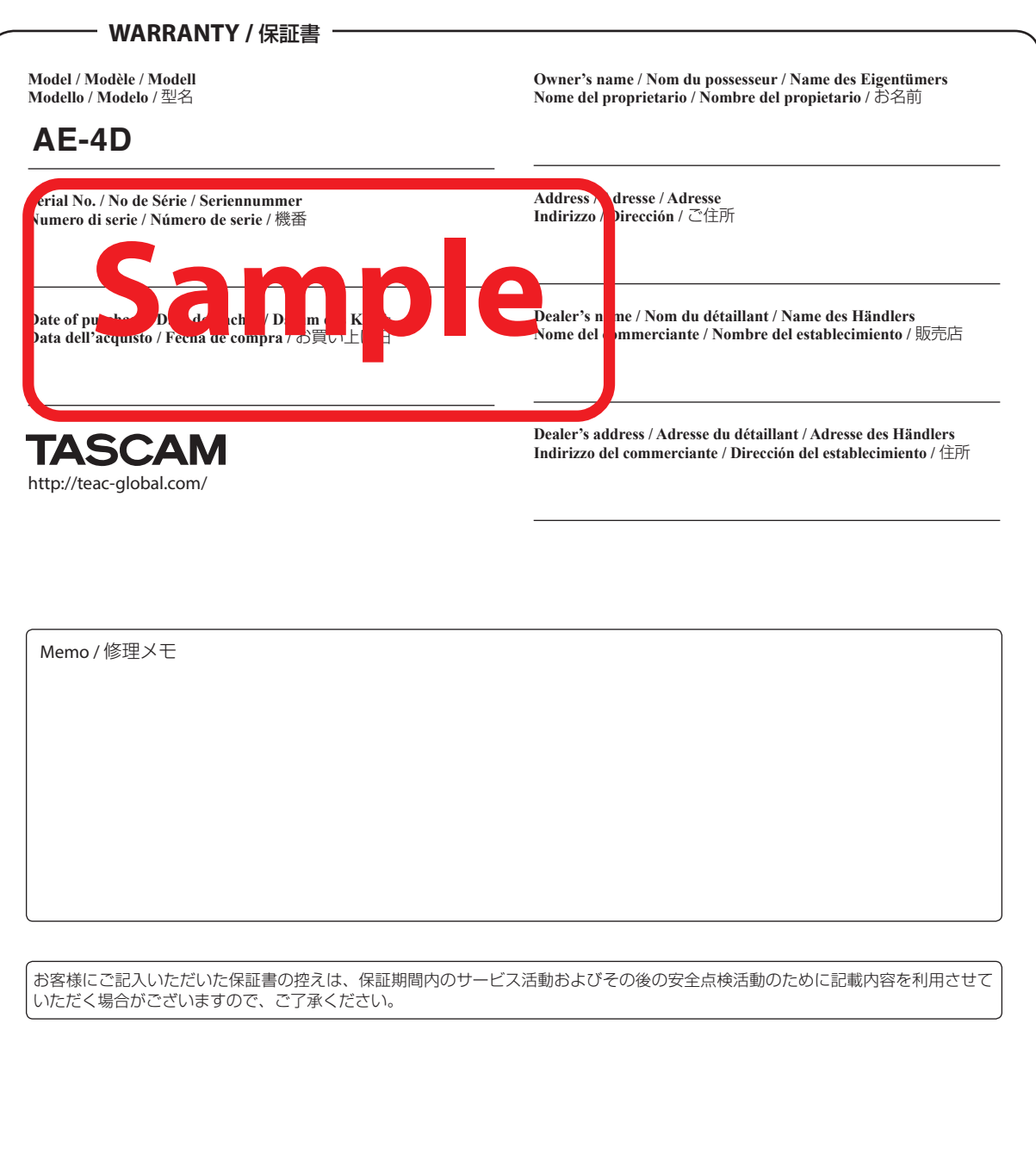

ティアック株式会社

〒206-8530 東京都多摩市落合1-47

**ティアック修理センター**<br>〒358-0026 埼玉県入間市小谷田 858 電話:0570-000-501 / 04-2901-1033

 $\chi$